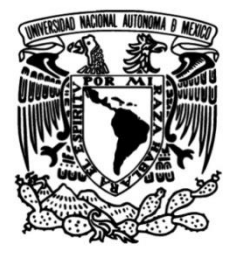

## **UNIVERSIDAD NACIONAL AUTÓNOMA DE MÉXICO**

## **FACULTAD DE INGENIERÍA**

# **PROTOTIPO DE UN TOMÓGRAFO LASER DIDÁCTICO**

Que para obtener el título de **TESIS Ingeniero Eléctrico-Electrónico**

### **P R E S E N T A**

Omar Edsiel Abrego Blancas

## **DIRECTOR DE TESIS**

Miguel Angel Bañuelos Saucedo

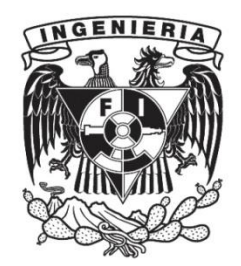

**Ciudad Universitaria, Cd. Mx., 2017**

## **INDICE**

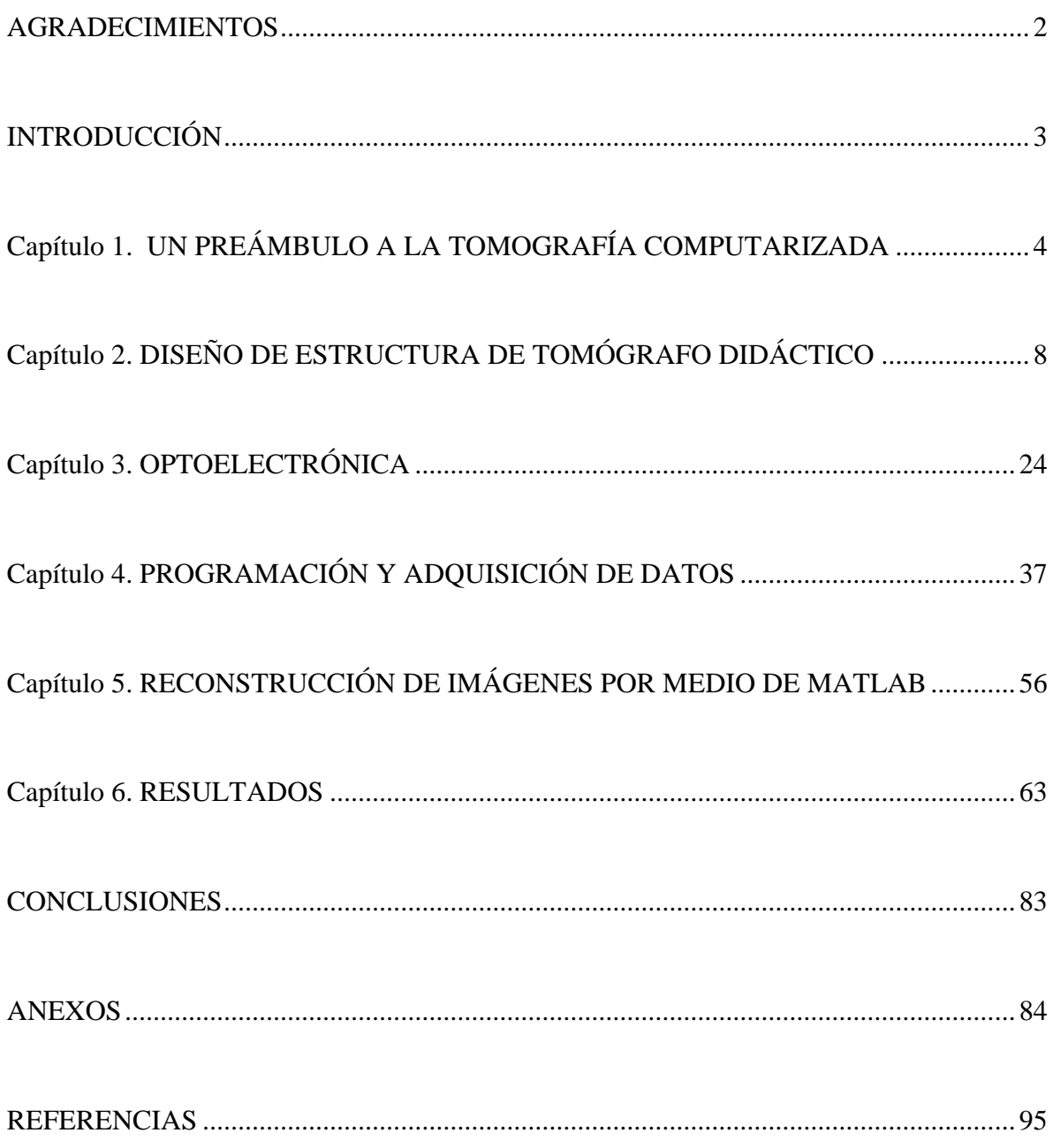

#### <span id="page-2-0"></span>AGRADECIMIENTOS

A la UNAM por ser mi casa desde el bachillerato, por la educación tanto científica como ética y por todas las personas que he podido conocer gracias a esta gran institución.

A la Facultad de Ingeniería por sus esfuerzos para hacerme un buen ingeniero y por todas las herramientas que me proveyó para mi desarrollo.

Al Dr. Miguel Angel Bañuelos Saucedo por permitirme participar en este proyecto, por todas las herramientas que me proveyó para poder realizarlo y en general al Laboratorio de Electrónica del CCADET por todas sus enseñanzas.

Al Programa UNAM-DGAPA-PAPIME-PE106816 por su apoyo para la realización de esta tesis.

A mis profesores que, algunos en mayor medida que otros, se esfuerzan por hacer grandes ingenieros, por sus enseñanzas y consejos.

A mis compañeros que han hecho de mi experiencia universitaria una de las más maravillosas de mi vida.

A mi familia por todo su apoyo que me ha motivado a no rendirme para seguir mis metas.

A mi madre por siempre estar preocupada de mis necesidades, por mostrarme que esforzándose siempre se puede salir adelante, por ser mi mayor ejemplo, por todos sus consejos, por todo su apoyo y por todo su amor.

GRACIAS.

### <span id="page-3-0"></span>INTRODUCCIÓN

Hoy en día los avances tecnológicos parecen ir cada vez más rápido, esto puede generar que algunas universidades no tengan el equipo suficiente para que puedan usar los estudiantes. Puede ser porque no se tiene un presupuesto para tener un equipo actual y es complicado que un estudiante tenga acceso a nuevas tecnologías a la velocidad con la que crece por otros medios. De esta problemática es donde surge el tema de esta tesis. Al ser el tomógrafo un equipo caro, es difícil que un estudiante pueda manipular uno, por esta razón el objetivo de este trabajo, es hacer un tomógrafo con el cual se pueda explicar el proceso de la tomografía, y que el propio estudiante pueda realizar su propio tomógrafo casero y experimentar de primera mano con él.

Se espera que al tener acceso a un tomógrafo didáctico, sirva de preparación para cuando el estudiante tenga que lidiar con alguno pueda tener los conocimientos suficientes para poder trabajar con él, o incluso pueda integrarse en un proyecto de desarrollo de alguno de estos instrumentos.

Debido a esto se explica desde el principio básico de la tomografía computarizada, pasando por la construcción de un mecanismo para poder tomar la tomografía y la electrónica que se usó para su funcionamiento, hasta una corta explicación de la reconstrucción de imágenes usando MatLab.

También se explican las diferencias del prototipo con los tomógrafos comerciales de Rayos X, debido a que los mostrados aquí son más bien tomógrafos ópticos, tendrán ciertas restricciones y diferencias, aunque trabajando bajo el mismo principio de funcionamiento.

Cabe mencionar también que a lo largo de esta tesis cuando se refiera a tomografía será en específico de la tomografía computarizada también conocida como CAT.

## <span id="page-4-0"></span>Capítulo 1. UN PREÁMBULO A LA TOMOGRAFÍA COMPUTARIZADA

El concepto de tomografía computarizada, como se conoce hoy, fue desarrollado a principios del siglo XX, por diferentes personas que trabajaban aisladamente en distintos países, aunque estos desarrollos fueron expuestos en diversas publicaciones[\[1\]](#page-95-1), debido a que las computadoras no tenían una gran capacidad de procesamiento no fue hasta principios de los años 70's cuando se implementó el primer tomógrafo usado en la imagen médica, el cual fue desarrollado por el ingeniero G. N. Hounsfield, en el hospital de Atkinson Morley en Londres, dando a conocer su trabajo en el Congreso Anual del Instituto de Radiología Británico en 1972 y luego en un artículo publicado en "The British journal of radiology" [\[2\]](#page-95-2), en el cual explica de manera breve y concreta el proceso de la tomografía axial computarizada (CAT o CT por sus siglas en inglés) y sus principios. Esta aportación lo llevaría ganar el Premio Nobel en Fisiología o Medicina en 1979. A partir de esto, el desarrollo de la CT fue muy rápido, pues se mejoró la resolución de las imágenes y la rapidez tanto de la adquisición de datos como del procesamiento y reconstrucción de imágenes. Puede verse este progreso en la Fig. 1.1 donde se comparara un sistema antiguo (Fig.  $1.1(a)$ ) y uno moderno (Fig.  $1.1(b)$ ).

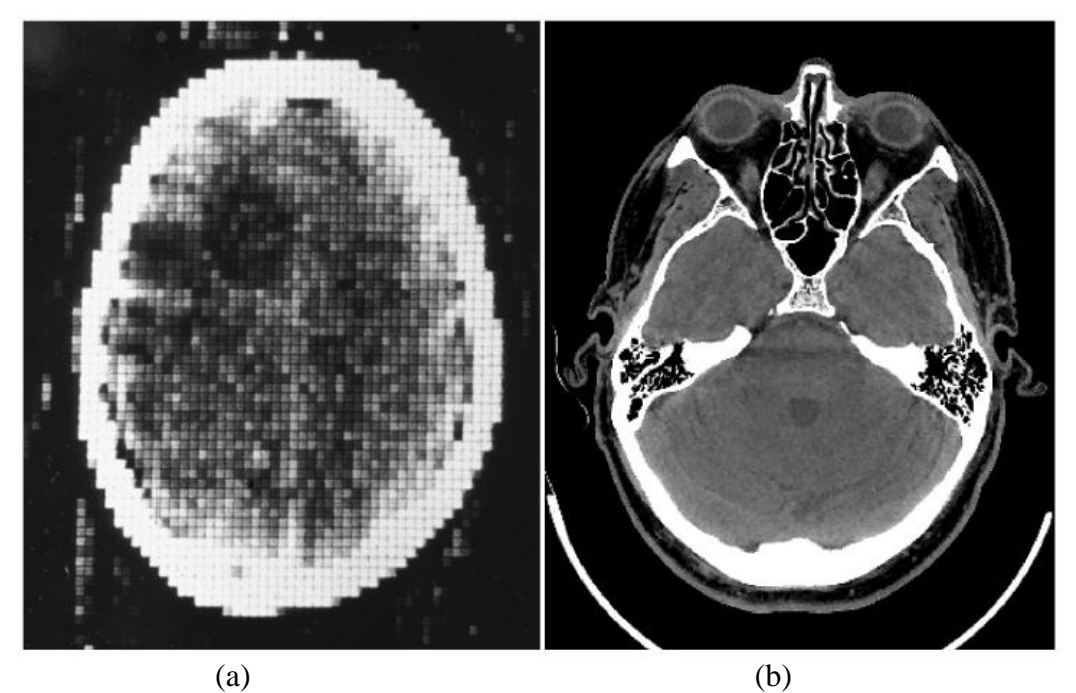

**Figura 1.1** Comparación de CT de la cabeza obtenidas con (a) uno de los primeros sistemas de CT y (b) con un GE LightSpeed VCT 2005. Tomado de [\[3\]](#page-95-3)

#### 1.1 ¿CÓMO FUNCIONA LA CT?

La tomografía computarizada se refiere al método para obtener una imagen axial de un objeto haciendo uso de algún tipo de radiación que cruce por él. En el caso de la imagen médica esta radiación es de rayos x, de tal manera que midiendo la absorción o la dispersión desde diferentes puntos en diversos ángulos del objeto, por medio de algoritmos matemáticos poder traducir los datos obtenidos en la imagen del corte axial del objeto.

Cada material tiene sus propias características de absorción y dispersión dependiendo el tipo de radiación a la que se someta, por ejemplo considere que si se tiene en el extremo de una estructura un láser rojo, y es colocado en dirección a un detector que mida la intensidad del rayo enviado, se tendría una medición constante, despreciando cualquier interferencia del ambiente. Pero, si se pone en medio del láser y el detector un objeto como se muestra en la Fig. 1.2(a), el objeto atenuara la intensidad del láser que llega al detector, teniendo un cambio de esa intensidad dependiendo del material del que está hecho y de su espesor. Por ejemplo, para el láser rojo, si el objeto es el cuerpo humano el detector estaría en el nivel más bajo de lectura posible, debido a que la luz es absorbido por completo por el cuerpo humano, pero si el objeto es algún plástico, sí podría ser atravesado por el rayo rojo con una cierta atenuación al pasar por el material.

Ahora bien, si el emisor y el detector se muevan para hacer un barrido axial midiendo la atenuación que hay en ese recorrido, se tendrán los datos de la atenuación en diferentes puntos del objeto, luego al graficarlas se obtendría una proyección del objeto visto desde un ángulo, entonces si repetimos este proceso haciendo proyecciones del objeto desde diferentes ángulos como se muestra en la Fig. 1.2(b), hasta llegar a 180° es posible reconstruir la imagen del corte axial del objeto. La precisión de la imagen dependerá del número de puntos tomados en cada proyección y de la cantidad de proyecciones tomadas desde diferentes ángulos.

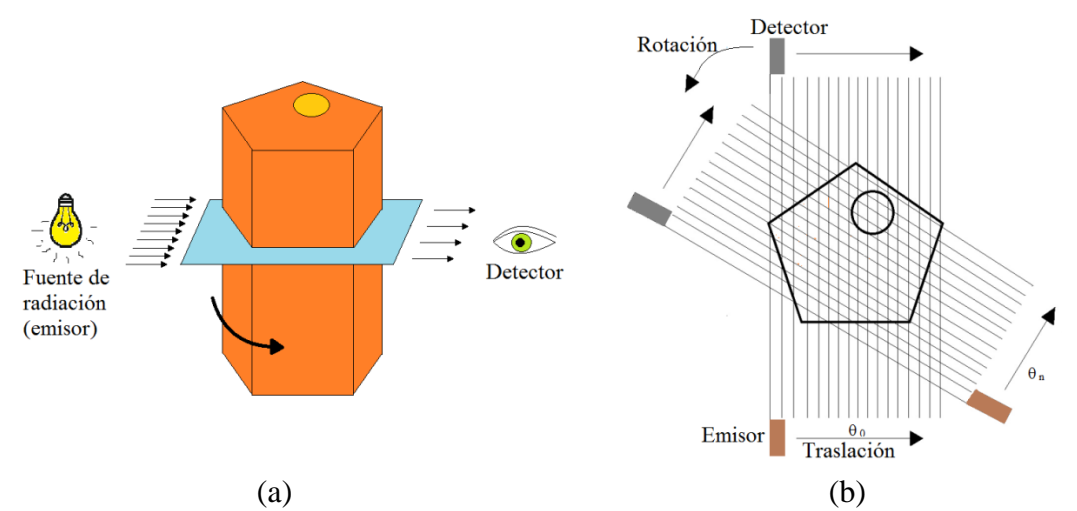

**Figura 1.2** Esquema de adquisición de datos en CT. (a) Representación en 3D de un objeto en una CT. (b) Corte axial

La atenuación es descrita matemáticamente por la ley de Beer-Lambert., cuta expresión es:

$$
I = I_0 e^{-\mu L} \tag{1.1}
$$

Donde *I* es la intensidad del rayo transmitido,  $I_0$  la intensidad del rayo incidente,  $\mu$  es un coeficiente de la atenuación total del material y L es el espesor del cuerpo.

Por lo tanto, la atenuación depende de las propiedades del objeto y del tipo de radiación a la que se somete, es por esto que en la imagen médica se usan rayos X, pues el cuerpo humano no alcanza a absorberlos por completo, de tal manera que todos los materiales tienen un índice de absorción y gracias a este índice puede diferenciarse entre órganos, o partes del mismo. Para la imagen médica existe la Unidad Hounsfield (UH) que es una escala en la cual se puede reconocer desde huesos hasta tejidos blandos según los datos obtenidos para la reconstrucción de las imágenes. [\[3,](#page-95-3) [4\]](#page-95-4)

Después de recabar los datos de las proyecciones, esos datos deben ser procesados para reconstruir la imagen. Johann Radon en 1917 publica "On the determination of functions from their integral values along certain manifolds" [\[5\]](#page-95-5), donde demostró que una función en R<sup>2</sup> está definida en todas sus proyecciones desde todos los ángulos posibles. Este concepto es el fundamento para la reconstrucción de imágenes en CT y es la base de la hoy llamada transformada Radon y su inversa[\[6\]](#page-95-6) que después se discretizó para poder hacer el cálculo computable. Se retomará más a fondo este tema en el capítulo 5.

Con el paso de los años surgieron diferentes generaciones de tomógrafos, en estas los sensores o detectores que miden la atenuación fueron aumentando en número y la radiación se volvió más ancha emitiendo un haz de rayos en abanico, de manera que se abarque más espacio, para así no hacer las trayectorias transversales y sólo ocuparse de tomar las proyecciones y girar los sensores para tomar la siguiente proyección. En la figura 1.3(a) puede observarse un ejemplo de un sistema el cual no tiene ningún movimiento transversal, simplemente los detectores y el emisor giran alrededor del objeto a analizar, es decir que toma una proyección en cada posición que se coloca, entre menor separación exista entre detectores y mayor número de ellos, la imagen será más precisa.

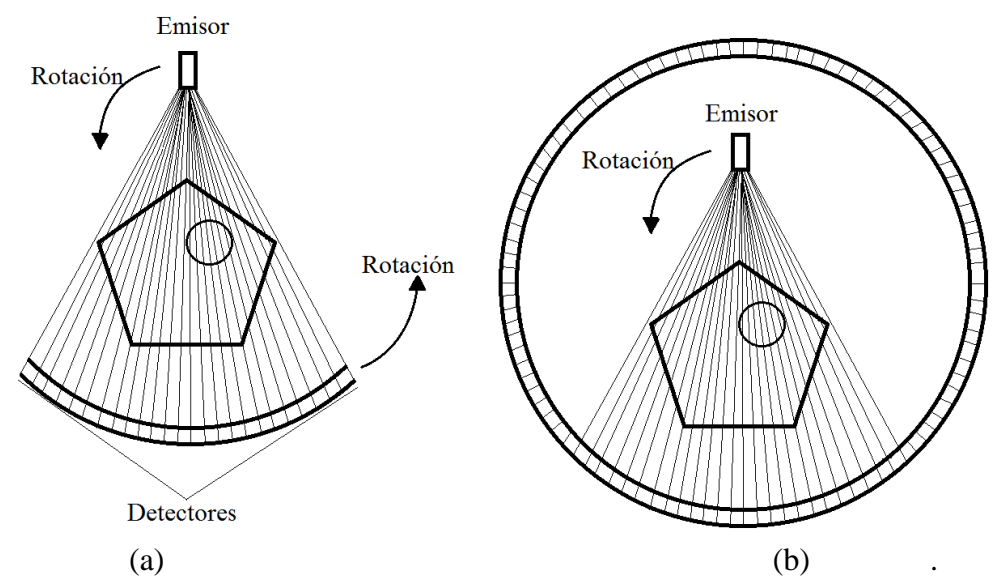

**Figura 1.3** Nuevas generaciones de tomógrafos (a) Con emisor y detectores móviles (b) Con emisor móvil y detectores fijos al rededor

Para evitar desgaste mecánico debido al constante movimiento de todos los detectores, se hizo un sistema en el cual todo el contorno tuviera detectores para que así la única parte

móvil fuera el emisor como se muestra en la fig. 1.3(b). Aunque el barrido no es exactamente igual en estos sistemas, el principio es exactamente el mismo ya que los detectores tienen una medición de referencia que sería la medición sin objeto, y a partir de esta obtener la absorción en cada proyección.[\[3\]](#page-95-3)

#### 1.2 APLICACIÓN

Gracias a los avances tecnológicos en diferentes áreas la CT se ha podido desarrollar, lo que ha contribuido en su uso para la imagen médica, el diagnóstico de diferentes enfermedades y como una gran herramienta incluso para ver los avances de diferentes tratamientos. Por ejemplo, la leucemia linfoblástica aguda (ALL) es una enfermedad que se presenta principalmente en niños, en la cual existe una infiltración de sangre, otro tejidos y medula ósea [\[7\]](#page-95-7). No mucho después de los primeros tomógrafos, en 1985 se publicó un estudio [\[8\]](#page-95-8) donde fueron examinados 24 niños con ALL que fueron sometidos a un tratamiento de 7 años, en el que cada año mediante tomografías al cerebro, se examinaban las anormalidades que habían y si estas reducían. Los resultados fueron muy fructíferos ya que descubrieron para qué problemas de ALL era funcional esta prueba y para los que era necesaria otra alternativa.

También conforme la precisión de las imágenes fue incrementando, la facilidad de diagnósticos creció, como ejemplo la obstrucción del intestino delgado la cual se diagnosticaba por medio de la radiografía convencional, pero ésta tenía un bajo índice de confirmación del diagnóstico, al usarse CT se tuvo mayor capacidad para hacer un diagnóstico acertado.[\[9\]](#page-95-9)

## <span id="page-8-0"></span>Capítulo 2. DISEÑO DE LA ESTRUCTURA DEL TOMÓGRAFO DIDÁCTICO

En este capítulo se dará una explicación de cómo se implementaron las estructuras de ambos tomógrafos didácticos y sus requerimientos mecánicos, intentando dar diversas opciones para realizarlo, o incluso puedan desarrollarse ideas propias.

Primero se mostrará el primer prototipo, que tiene elementos más económicos y de una calidad regular. Este prototipo inicial se hizo con el propósito de probar el concepto de la Tomografía Computarizada con elementos ópticos. Una vez comprobado que el sistema podía obtener tomografías, se realizó un segundo prototipo con elementos de mejor calidad con los cuales se tomaran mejores tomografías.

#### 2.1 BASE ESTRUCTURAL DEL TOMÓGRAFO DIDÁCTICO

Lo primero que se debe hacer al realizar el tomógrafo didáctico es estar consciente de los recursos a los que se puede tener acceso para saber qué tipo de tomógrafo se realizará. Por ejemplo, si se desea hacer uno como el mostrado en la Fig. 1.3(a), debe tenerse en cuenta que se deberá construir una estructura tal que puedan girar emisor y detectores dejando un espacio en el centro para el objeto a analizar, y además lograr hacer la radiación en abanico.

También si se desea hacer un tomógrafo como el mostrado en la Fig. 1.3(b), aparte de los puntos anteriores, se debe tomar en cuenta que la cantidad de detectores se incrementa notablemente, pues la estructura del tomógrafo debe estar rodeado de éstos. Aquí se presentará un tomógrafo de la llamada "primera generación" con un principio de operación parecido al mostrado en la Fig. 1.2(b), en el cual se hacen movimientos de traslación de emisor y detector para el primer prototipo y el objeto girará en el centro de la estructura para así poder tomar las mediciones. Se tomó la decisión de hacer este tipo de tomógrafo ya que es la más económica de todas y pueden reutilizarse mecanismos de otros aparatos y acondicionarlos al tomógrafo. Para el segundo prototipo sólo el objeto de prueba será el que se mueva, el detector y emisor se mantendrán fijos.

La idea del mecanismo del primer prototipo se muestra en la Fig. 2.1. Para tomar cada proyección se utiliza la charola de un reproductor de CD/DVD de una computadora con los engranes que la mueven, se puso en un extremo de la charola el emisor y en el otro extremo el receptor, para así obtener las mediciones a lo largo del objeto en el recorrido de la charola. Este sistema no es exactamente el mismo, ya que el mecanismo original del reproductor tenía un motor de DC, y para tener un control más sencillo, éste se cambió por un motor a pasos.

En la Fig. 2.2 se observa cómo se realizan los traslados de la charola, que son movidos por el motor a pasos. Para tomar las diferentes proyecciones, el objeto gira para que la charola vuelva a hacer el recorrido, usando un servomotor para hacer girar al objeto en determinados ángulos con una plataforma para colocar el objeto, se obtienen los datos de las proyecciones para así poder hacer la reconstrucción de la imagen.

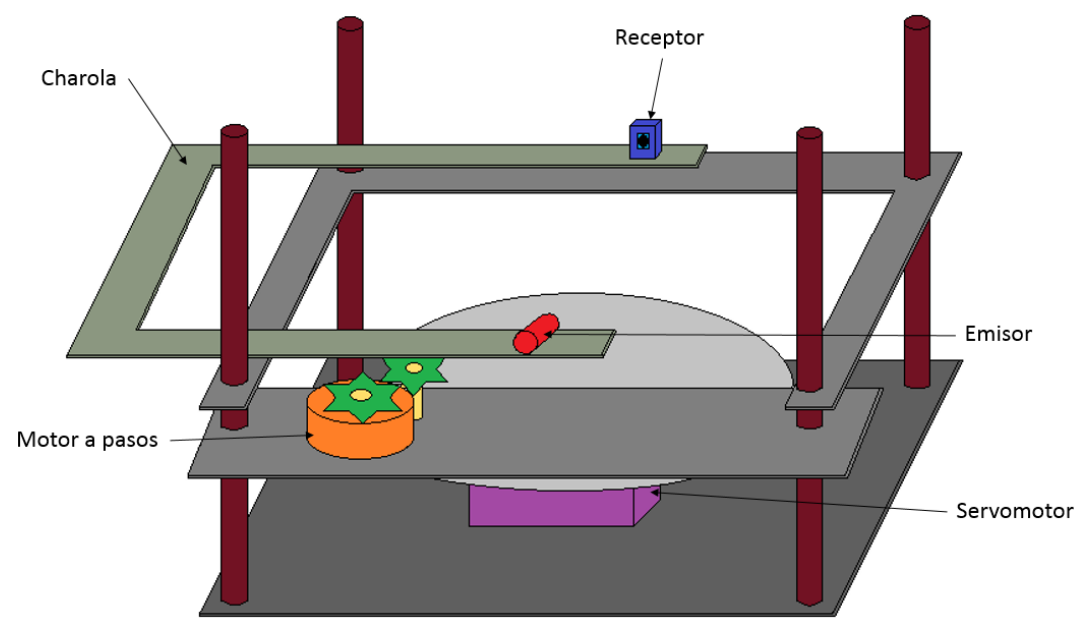

**Figura 2.1** Modelo 3D del primer prototipo de tomógrafo didáctico.

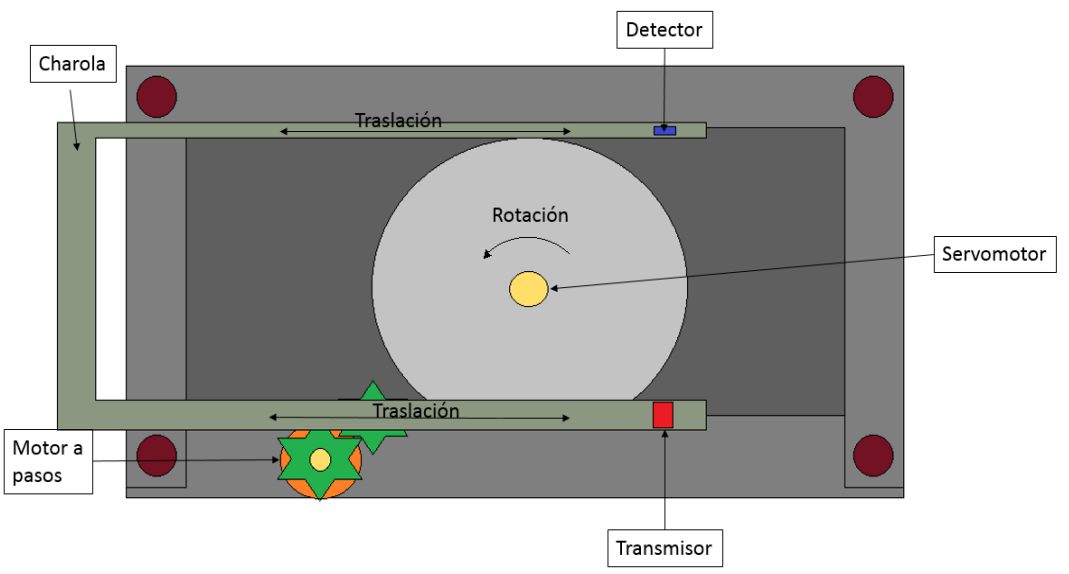

**Figura 2.2** Vista superior del primer prototipo de tomógrafo didáctico.

Por lo tanto las piezas fijas de la estructura, es decir los soportes de la charola, del servomotor y del motor a pasos, se diseñaron para las dimensiones de la charola. Estas dimensiones se muestran en la Fig. 2.3, donde la primer pieza, de izquierda a derecha, es la parte de abajo del tomógrafo que soporta el servomotor, la del medio es la que soporta la charola y la final es en la que se coloca el motor a pasos que mueve la charola. Además, se pueden observar algunos orificios en las piezas, donde se colocaron 4 pernos de 3/8" que es el tamaño de los orificios que se ven en la figura, con los cuales la estructura de las partes no móviles del tomógrafo se completa. Se observa más claramente como fueron acomodadas estas piezas en la Fig. 2.1.

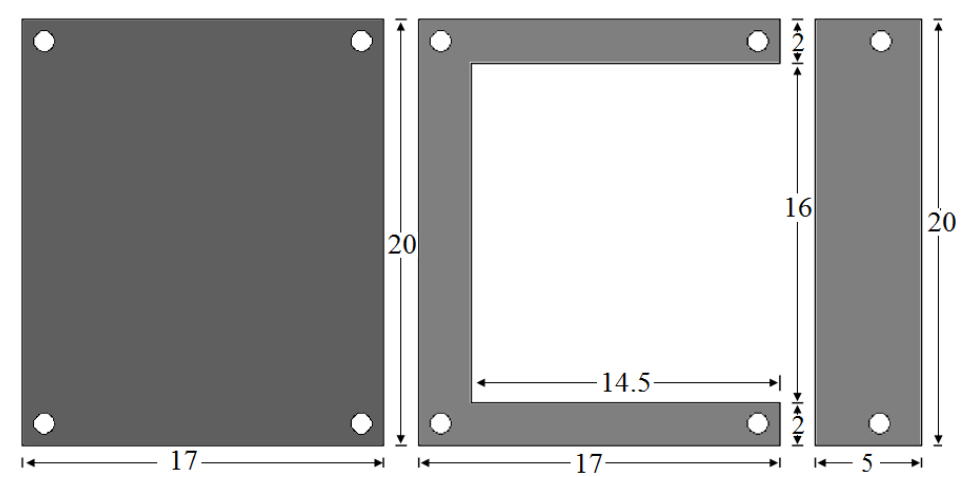

**Figura 2.3** Dimensiones de piezas fijas del primer prototipo de tomógrafo didáctico en centímetros.

El segundo prototipo se hizo con la intención de obtener mejores tomografías, para esto se buscó corregir los errores que tenía el primer tomógrafo. Un problema que causaba errores en el proceso de tomar las proyecciones es el mecanismo del movimiento transversal, pues la alineación del laser y el detector a lo largo del recorrido no es siempre la misma, aunado a que el área del detector no es lo suficientemente grande, pequeños cambios en este movimiento generaban errores notables en las mediciones.

Para darle solución al problema de la alineación, se propuso dejar fijos tanto el detector como el laser, y que el objeto sea sólo el que se mueva. El objeto se coloca sobre un servomotor que a su vez es movido transversalmente con ayuda de un motor a pasos acoplado a un tornillo sin fin. En la Fig. 2.4 se muestra un diagrama 3D con los elementos antes mencionados.

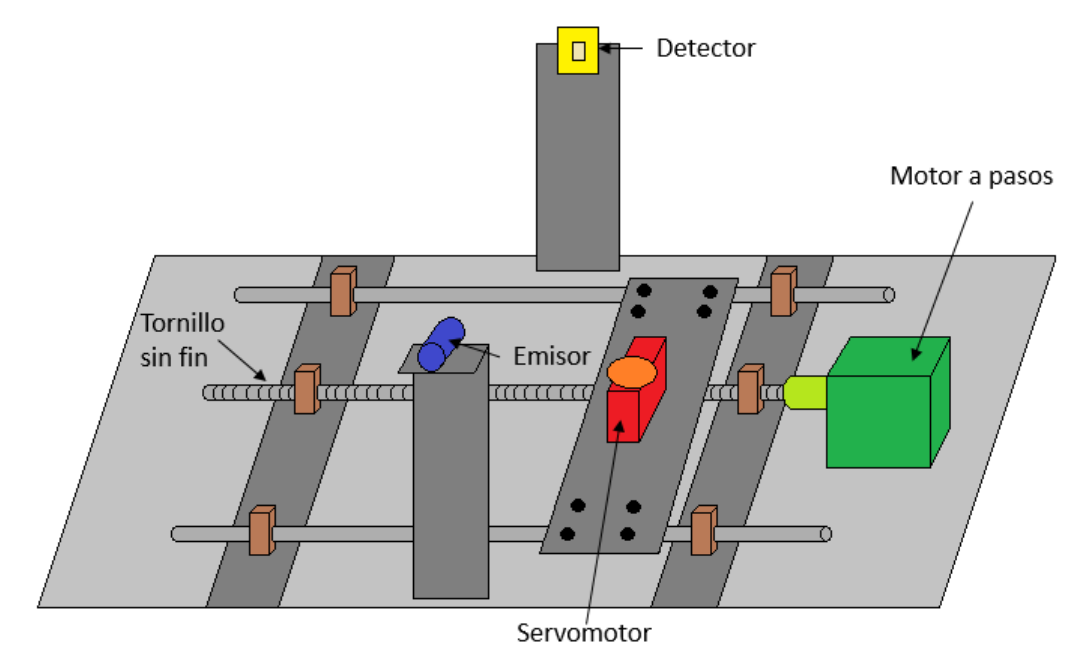

**Figura 2.4** Modelo 3D del segundo prototipo de tomógrafo didáctico.

#### 2.2 MOVIMIENTO DE TRASLACIÓN

Como se explicó anteriormente, se necesita hacer un barrido transversal del objeto, el cual se hará con el mecanismo acoplado con un motor a pasos para tener un control relativamente sencillo del movimiento y del punto donde se toma alguna medición.

En los motores a pasos, la rotación está dada por el cambio en la polaridad de los devanados, de esta manera la velocidad está dada por la frecuencia a la que se conmuta dicha polaridad. Mediante la manipulación de la excitación de los devanados del estator, se cambia la posición de rotor a otra posición definida. A este cambio de posición se lo conoce como "paso". Existen diferentes clasificaciones de motores a pasos, uno de estos es según su construcción, dos tipos básicos son de reluctancia variable e híbridos.

Los motores de reluctancia variable se caracterizan principalmente porque el flujo magnético es suministrado únicamente por la excitación del estator. El número de polos, donde un polo es un diente en el estator, debe ser múltiplo del número de fases del motor, y el número de dientes en el rotor debe ser diferente a los del estator. En la Fig. 2.5 se muestra el flujo magnético a través del rotor cuando la fase A es energizada, en este caso los dientes del rotor se alinean con los del estator que están energizados, esta es la posición en la que la reluctancia es menor. Entonces, conforme se vayan energizando las fases el rotor se moverá a la posición en la que la reluctancia sea menor, es decir que avanzará un paso cada vez que se cambie de energizar una fase a otra según una secuencia determinada [\[10\]](#page-95-10). Estos motores son mayormente unipolares, es decir que tienen una terminal que siempre está polarizada y que es común a todas las fases; por lo tanto, cada devanado toma su polaridad a partir del común.

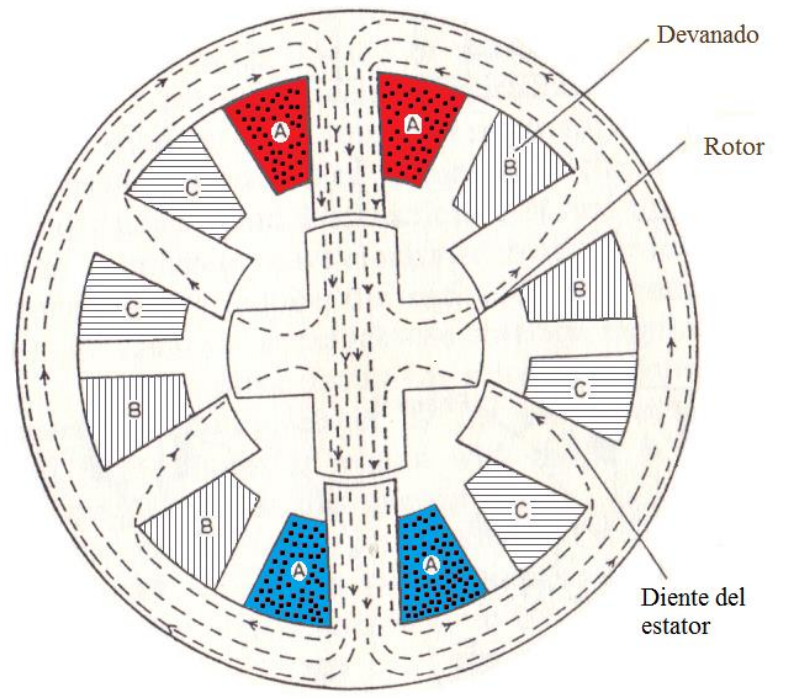

**Figura 2.5** Ilustración del corte transversal de un motor a pasos de reluctancia variable. Tomado de [\[11\]](#page-95-11).

La diferencia principal entre los motores a pasos de reluctancia variable y los motores a pasos híbridos, es que en los híbridos el rotor está permanentemente magnetizado, es decir que tiene una polarización constante. Esta propiedad del rotor permite la interacción con el estator. Regularmente el rotor tiene un disco polarizado positivamente y otro negativamente. Puede explicarse con más sencillez su funcionamiento usando como referencia la Fig. 2.6, en la que el color azul representara la polaridad negativa y el rojo la positiva. Detrás del disco azul hay un disco rojo del cual en la figura solo pueden verse sus dientes, que están acomodados tal que las polaridades de los dientes del rotor estén intercaladas.

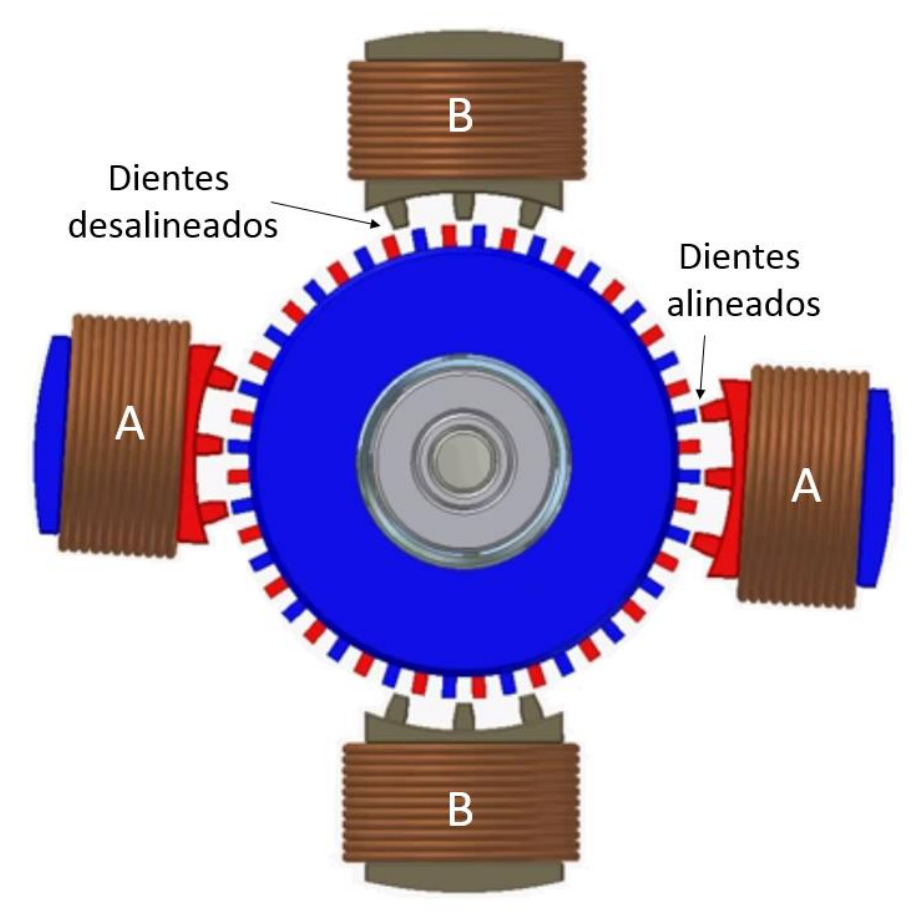

**Figura 2.6** Ilustración de la vista frontal de un motor a pasos hibrido. Tomado de [\[12\]](#page-95-12).

Como se muestra en la Fig. 2.6, si se energiza la fase A tal que los dientes del estator de esa fase sean positivos, eso atraerá a los dientes con polaridad negativa del rotor, a su vez en este mismo paso, los dientes de la fase B estarán desalineados con los dientes del rotor. Entonces en el siguiente paso, cuando se energice la fase B, dependerá de la polaridad a la que se cambien sus dientes la dirección del giro, si la polarización es positiva el paso será en dirección anti horaria y si es negativa el paso será en dirección horaria, en este paso al energizar la fase B, los dientes de la fase A serán los que queden desalineados [\[11\]](#page-95-11). Estos motores son comúnmente bipolares, es decir que no hay un común, su polaridad depende de la conmutación de las fases, por lo que cada devanado puede tomar una polaridad positiva o negativa.

#### 2.2.1 IDENTIFICACION DE LAS TERMINALES DE MOTORES A PASOS

Para hacer funcionar un motor a pasos, es importante identificar si es unipolar o bipolar, pues su control es diferente, en la Fig. 2.7 se observa una simplificación de los embobinados de los motores a pasos y sus terminales. Los unipolares tienen 5 o 6 cables, dependiendo de si el común está conectado internamente, estos motores son más sencillos de controlar, aunque los bipolares tienen un mayor torque y pueden llegar a ser más precisos, estos últimos tienen 4 cables únicamente.

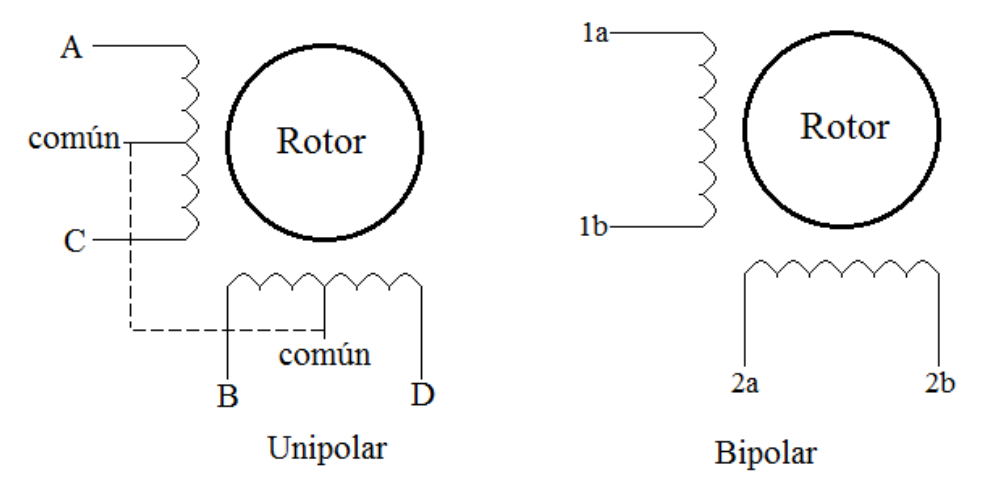

**Figura 2.7** Esquema de terminales en motores unipolares y bipolares.

Después de identificar si se tiene un motor a pasos unipolar o bipolar, es importante reconocer que cable corresponde cada terminal, esta información es proporcionada por el fabricante en las hojas de especificaciones de cada motor, pero puede haber ocasiones en la que no se tenga ninguna referencia del motor a pasos que se esté usando, ya sea porque se esté reciclando de algún otro aparato o alguna otra razón. En una situación así es posible identificar estas terminales con ayuda de un multímetro y de una fuente. Primero nos concentraremos en los motores unipolares.

Los pasos para identificar las terminales de un motor unipolar de 6 cables son los siguientes

- *Identificar devanados*. Haciendo uso del multímetro se pone una punta en uno de los cables del motor, se llamará a este cable de referencia, a continuación se mide la resistencia entre el cable de referencia y los otros cables. Habrán 2 cables en los que si se tendrá lectura de resistencia, estos junto con el de referencia serán los de un devanado y los tres en los que no se tuvo lectura serán los correspondientes al otro devanado.
- *Identificar comunes*. Se toman los tres cables de un devanado y se conecta una punta del multímetro a uno de esos cables, que ahora será el cable de referencia y se mide la resistencia entre el cable de referencia y los otros dos. Si la resistencia es igual en los dos cables, entonces el cable de referencia es el común, sino el de menor resistencia será el común. Se realiza el mismo procedimiento para el otro devanado.

 *Identificar fases.* Ahora con ayuda de una fuente se conectan ambos comunes a la terminal positiva, de acuerdo al voltaje nominal del motor a pasos, después la terminal negativa se conecta a alguno de los cuatro cables, esté cable se marca como A y se deja conectado. Después se toma otro cable y también se conecta a la terminal negativa, si da un paso en sentido anti horario ese cable se marca como B, si no se mueve se marca como C y si se mueve en sentido horario se marca como D, se desconecta este último cable. Después se conecta otro cable que aún no ha sido marcado, se repite el proceso anterior observando en qué sentido gira el motor y se marca el cable según el criterio anterior y se repite el proceso una vez más hasta tener todos los cables marcados.

Los pasos para identificar las terminales de un motor unipolar de 5 cables son los siguientes

- *Identificar común*. Se conecta una punta del multímetro a uno de los cables del motor a pasos, a este se le llamará de referencia, y se mide la resistencia entre ese cable y los demás cables, si la resistencia de todos los cables es igual, el cable de referencia es el común, si no, el común será el que marque la mitad de la resistencia a comparación de las otras.
- *Identificar fases.* Ahora con ayuda de una fuente se conecta el común a la terminal positiva, de acuerdo al voltaje nominal del motor a pasos, después la terminal negativa se conecta alguno de los cuatro cables, este cable se marca como A y se deja conectado. Después se toma otro cable y también se conecta a la terminal negativa, si da un paso en sentido anti horario ese cable se marca como B, si no se mueve se marca como C y si se mueve en sentido horario se marca como D, se desconecta este último cable. Después se conecta otro cable que aún no ha sido marcado, se repite el proceso anterior observando en qué sentido gira el motor y se marca el cable según el criterio anterior y se repite el proceso una vez más hasta tener todos los cables marcados.

Los pasos para identificar las terminales de un motor bipolar son los siguientes

 *Identificar devanados*. Se conecta una punta del multímetro a uno de los cables del motor a pasos y se mide su resistencia con respecto a los demás cables. El par de cables que marquen algún valor de resistencia serán un devanado, estos dos se marcan como 1a y 1b indistintamente, mientras que los otros dos, que, sí se miden también marcarán un valor de resistencia, serán el otro devanado y se marcán como 2a y 2b indistintamente.

#### 2.2.2 CONTROL DE MOTORES A PASOS

El control de motores a pasos, como se mencionó antes, tiene sus particularidades según sea un motor bipolar o unipolar, aunque ambos son controlados según la secuencia que se mande a sus fases. De igual manera que como se hizo en la identificación de terminales de los motores, primero se explicará el control de un motor unipolar y su implementación, y después nos centraremos en el bipolar. Ya que este control es en esencia digital, cuando se hable de 1 se referirá al voltaje nominal del motor y 0 se referirá a tierra. Los nombres usados para los cables del servomotor son los mismos que en la fig. 2.6.

El control del motor unipolar puede ser de paso completo o de medio paso. La secuencia del paso completo es como se muestra en la tabla 2.1. Esta secuencia requiere de menos pasos para dar una vuelta a comparación con la de medio paso mostrada en la tabla 2.2, esto es porque en la de medio paso, se ponen en 1 dos fases, esto crea un paso intermedio en la secuencia. Por ejemplo, en el cambio del paso 1 al 2 de paso completo, la fase A es 1 y los demás 0 y el siguiente paso B es 1 y los demás son 0. Para el medio paso, el paso 1 es el mismo pero en el siguiente paso A y B son 1 y los demás 0, para que el siguiente paso sea igual que el segundo de paso completo, es decir B es 1 y los demás con 0, por esta misma razón se le llama de medio paso.

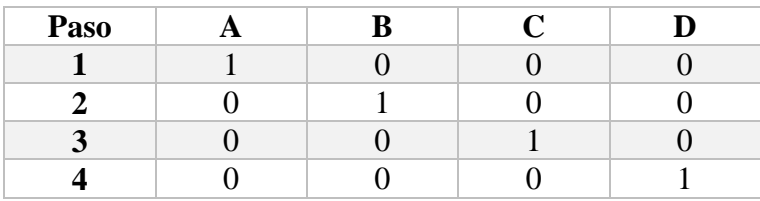

**Tabla 2.1** Control de motor unipolar paso completo.

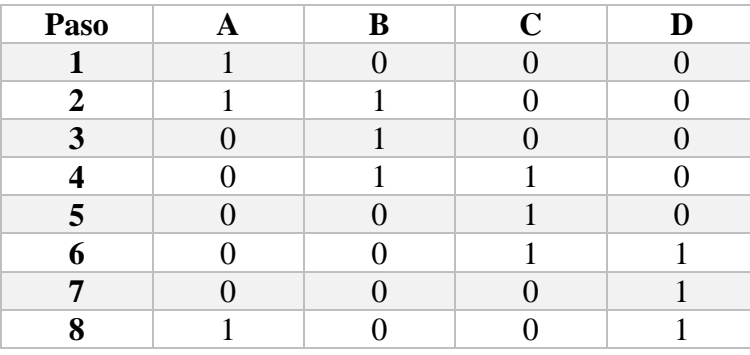

**Tabla 2.2** Control motor unipolar medio paso.

Las secuencias comúnmente se programan en algún microcontrolador, pero si se conectan las salidas del microcontrolador a las terminales del motor directamente, seguramente éste no se moverá, pues el microcontrolador no provee la corriente necesaria para el motor. Para esto se necesita una fuente externa que pueda dar la potencia necesaria al motor y algún arreglo de transistores. Un ejemplo es conectar arreglos Darlington en cada salida del motor, existen ya algunos circuitos integrados como el ULN2003 [\[13\]](#page-95-13), el cual tiene 7 arreglos Darlington y solo se tiene que conectar a las entradas las señales del microcontrolador, las salidas a las terminales del motor y energizar el circuito con la fuente externa.

Otra solución, y la implementada en este proyecto, es usando un arreglo de medio puente H con el C.I. L293D cuyo diagrama se muestra en la Fig. 2.8. En este, el voltaje Vcc<sub>1</sub> se conecta al voltaje del microcontrolador y Vcc<sub>2</sub> se conecta al voltaje de la fuente externa, también cuenta con habilitadores para las entradas. Cada medio puente H funciona con una señal TTL a la entrada y a la salida el voltaje de la fuente externa. Los transistores que están dentro de los triángulos son los que forman el medio puente H y trabajan en las regiones de corte y saturación por lo que funcionan como un interruptor, entonces

dependiendo de cuál sea la entrada un transistor estará en corte y el otro en saturación, y será como un interruptor abierto y otro cerrado.

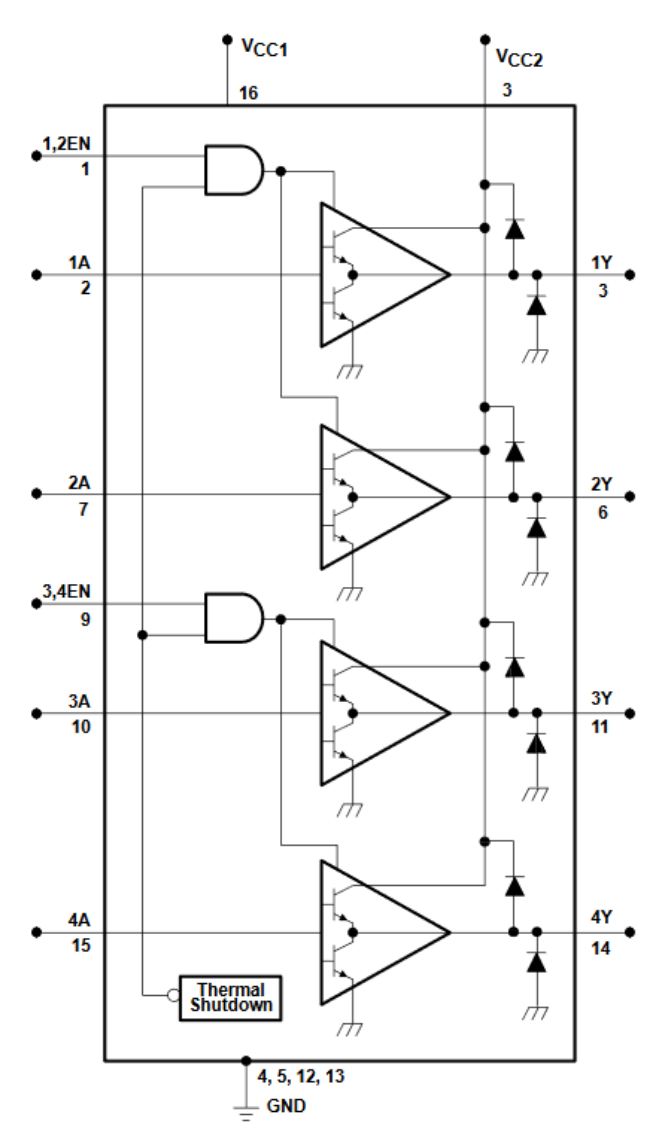

**Figura 2.8** Diagrama simplificado del C.I. L293D. Tomado de [\[14\]](#page-95-14).

En la Fig. 2.9(a) se muestra el caso en el que la entrada es 1, entonces el transistor T2 se pone en corte y el transistor T1 en saturación de tal forma que la salida sea aproximadamente el voltaje de la fuente. En la Fig. 2.9(b) se muestra el caso contrario donde la entrada es 0, el transistor T1 está ahora en corte y T2 en saturación, por lo cual la salida ahora está conectada a tierra. Esta diferente activación de los transistores es debido a un arreglo interno del C. I.

Además si vemos la Fig. 2.8 antes de cada salida existen 2 diodos uno conectado al voltaje de la fuente externa y el otro a tierra, estos diodos son para proteger los transistores. Debido a que los motores son cargas principalmente inductivas, estas almacenan energía en forma de campo magnético, pero cuando el transistor conmuta, la energía que almacena el

inductor busca una salida y este efecto hace que haya un pico de voltaje. En el caso de que un transistor se use como interruptor para encender o apagar el inductor este será el que de resistir el pico de voltaje lo cual puede provocar que el transistor se dañe. Para evitar esto se colocan los diodos, para que la corriente tenga un flujo y no existan estos picos de voltaje. En la Fig. 2.9(c) se muestra la conexión del medio puente H con una de las fases del motor a pasos, por lo tanto cuando el transistor T2 pasa de cerrado a abierto el Diodo D1 le da escape a la corriente hacia la fuente de manera que no exista el pico de voltaje y dañe el transistor.

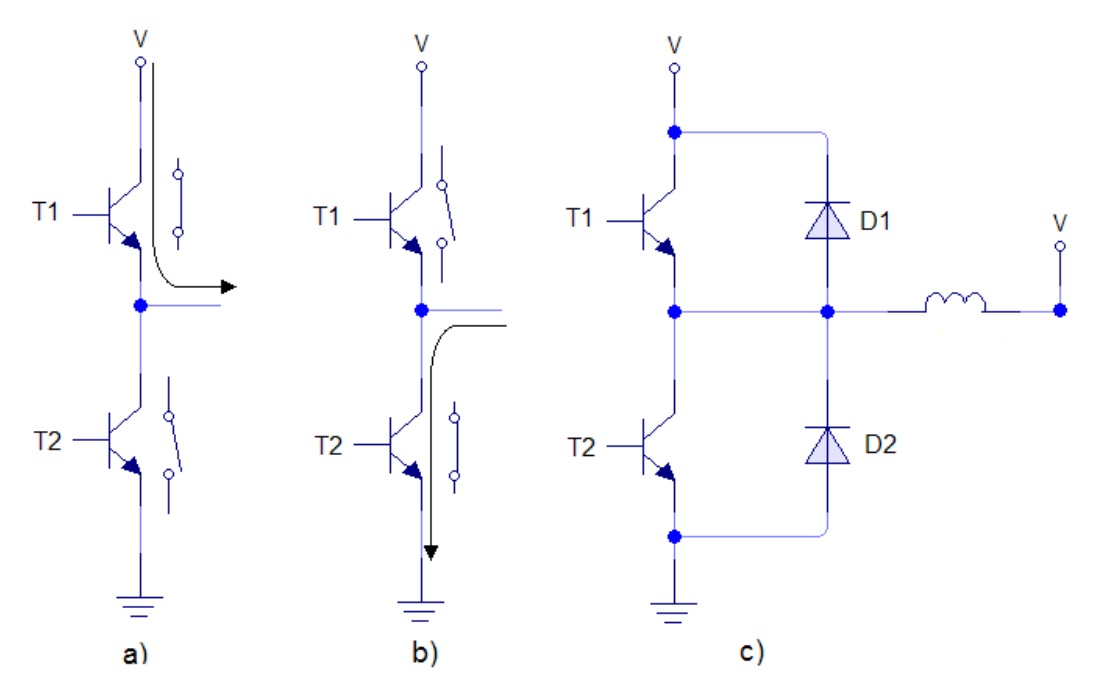

**Figura 2.9** Salida de medio puente H. a) Cuando la entrada es 1. b) Cuando la entrada es 0. c) Con los diodos de "flywheel" y la salida a una fase del motor unipolar.

En la tabla 2.3 se muestra la secuencia para el control de un motor a pasos bipolar. Anteriormente se mencionó que el control de un motor bipolar tiene sus diferencias con el del unipolar, una de ellas es que no se usa la misma secuencia para hacerlos funcionar. Para el motor a pasos bipolar la polarización de los devanados cambia según sea la entrada a las fases, ya que no se tiene un común, es por esto que si observamos la tabla 2.3 siempre  $1a = \overline{1b}$  y  $2a = \overline{2b}$  pues cada uno polariza un devanado.

| Paso                            | la | 1b | 2a | 2 <sub>b</sub> |  |  |
|---------------------------------|----|----|----|----------------|--|--|
|                                 |    |    |    |                |  |  |
|                                 |    |    |    |                |  |  |
|                                 |    |    |    |                |  |  |
|                                 |    |    |    |                |  |  |
| Table 22 Control motor hipology |    |    |    |                |  |  |

**Tabla 2.3** Control motor bipolar.

Otra diferencia tiene que ver con la anterior, pues debido a que la polarización cambia según los devanados y no existe una referencia, es necesario usar dos puentes H para

realizar esta conmutación en la polaridad de los inductores. Sí se usa un C.I. L293D la conexión para solo un devanado es como se muestra en la Fig. 2.10. Se observa que la salida de un medio puente H está conectada a la fase 1a y otra a la fase 1b, de esta manera cuando uno está en cero y el otro en uno, el devanado se polariza en una dirección, y cuando se invierten los valores la polarización también.

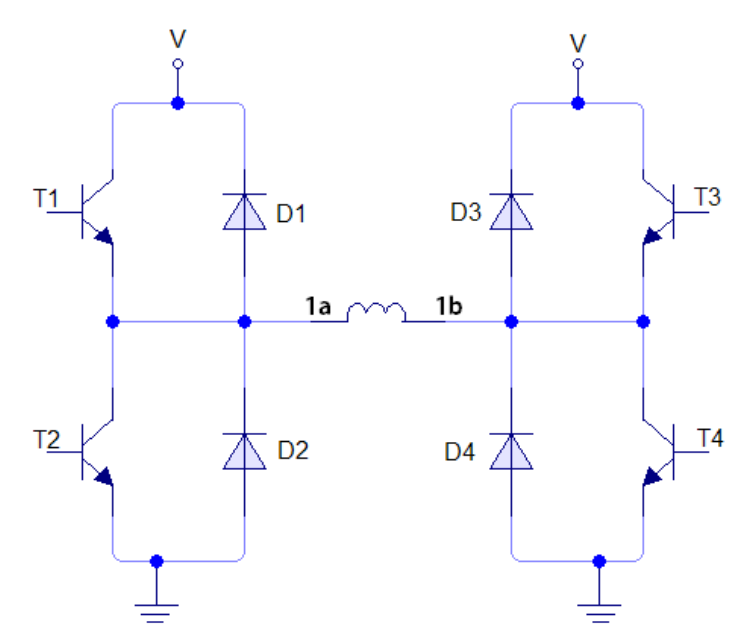

**Figura 2.10** Conexión de un devanado de un motor bipolar con un puente H.

#### 2.2.3 MOTOR A PASOS EN EL TOMÓGRAFO DIDÁCTICO

Para el primer prototipo se usó un motor a pasos de la marca Mototech, mostrado en la Fig. 2.11, el cual es un motor bipolar de 5 cables. Pero al no tener las especificaciones del fabricante se identificaron las terminales como se mencionó en la sección 2.2.1.

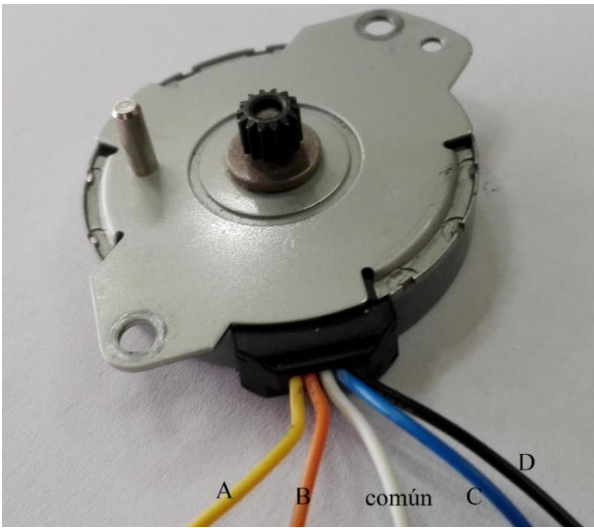

**Figura 2.11** Motor a pasos usado en el primer prototipo del Tomógrafo.

Los cables se marcaron como se indica en la tabla 2.4. La programación del control del motor se hizo en LabView y Arduino, y puede verse más a fondo en el capítulo 4.

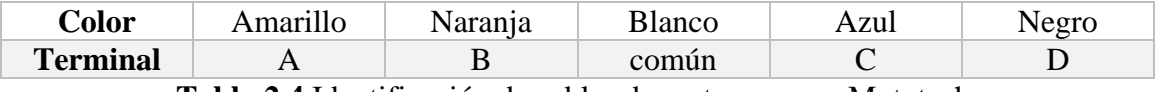

**Tabla 2.4** Identificación de cables de motor a pasos Mototech.

Para el segundo prototipo se usó un motor a pasos bipolar de la marca jkong motor modelo jk42hs34-0404 como el que se muestra en la Fig. 2.12. En sus hojas de especificaciones se menciona que los cables negro y verde corresponden a una bobina y el rojo y azul a otra, aunque de igual manera se comprobó experimentalmente con el multímetro. La programación del control para este motor se realizó con un Arduino y se explica en el Capítulo 4.

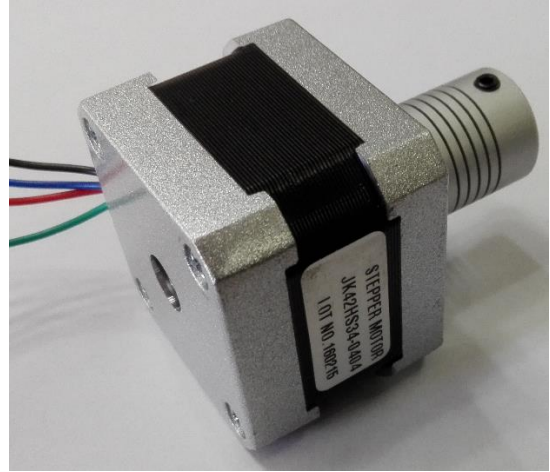

**Figura 2.12** Motor a pasos usado en el segundo prototipo del Tomógrafo.

#### 2.3 MOVIMIENTO DE ROTACIÓN

Como ya se mencionó previamente el movimiento de rotación para el objeto se realizará con un servomotor. Los servomotores son controlados para modificar la posición de su rotor, pueden moverse en un intervalo de operación (regularmente de 180°) y mantenerse estable en alguna posición de ese intervalo. Como en el caso de los motores a pasos, existen muchos tipos de servomotores, pero el que se usó tiene un motor de DC y es de los más comerciales y sencillos de conseguir.

El principio de funcionamiento de estos motores es un sistema realimentado en el cual se compara la posición actual con la posición deseada. Después mediante un circuito de control se mueve un motor hacia la derecha o la izquierda según sea la posición actual de la salida. En la flecha del motor hay un arreglo de engranes que funciona como reductor, este hace que el giro del motor sea más lento y aumente el torque de la salida. Al final, como ya se mencionó, se sensa la posición del motor el cual realimenta al sistema. El diagrama del sistema a grandes rasgos puede observarse en la Fig. 2.13.

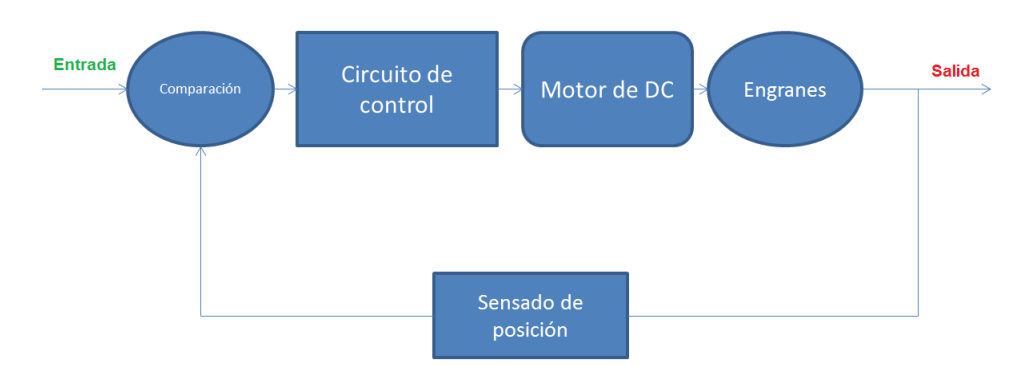

**Figura 2.13** Diagrama a bloques de un sistema de control de un servomotor.

La entrada del sistema de control es una señal PWM ("Pulse Width Modulation") en el que dependiendo del ciclo de trabajo del PWM es la posición, con un periodo *T* y un ancho de pulso. En la Fig. 2.14 se muestran un ejemplo donde se tiene un periodo constante y se envían diferentes anchos de pulso *t1, t<sup>2</sup>* y *t<sup>3</sup>* los cuales coloca la salida en 0°, 90° y 180° respectivamente. El periodo regularmente usado es de *T=20 ms* y para tener un ángulo de 90° normalmente se debe enviar un ancho de pulso de *t=1.5 ms,* aunque dependiendo del fabricante estos valores pueden variar. Es por esto que se recomienda tener las hojas del fabricante para conocer cuáles son los valores del periodo y del ancho de pulso para 0° y de 180°, y a partir de estos obtener los demás grados con regla de tres. Dependiendo de qué tan buena calidad sea el servomotor que se use, será la precisión de la posición según los datos obtenidos, pero muchas veces, es mejor calibrar el servomotor en la relación de posición contra ancho de pulso para tener la precisión necesaria. Esto puede hacerse de forma experimental, es decir, asegurarse que cada ancho de pulso corresponde al ángulo con el que se relaciona [\[15,](#page-95-15) [16\]](#page-95-16).

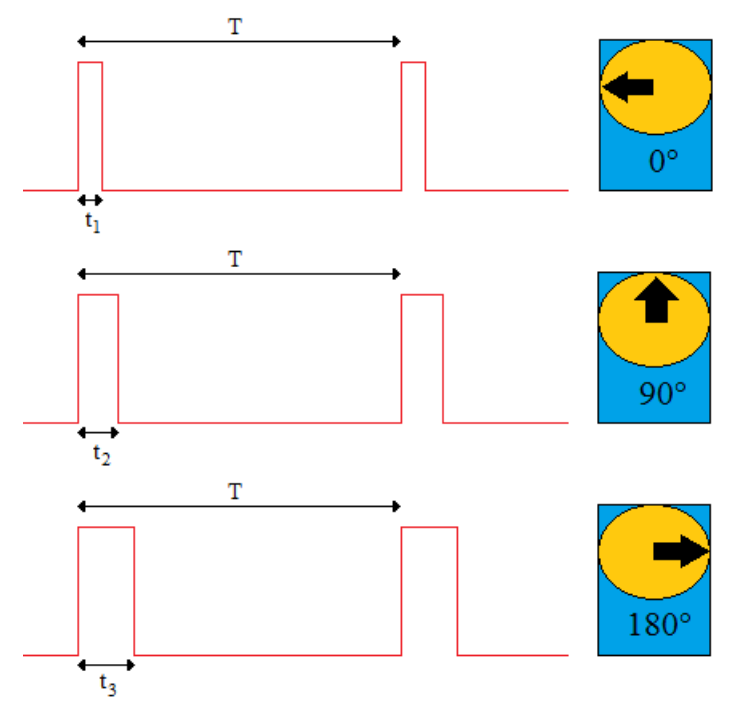

**Figura 2.14** Señales de control para un servomotor.

Los servomotores del tipo que se usan en este trabajo tienen 3 cables, el positivo y el negativo de la fuente que alimenta al sistema y un tercero para la señal de control. Para su identificación es recomendable buscar los colores que el fabricante usa para los cables del servomotor.

#### 2.3.1 SERVOMOTOR DEL TOMÓGRAFO DIDÁCTICO

Para el primer prototipo se usó el servomotor mostrado en la Fig. 2.15, el cual es de la marca Tower Pro, modelo *microservo 9g*, tiene un torque de 1.8 [kgf\*cm]. En la hoja de especificaciones se dice que el periodo debe ser *T=20 ms*, pero no es especifico en los valores de ancho de pulsos necesarios en el intervalo de 0° y 180°, así que se obtuvieron los valores de forma experimental y los resultados son los mostrados en la tabla 2.5. El proceso para hacer estas mediciones fue usando un generador de funciones y un osciloscopio, se modificaron los anchos de pulso enviados al servomotor, y midiendo con un transportador el ángulo del movimiento se obtuvieron los datos.

Como se mencionó en el capítulo anterior, cada posición del servomotor significará una proyección del objeto, cada proyección debe tener la misma distancia angular para que la reconstrucción sea correcta. Por esta razón es preciso calibrar el servomotor para tener una reconstrucción de la imagen idónea.

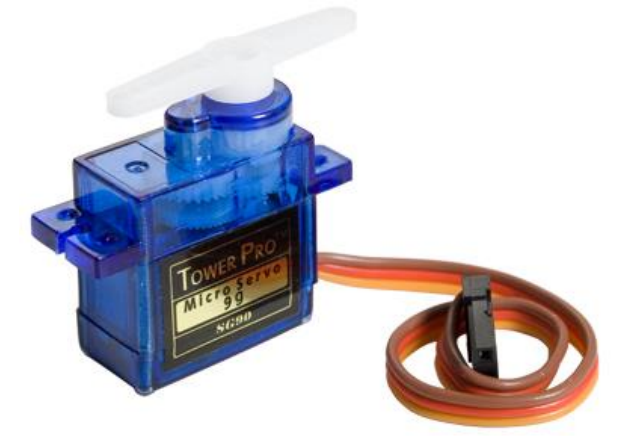

**Figura 2.15** Servomotor usado en el primer prototipo del Tomógrafo. Tomado de [\[17\]](#page-95-17).

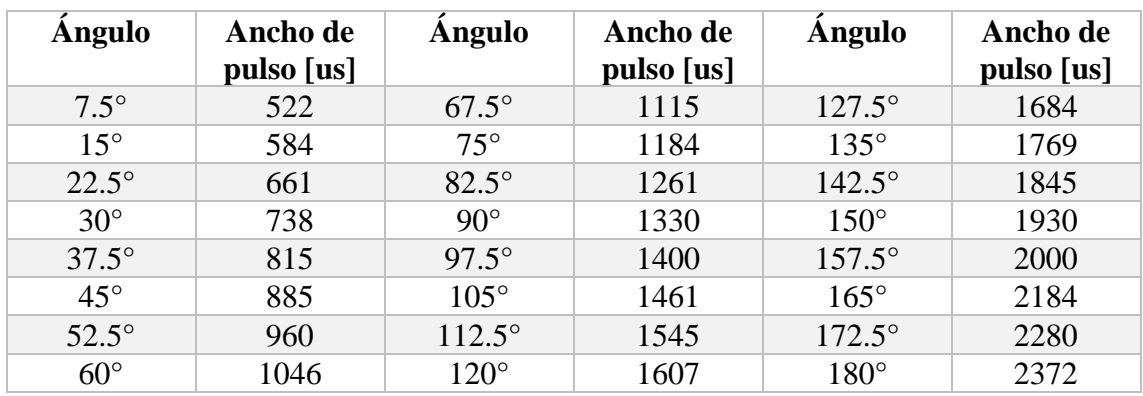

**Tabla 2.5** Relación de grados con el ancho de pulso necesario para el primer servomotor.

Para el segundo prototipo se usó un servomotor más robusto con mayor torque, este es mostrado en la Fig. 2.16. El torque de este motor es 9.4 [kgf\*cm] y el periodo del pulso de control debe ser *T=20 ms.* Al igual que el primer servomotor, se calibraron los anchos de pulso para tener ángulos más precisos. La calibración del segundo servomotor se hizo de la misma forma que la del primero y se muestra en la tabla 2.6.

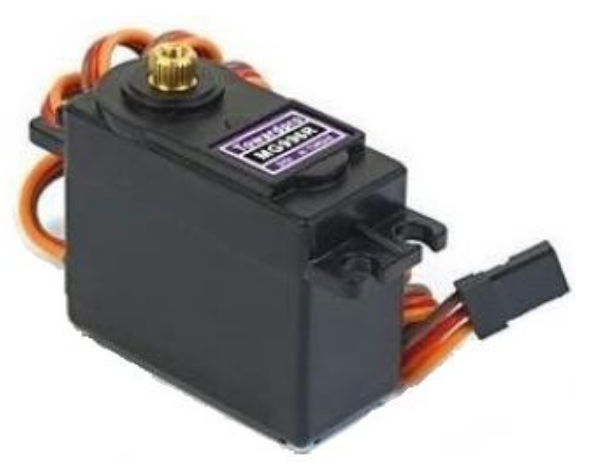

**Figura 2.16** Servomotor usado en el segundo prototipo del Tomógrafo. Tomado de [\[18\]](#page-95-18).

| Angulo       | Ancho de<br>pulso [us] | Angulo          | Ancho de<br>pulso [us] | <b>Angulo</b>   | Ancho de<br>pulso [us] |
|--------------|------------------------|-----------------|------------------------|-----------------|------------------------|
| $7.5^\circ$  | 690                    | $67.5^\circ$    | 1250                   | $127.5^{\circ}$ | 1860                   |
| $15^{\circ}$ | 755                    | $75^{\circ}$    | 1320                   | $135^\circ$     | 1950                   |
| $22.5^\circ$ | 825                    | $82.5^\circ$    | 1390                   | $142.5^{\circ}$ | 2020                   |
| $30^\circ$   | 895                    | $90^{\circ}$    | 1470                   | $150^\circ$     | 2100                   |
| $37.5^\circ$ | 960                    | $97.5^{\circ}$  | 1545                   | $157.5^{\circ}$ | 2170                   |
| $45^{\circ}$ | 1030                   | $105^\circ$     | 1630                   | $165^\circ$     | 2250                   |
| $52.5^\circ$ | 1100                   | $112.5^{\circ}$ | 1700                   | $172.5^{\circ}$ | 2320                   |
| $60^\circ$   | 1180                   | $120^\circ$     | 1770                   | $180^\circ$     | 2400                   |

**Tabla 2.5** Relación de grados con el ancho de pulso necesario para el segundo servomotor.

#### 2.4 MECANISMO COMPLETO

El mecanismo completo del primer prototipo de tomógrafo se muestra en la Fig. 2.17, en la cual se observa el servomotor en la parte central donde se coloca el objeto de pruebas y en la parte baja de la figura el motor a pasos con un mecanismo de engranes que mueve la charola donde están colocados el diodo laser y el fototransistor para tomar las proyecciones.

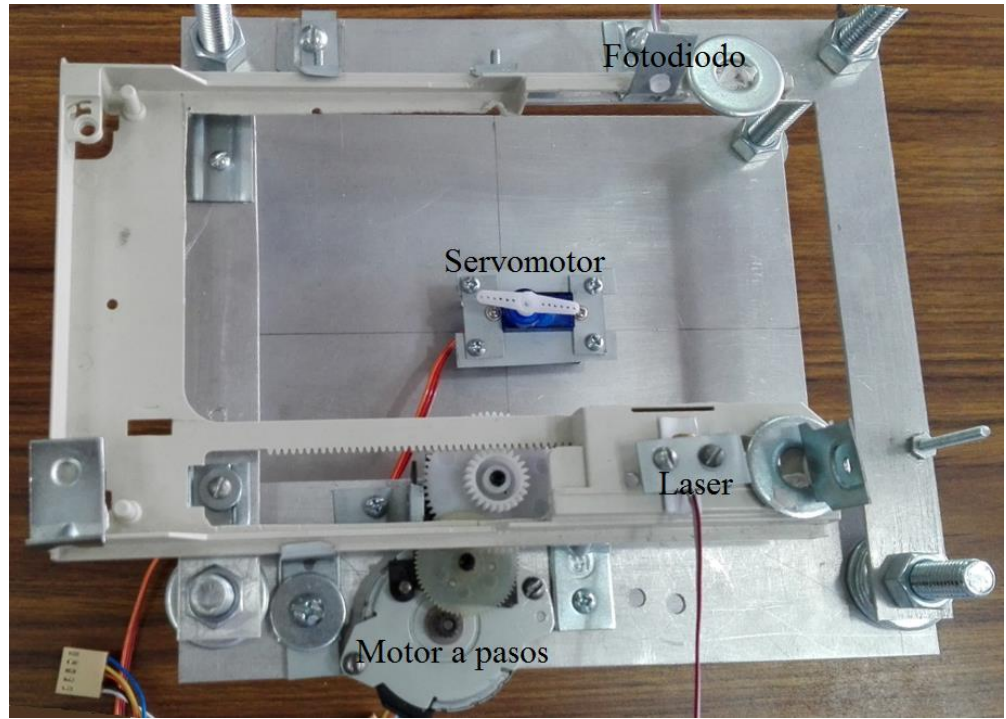

**Figura 2.17** Vista superior de mecanismo completo del primer prototipo de tomógrafo didáctico.

El mecanismo completo del segundo prototipo se muestra en la Fig. 2.18. En la parte derecha de la figura se muestra el motor a pasos que está conectado a un tornillo sin fin, mediante éste se mueve la placa donde está fijado el servomotor. Sobre la estrella acoplada a la flecha del servomotor se coloca el objeto de prueba, por lo que éste hará el movimiento de traslación y de rotación, para que el receptor y el láser puedan estar en una posición fija y estén alineados todo el tiempo.

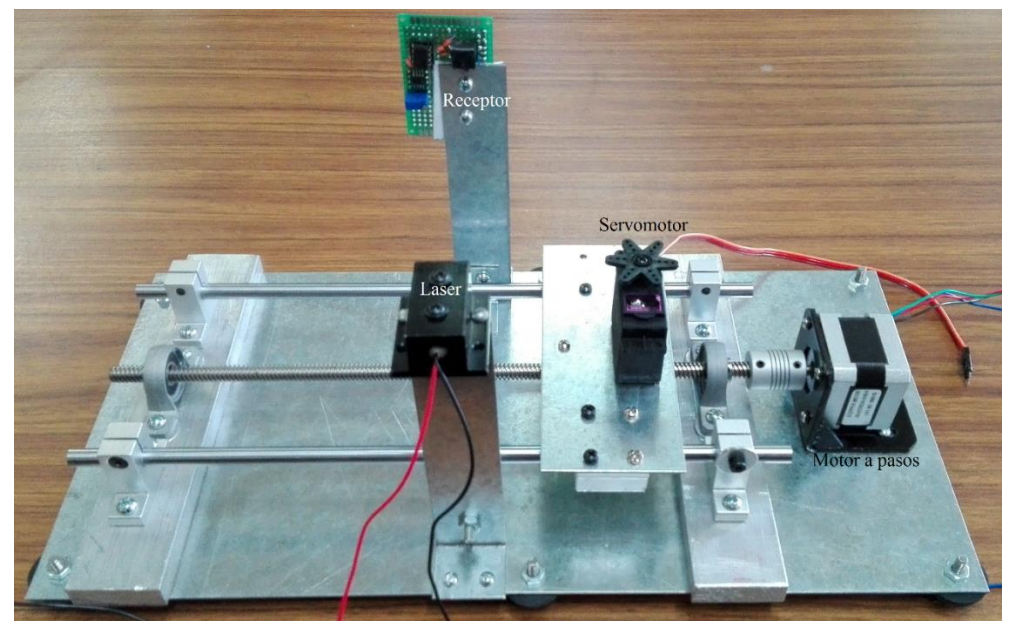

**Figura 2.18** Mecanismo completo del segundo prototipo de tomógrafo didáctico

### <span id="page-24-0"></span>Capítulo 3. OPTOELECTRÓNICA

En este capítulo se analizará la implementación del emisor y el receptor en el tomógrafo didáctico, es decir la emisión y la medición de la radiación, que es la mayor diferencia entre un tomógrafo común para imagen médica y este tomógrafo didáctico. En un tomógrafo común de imagen médica la fuente de radiación es de Rayos X, mientras que en el tomógrafo didáctico se usa luz visible, específicamente un láser rojo. La fuente de radiación es la que limita los objetos a los cuales podrán ser sometidos a una tomografía.

En el caso de los rayos X el cuerpo humano no los absorbe por completo y cada órgano tiene un índice de absorción diferente, por lo que dependiendo de cuanta absorción se haya medido a través del objeto será la reconstrucción del órgano. Para la luz visible no es posible que el objeto de prueba sea un humano, pues es necesario utilizar objetos translúcidos que no absorban en su totalidad la luz visible. Es por esto que el tomógrafo didáctico es un tomógrafo óptico, por lo que el estudio de la fuente de radiación y el detector son optoelectrónicos.

No solo el tener que utilizar objetos translúcidos es una diferencia entre usar rayos X y una fuente de radiación óptica, también los fenómenos como la refracción y la reflexión deben ser considerados. En los rayos X estos efectos pueden ser despreciables ya que su presencia es mínima cuando atraviesan un cuerpo, pero si se trata de una radiación óptica estos efectos son mucho mayores, por lo que la absorción no es la única variable a tomar en cuenta. La detección de la intensidad cambia según la parte del rayo que se refleja y la parte que se refracta. Esta dispersión del rayo original emitido hace también que las imágenes reconstruidas puedan no tener la precisión necesaria.

La ley de la reflexión está dada por la siguiente relación  $\theta_i = \theta_r$  donde  $\theta_i$  es el ángulo incidente sobre el objeto y  $\theta_r$  es el ángulo del haz reflejado, estos ángulos son medidos con respecto a la normal, que es una línea imaginaria perpendicular a la superficie en la que incide el rayo. No es posible evitar este efecto, ya que para poder realizar la reconstrucción de un objeto es necesario tomar varias proyecciones desde diferentes ángulos, por lo que una parte de la radiación será reflejada.

La ley de Snell o de la refracción está dada por:

$$
n_i \sin \theta_i = n_t \sin \theta_t \qquad (3.1)
$$

Donde  $n_i$  es el índice de refracción del medio por el que viaja el rayo antes de incidir en el objeto,  $n_t$  es el índice de refracción del medio en el que se incide y  $\theta_t$  es el ángulo del rayo refractado con respeto a la normal. En la Fig. 3.1 se muestra un ejemplo en el que un rayo incide de un medio a otro y se muestran los fenómenos de reflexión y refracción [\[19\]](#page-95-19).

La refracción, por la misma razón que en la reflexión, no es un problema que se pueda evitar debido a las diferentes proyecciones del objeto que deben tomarse. Pero puede reducirse la desviación que se tiene, ya que el grosor de los objetos juega un papel importante en la refracción. Como se mencionó anteriormente la ley de Snell aplica cuando se pasa de un medio a otro, pero cuando se atraviesa un objeto la luz se refracta dos veces, una cuando el rayo entra y otro cuando sale.

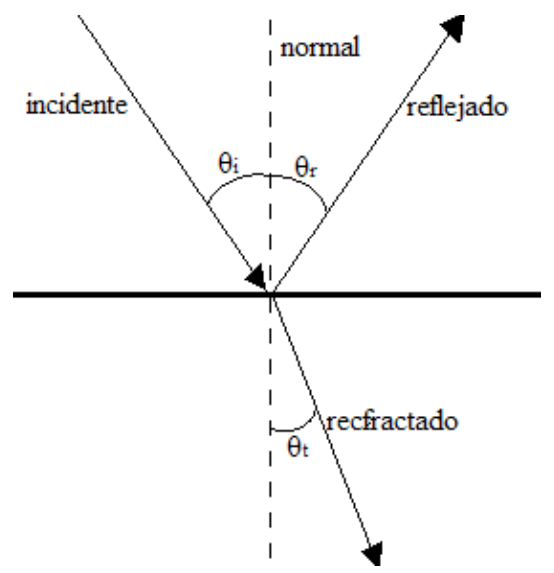

**Figura 3.1** Reflexión y refracción de un rayo de luz que va de un medio a otro.

Si se analiza la refracción a través de un objeto con sus paredes paralelas como la Fig. 3.2(a), por triángulos semejantes  $\theta_2 = \theta_3$ , ya que ambas normales también son paralelas. Por lo que si se aplica la ley de Snell (Ec. 3.1) en la primera zona de incidencia se obtiene  $n_1 \sin \theta_1 = n_2 \sin \theta_2$  y en la segunda zona de incidencia  $n_2 \sin \theta_2 = n_1 \sin \theta_4$ . Substituyendo la ecuaciones de la primera zona en al de la segunda tenemos como resultado  $n_1 \sin \theta_1 = n_1 \sin \theta_4$ , por lo que al despejar obtenemos que  $\theta_1 = \theta_4$ . Entonces el rayo saldrá con mismo ángulo de la incidencia pero desplazado, y este desplazamiento depende del grosor del objeto y de la diferencia entre los índice de refracción entre los dos medios, entre más grueso mayor desplazamiento del rayo, al igual que si el índice de refracción es mayor.

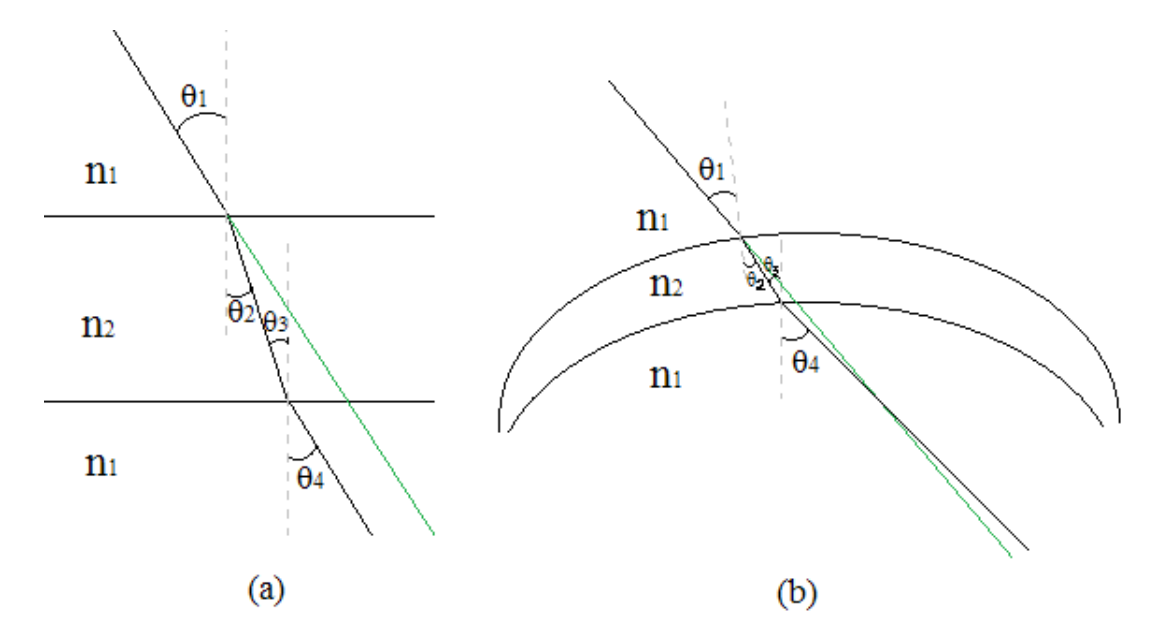

**Figura 3.2** Refracción a través de diferentes cuerpos. (a) Un cuerpo con dos paredes paralelas. (b) Un cuerpo con paredes circulares.

En la Fig. 3.2(b) se muestra un ejemplo en la que las paredes del objeto no son paralelas por lo que el desvió del rayo se vuelve más complejo, ya que las dos normales no son perpendiculares. Pero de igual manera entre menor sea el grosor la refracción será menor, también entre menor sea la diferencia en el índice de refracción menor será la desviación que sufra el rayo [\[19,](#page-95-19) [20\]](#page-95-20).

Es por esto que se reducen los objetos a los que se podrá realizar una tomografía exitosamente con el tomógrafo didáctico. No obstante, esta alternativa sigue siendo una muy buena forma de demostrar cómo funciona el proceso de una tomografía el cual es el objetivo de esta tesis, solo hay que tomarlo en cuenta y escoger bien el objeto a analizar.

A partir de este punto se describirán tanto el emisor de radiación que en este caso será un láser rojo y el receptor, y la electrónica que conlleva cada uno. Dando primeramente un preámbulo teórico y luego hablando de la aplicación al tomógrafo.

#### 3.1 EMISOR

Como ya se ha mencionado reiteradas veces, como fuente de radiación se usará un laser rojo. La palabra laser proviene de un acrónimo en inglés "Light Amplification through Stimulated Emission of Radiation" (amplificación de luz a través de la emisión estimulada de radiación). Esta hecho de forma parecida a un diodo común a excepción que existe una capa activa entre la unión PN. Esto provoca que cuando es excitado en polarización directa, un electrón salta de un nivel de energía a otro superior, pero tiene una tendencia natural a regresar a su estado anterior, y en este proceso, se desprende un fotón (emisión espontanea) el cual rebota en las paredes reflejantes de la capa activa de tal manera que producen un fotón idéntico con la misma fase, dirección y polarización (emisión simultanea). Estos fotones rebotan hasta que encuentran la salida, una vez la encuentran un lente de colimación se hace cargo de dirigir el rayo recto [\[21,](#page-95-21) [22\]](#page-95-22).

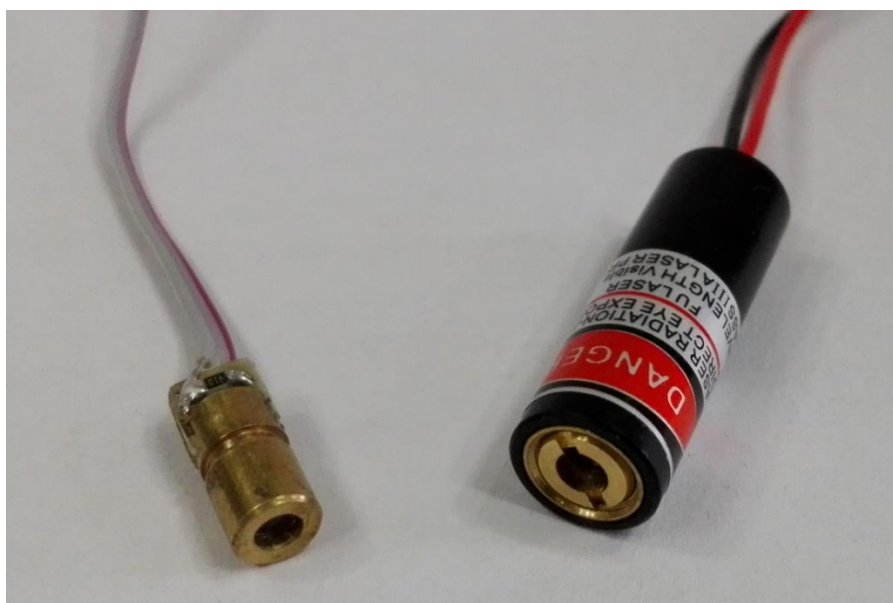

**Figura 3.3** Dos laseres rojos de diferente potencia.

El laser del primer prototipo está a la izquierda en la Fig. 3.3, el cual necesita un voltaje de 5 [V] y una corriente de 30 [mA]. Se propuso el circuito mostrado en el la Fig. 3.4 para energizar el laser, ya que es un circuito sencillo con el cual podemos modificar las resistencias para tener la corriente necesaria. El transistor usado es un 2n3904, en la tabla 3.1 se mencionan algunas características como el voltaje de saturación de colector-emisor ( $V_{CEsat}$ ), el voltaje de saturación de base-emisor ( $V_{BEsat}$ ) y la ganancia en DC ( $\beta$  o  $h_{FE}$ ).

| Symbol          | <b>Parameter</b>                                      | <b>Test Conditions</b>                                                                                                    | Min.                        | Typ. | Max.         | Unit   |
|-----------------|-------------------------------------------------------|----------------------------------------------------------------------------------------------------|-----------------------------|------|--------------|--------|
| VCE(sat)        | <b>Collector-Emitter</b><br><b>Saturation Voltage</b> | $I_R = 1$ mA<br>$IC = 10 mA$<br>$I_B = 5$ mA<br>$IC = 50$ mA                                                                                                |                             |      | 0.2<br>0.2   | v<br>v |
| VBE(sat)        | <b>Base-Emitter</b><br><b>Saturation Voltage</b>      | $IC = 10 mA$<br>$I_B = 1$ mA<br>$IC$ = 50 mA<br>$IR = 5$ mA                                                                                                 | 0.65                        |      | 0.85<br>0.95 | v<br>v |
| h <sub>FE</sub> | <b>DC Current Gain</b>                                | $VCF = 1 V$<br>$IC = 0.1 mA$<br>$VCE = 1 V$<br>$IC = 1 mA$<br>$IC = 10 mA$<br>$VCE = 1 V$<br>$V_{CE} = 1 V$<br>$IC = 50 mA$<br>$VCE = 1 V$<br>$IC = 100 mA$ | 60<br>80<br>100<br>60<br>30 |      | 300          |        |

**ELECTRICAL CHARACTERISTICS** ( $T_{\text{case}} = 25 \text{ °C}$  unless otherwise specified)

**Tabla 3.1** Algunas características del transistor 2n3904. Tomado de [\[23\]](#page-95-23).

A partir de la tabla 3.1 se tomaron los siguientes valores para obtener las resistencias necesarias en el circuito de la Fig. 3.4  $\beta$  = 100,  $V_{BEsat} = V_{BE} = 0.7$  [V] y se propuso  $V_{CE} = 0.5$  [V]. Mientras que la fuente con la que se alimenta a este circuito es de 6 [V].

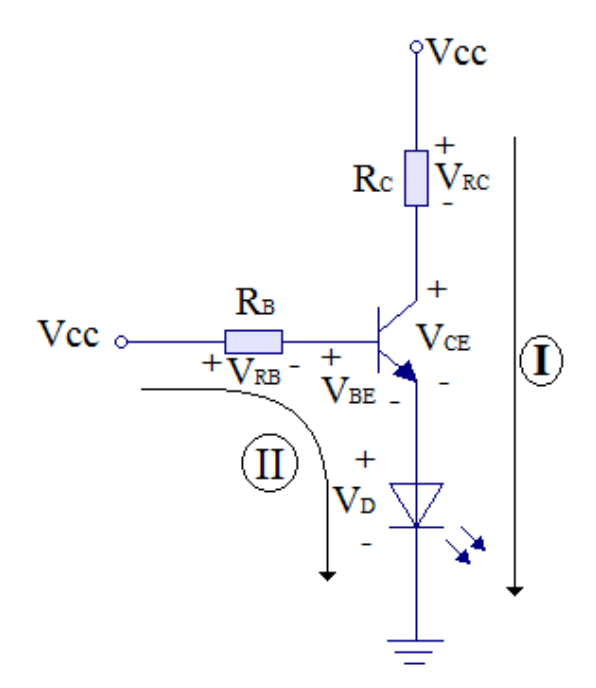

**Figura 3.4** Circuito del diodo laser para el primer prototipo.

La corriente que pasa por el colector es aproximadamente la que pasa por el laser, de tal modo que  $i_c = 30$  [*mA*] y a la vez podemos obtener la corriente  $i_B$ 

$$
i_B = \frac{i_C}{\beta} = \frac{30 \, [mA]}{100} = 300 \, [\mu A] \qquad (3.2)
$$

De la Fig. 3.4 en la malla I se obtiene el valor de la resistencia del colector  $R_c$ .

$$
R_C = \frac{V_{CC} - V_{CE} - V_D}{i_C} = \frac{6 [V] - 0.5 [V] - 5 [V]}{30 [mA]} = 16.66 [\Omega] \tag{3.3}
$$

Para la malla II se obtiene el valor de  $R_B$ .

$$
R_B = \frac{V_{CC} - V_{BE} - V_D}{i_B} = \frac{6 [V] - 0.7 [V] - 5 [V]}{300 [\mu A]} = 1 [k\Omega]
$$
 (3.4)

Para el caso de  $R_c$  se aproxima a una resistencia comercial  $R_c = 15 \Omega$ 

Para el segundo tomógrafo se usó el laser mostrado a la derecha en la Fig. 3.3, este tiene más eficiencia pues haciendo pruebas con él, solo necesitó 2.6 [V] y 25 [mA] para tener un rayo más potente. Para este segundo tomógrafo se puso un control del encendido del laser, esto se hizo con el circuito mostrado en la Fig. 3.5. Esta configuración tiene un amplificador operacional conectado en la base del transistor y el emisor del transistor conectado a la entrada inversora del amplificador operacional, de esta manera se hace una realimentación negativa y teóricamente el voltaje en la entrada no inversora es igual al de la entrada inversora es decir  $V_P = V_N$ .

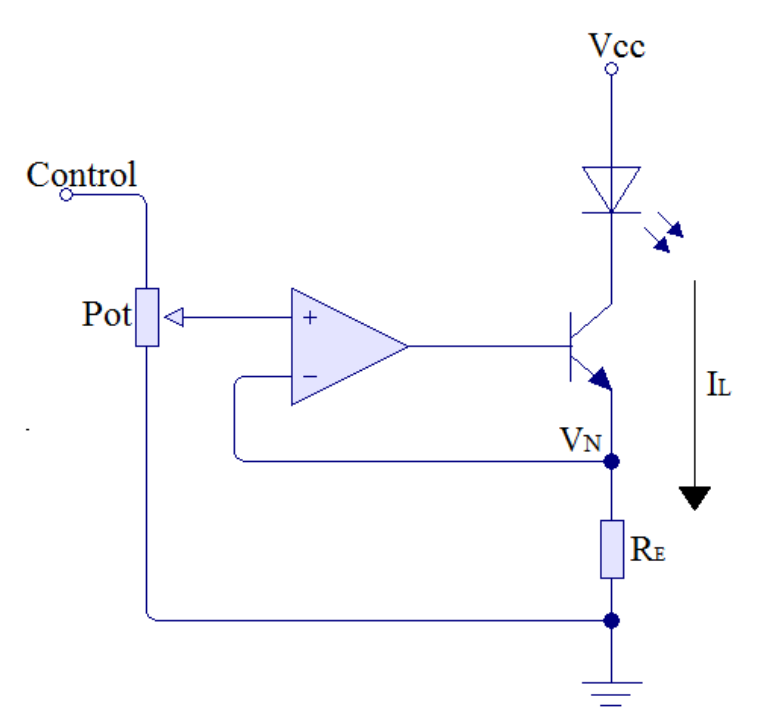

**Figura 3.5** Circuito del laser para el segundo prototipo.

Por lo que la corriente  $I_L$  que pasa a través del laser puede controlarse con el voltaje de la entrada no inversora del amplificador operacional y la resistencia  $R_E$  con la siguiente expresión:

$$
I_L = \frac{V_N}{R_E} \qquad (3.5)
$$

Este, a diferencia del circuito de la Fig. 3.4, elimina la dependencia de β en la corriente del laser, lo cual es una ventaja pues el valor de β varía por cada transistor, aunque sean del mismo tipo, además que a cambios de temperatura este valor se modifica al igual que el voltaje  $V_{BE}$ . Por lo tanto, el control de la corriente  $I_L$  se hace variando el voltaje de la entrada no inversora con un potenciómetro conectado como divisor de voltaje, así puede cambiarse la intensidad del rayo según sea el material del objeto de prueba. Además que también puede controlarse el encendido y apagado del laser, pues cuando esté en un nivel bajo no habrá corriente para encender el laser y en alto mandará un voltaje que después del divisor encenderá el laser a la intensidad deseada.

#### 3.2 RECEPTOR

Un fotodetector convierte la energía electromagnética de una parte del intervalo óptico del espectro que incide en él, en corriente eléctrica. Este proceso es el inverso a la emisión estimulada de un LED o un diodo laser, por lo que funciona con polarización inversa. Entonces cuando un fotón entra a la cavidad entre el material P y el N rebota en las paredes del material activo, lo que da la energía para que salgan pares electrón-hueco, debido a esto habrá un flujo de corriente, y entre mayor sea el número de pares electrón-hueco mayor será la corriente [\[21\]](#page-95-21).

En el primer prototipo se probó el fototransistor mostrado en la Fig. 3.6(a), el cual es un fototransistor de bajo costo y al probar que el sistema funcionaba, para el segundo prototipo se utilizó el circuito integrado de la Fig. 3.6(b) el cual es un fotodiodo con un sensor más sensible con mayor área de incidencia y que internamente tiene una etapa de amplificación de la señal.

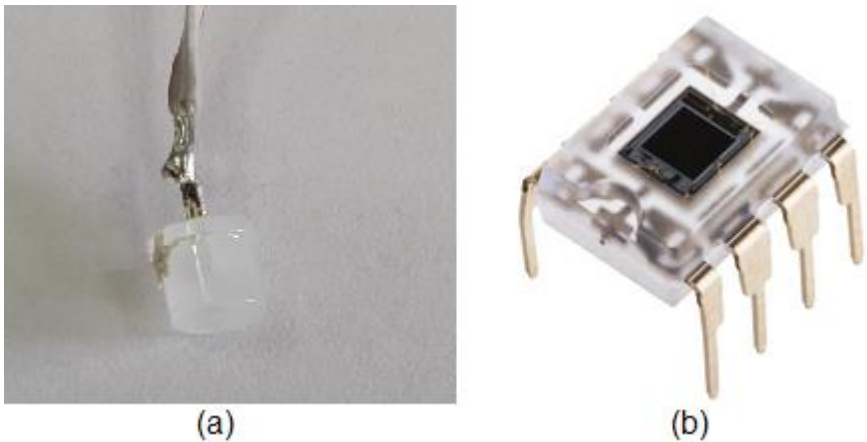

**Figura 3.6** Fotodetectores. (a) Fototransistor. (b) C.I. OPT101P-J; Fotodiodo amplificado con fuente simple.

En el primer prototipo, para el sensado y acondicionamiento de la señal del fototransistor se utilizó el circuito mostrado en la Fig. 3.7, el cual está dividido en 2 etapas. La primera etapa es del sensado de la luz que llega al fototransistor, seguido una etapa de acondicionamiento de la señal para que las lecturas de intensidad de luz puedan estar en el intervalo de voltaje deseados.

La primera etapa consta de un fototransistor energizado con una fuente simple, con una resistencia pequeña en el emisor  $(R_1)$  y una grande en el colector  $(R_2)$  siendo la salida por el colector. Se optó por esta configuración pues es sencilla y en esta se tiene el nivel más bajo de voltaje cuando no hay luz incidente en el fototransistor y a medida que la cantidad de fotones que chocan contra el fototransistor aumentan, la corriente será mayor y por lo tanto el voltaje en la resistencia  $R_2$  aumentara. El voltaje en  $R_2$  será, por lo tanto, el que reflejará el cambio de intensidad del rayo que llega al fototransistor, por esta misma razón este lo llamaremos la salida del fototransistor.

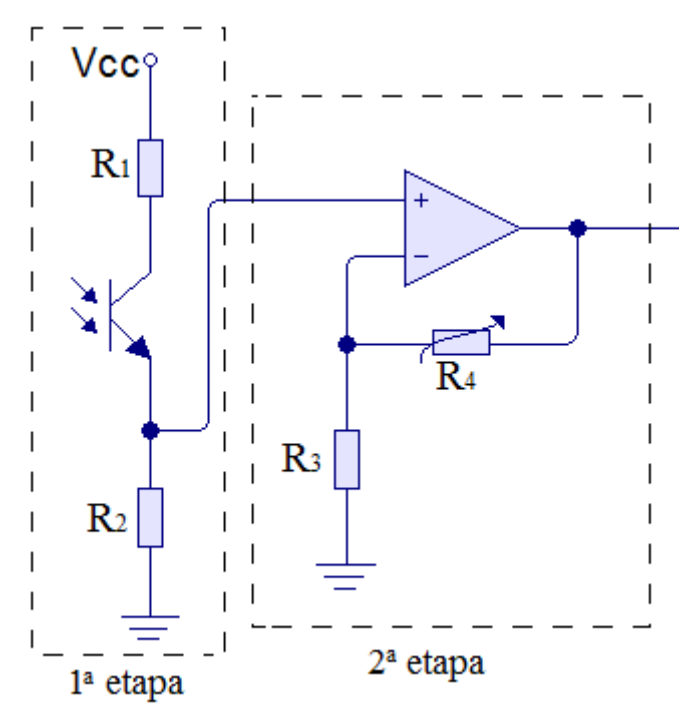

**Figura 3.7** Circuito para fototransistor con etapa de amplificación.

Se debe registrar la absorción en diferentes puntos en cada proyección del objeto para después realizar el procesamiento de los datos y la reconstrucción de la imagen, este registro se hace haciendo uso de un convertidor analógico-digital (CAD), que después pasa estos datos a un microcontrolador donde los almacena y los procesa. El CAD tiene un intervalo de voltaje dentro del cual puede medir, por lo que, si se utiliza todo este intervalo habrá una mayor diferenciación entre los valores de absorción que se midan, y por ende, una reconstrucción más precisa.

Al usar un fototransistor se tiene que tomar en cuenta un problema importante, por ser un detector óptico la luz de alguna lámpara cercana o incluso del sol contribuye a que se detecte una medición mayor a la de la absorción real, pues el fototransistor detectara luz de otros medios presentes, por lo que es recomendable cubrir entradas de luz por las que el laser no llegue al detector. Esto puede reducir el error que genera el entorno, aunque no lo elimina.

La segunda etapa del circuito mostrada en la Fig. 3.7 esta puesta para solucionar los problemas antes descritos. En ella se encuentra un amplificador operacional configurado como amplificador no inversor, con esta se busca utilizar todo el intervalo del CAD. Pero la luz externa hace que las lecturas puedan variar dependiendo del entorno en el que se encuentre, para solucionar esta problemática se hizo la amplificación variable, para así poder ajustarse al entorno en el que se encuentra [\[24\]](#page-95-24).

La ecuación del amplificador no inversor es

$$
V_0 = \left(1 + \frac{R_4}{R_3}\right) V_i \quad (3.6)
$$

En el que  $V_i$  es el voltaje que entra por la terminal no inversora y  $V_0$  el voltaje a la salida ambos referenciados a tierra [\[24\]](#page-95-24). Una posible solución para hacer variable esta ganancia es haciendo  $R_4$  variable. El valor de estas resistencias debe calcularse con respecto a la entrada que se tiene y el valor deseado de salida, es decir al valor máximo de voltaje que hay en la salida del fototransistor y el valor máximo que puede leer el CAD.

Para el segundo prototipo se usó el C.I. OPT101P-J mostrado en la Fig. 3.6(b) es un fotodiodo con un amplificador de transimpedancia integrado internamente como se muestra en su diagrama a bloques en la Fig. 3.8. Un amplificador de transimpedancia es aquel que a variaciones de corriente a la entrada existirán variaciones de voltaje a la salida. La realimentación negativa puede ser modificada según se conecte el chip de tal manera que se pueda variar la ganancia y el ancho de banda del amplificador, aunque el circuito integrado tiene una terminal que conecta internamente una realimentación negativa con una resistencia de 1 [MΩ] y un capacitor de 3 [pF]. Además internamente tiene un capacitor de 8 [pF] conectado en la realimentación negativa, puesto ahí para la compensación de la respuesta en frecuencia.

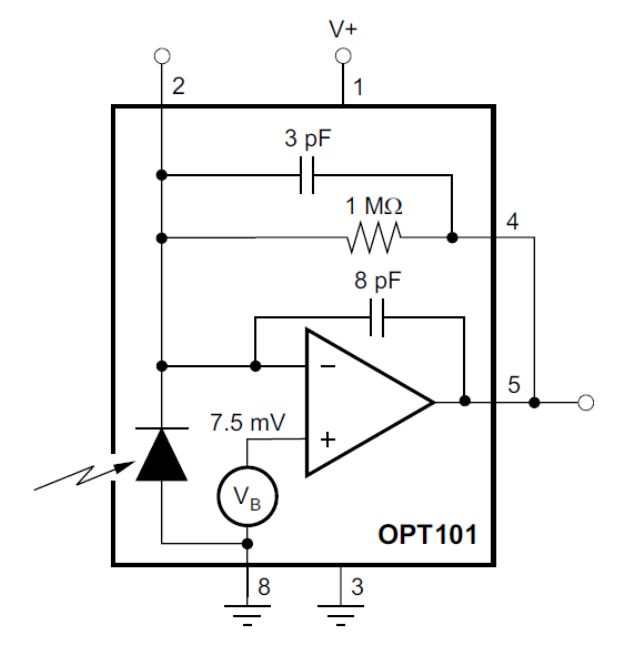

**Figura 3.8** Diagrama a Bloques del OPT101. Tomado de [\[25\]](#page-96-0).

Un criterio para que un amplificador operacional no oscile con realimentación negativa es que el desfasamiento de la señal de salida con la de entrada no llegue a los 180° pues esto puede generar que la realimentación negativa se vuelva positiva. Los amplificadores operacionales conforme aumenta la frecuencia con la que se trabaja, pueden generar un retraso máximo de la señal de 90° pero, si en la red de realimentación se encuentran otros elementos reactivos, estos pueden condicionar la estabilidad del sistema [\[24,](#page-95-24) [26\]](#page-96-1).

En la Fig. 3.9 se muestra el circuito del OPT101 donde  $C_F$  es el capacitor de 3 [pF],  $R_F$  es la resistencia de 1 [MΩ] y  $C_c$  es el capacitor de 8 [pF], además se modela el fotodiodo como una fuente de corriente con un capacitor. Este elemento capacitivo del fotodiodo se suma a las capacitancias parasitas de entrada del amplificador, lo cual genera problemas de ruido que puede repercutir en la estabilidad y el ancho de banda del sistema. Para contrarrestar estas capacitancias se coloca el capacitor  $C_c$  en la realimentación, de tal forma que funcione como un filtro y se reduzca la ganancia de ruido a altas frecuencias.

Para la aplicación de ninguno de los dos prototipos se usarán altas frecuencia, pero conocer esta información es útil pues la siguiente mejora que puede hacerse a este segundo prototipo es enviar una señal modulada para después demodularla y así poder corregir errores como los que genera el ambiente.

La realimentación también repercute en la ganancia y el ancho de banda del sistema, por esto puede modificarse la red de realimentación de tal manera que podamos hacer más grande o pequeño el ancho de banda y de igual forma la ganancia, según requiera la aplicación donde se use.

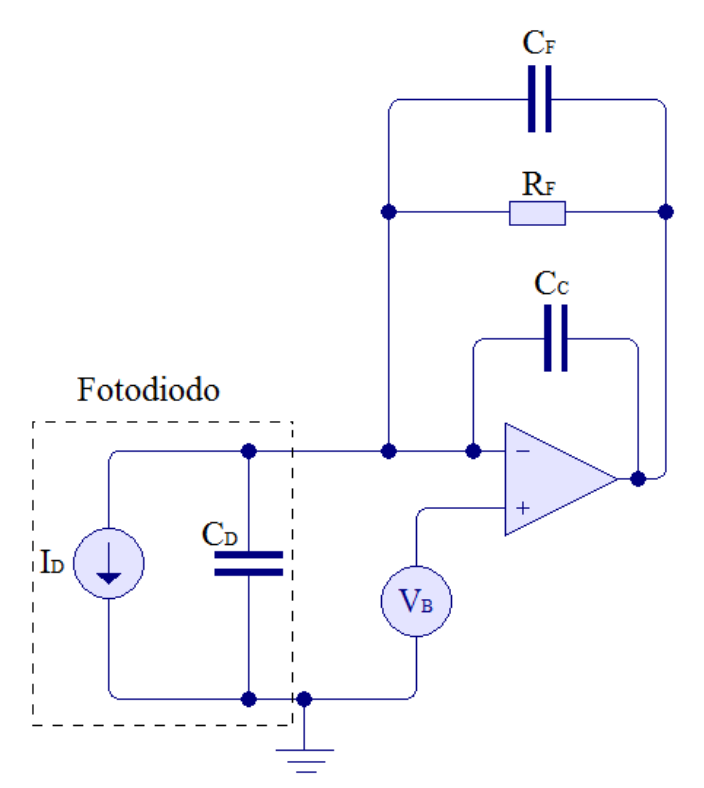

**Figura 3.9** Circuito de OPT101 con un modelo del fotodiodo.

Al igual que con el fototransistor, en un fotodiodo la luz del entorno crea errores en las mediciones, además que las corrientes de obscuro de los elementos dan un *offset* a la salida. Para quitar este *offset* el fabricante en su hoja de datos recomienda usar el circuito mostrado en la Fig. 3.10. En este se modifica el valor de referencia del fotodiodo de tal manera que se pueda variar para calibrar la salida. También el fabricante recomienda usar elementos de precisión que tengan pocos cambios a la temperatura.

El circuito básicamente es un divisor de voltaje al que se le pone una fuente de corriente constante para que así los cambios de la resistencia sean los únicos que tengan repercusión en el voltaje de referencia que entra al circuito integrado, después se usa un seguidor de voltaje para acoplar la impedancia del divisor de voltaje con el circuito integrado.

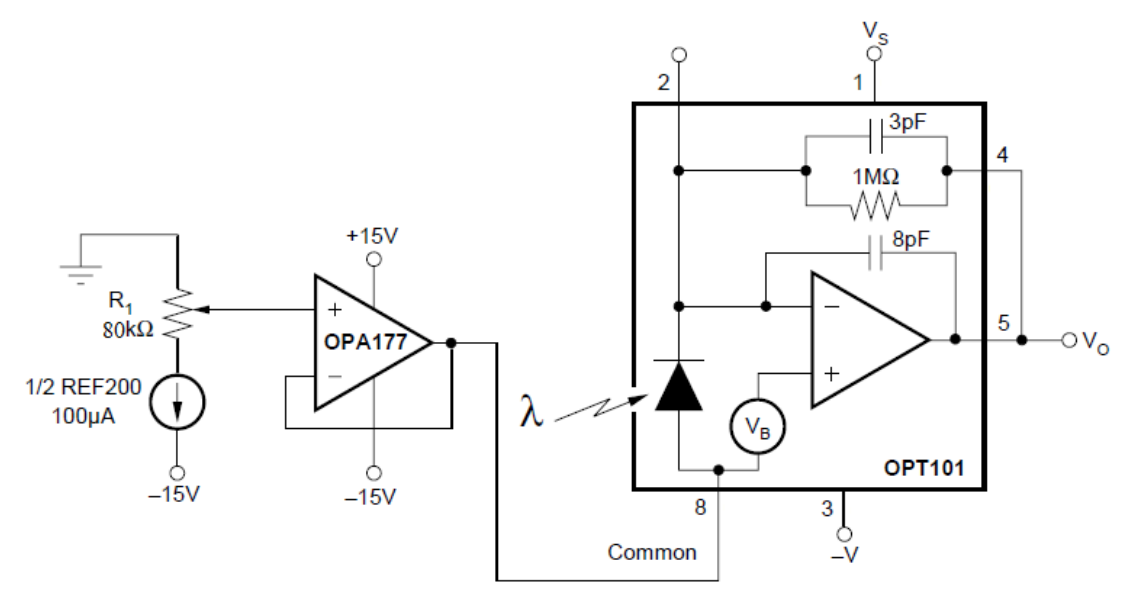

**Figura 3.10** Circuito para ajustar error a la salida.

#### 3.3 ACONDICIONAMIENTO DE LOS DISPOSITIVOS AL SISTEMA

Para el primer prototipo se usaron los componentes más baratos para probar que el concepto de un tomógrafo óptico puede funcionar, es decir se usó el laser rojo que se encuentra a la izquierda en la Fig. 3.3 y el fototransistor de la Fig 3.6(a).

En la Fig. 3.11(c) se muestran estos dispositivos montados en el tomógrafo demostrativo, estos van encima de la charola. En un extremo está el laser (Fig. 3.11(a)) fijado con una placa metálica y dos tornillos. Al otro extremo se encuentra fijado en otra placa metálica el fototransistor (Fig. 3.11(b)), este tiene a su alrededor un plástico en forma de cilindro color negro el cual funciona como una especie de diafragma óptico para disminuir la luz externa que entre al fotodiodo.

Tomando como referencia todo lo explicado anteriormente y el circuito de la Fig 3.7 se propusieron  $R_1 = 330 [\Omega]$  y  $R_2 = 10 [k\Omega]$  y después se midió cual es la salida del fototransistor con el laser apuntando a él sin ningún objeto en medio y con diferentes

condiciones de luz, los resultados estuvieron entre 2.2 [V] y 3 [V]. Cabe mencionar también que el CAD al que se mandarán los datos tiene un valor máximo de medición de 5  $[V]$ .

Si de la ecuación (3.6) despejamos el voltaje de entrada y el de salida de tal forma que tengamos solo una ganancia se obtiene  $\frac{V_0}{V}$  $v_{im}$  $= 1.667$  y  $\frac{V_0}{V_0}$  $v_{i_M}$  $= 2.272$ , donde  $\frac{V_0}{V_0}$  $v_{im}$ es la ganancia mínima y  $\frac{V_0}{V}$  $v_{i_M}$ es la ganancia máxima. Entonces la variación de ganancia del amplificador tiene que estar entre estos dos valores. La resistencia  $R_3 = 1$  [ $k\Omega$ ] y  $R_4$  entre 667[Ω] y 1.27 [Ω] por lo que se puso una resistencia de 680[Ω] con un potenciómetro de 1 [ $kΩ$ ] en serie.

Después de hacer algunas pruebas con ambos dispositivos se pudieron observar las limitaciones. Una de las principales es que el fototransistor tiene una región sensible muy pequeña por lo que, por muy poco que se desalinee el rayo con el fototransistor las mediciones cambian de forma significativa. Esto se vuelve más problemático debido a que tiene que estar en movimiento y el mecanismo no tiene una buena estabilización, por lo que estos cambios de medición existen y aunque no sean muy bruscos le quitan precisión a las mediciones, y por ende, a la calidad de la tomografía.

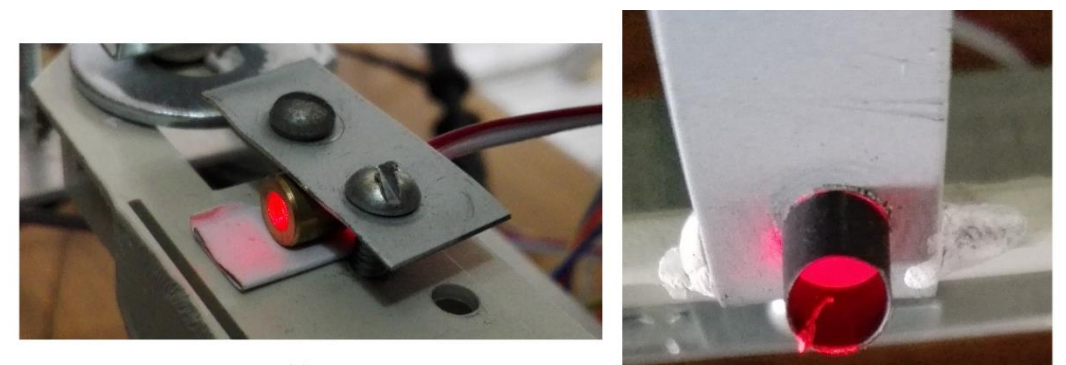

 $(a)$ 

 $(b)$ 

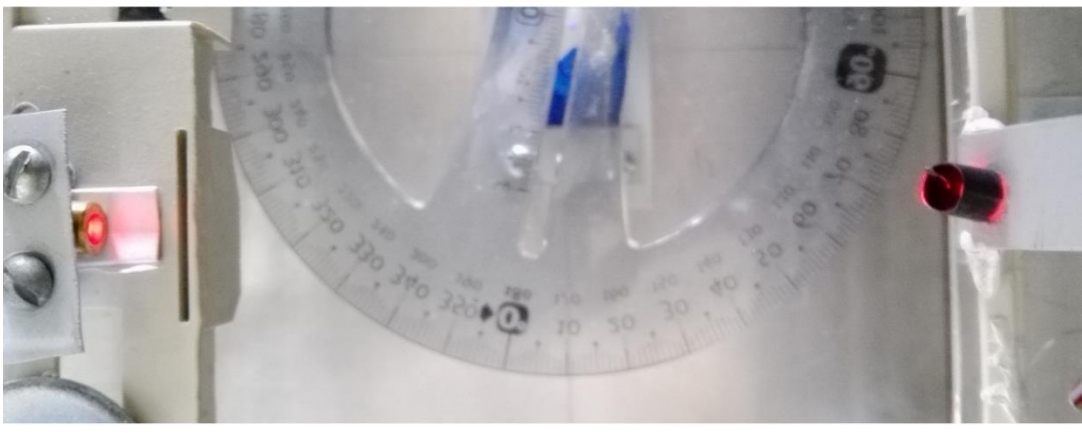

 $(c)$ 

**Figura 3.11** Dispositivos optoelectrónicos del primer prototipo de tomógrafo. (a) Laser rojo. (b) Fototransistor. (c) Vista superior del laser apuntando al fototransistor.

Para el segundo prototipo se usó el laser que se muestra a la derecha en la Fig. 3.3, y como receptor el OPT101 analizado anteriormente. Como se mencionó ya en el capítulo anterior, estos a diferencia del primer prototipo se encuentran estáticos y el objeto es quien realiza todo el movimiento. Además, el sistema puede adecuarse al entorno y al material con el que se trabaja para tener una tomografía más precisa.

En la Fig. 3.12(a) puede observarse como el circuito para la calibración está montado sobra la misma placa donde está el OPT101. Montado en una base se encuentra el laser como se muestra en la Fig. 3.12(b). Estos se encuentran en los extremos del tomógrafo como se observa en la Fig. 3.12(c).

Sabiendo el intervalo de corrientes para el laser, a partir de la Ec. 3.5, se pueden calcular los voltajes del control del circuito de la Fig. 3.5 para tener la corriente necesaria. El intervalo de corriente para el laser es de 15 [mA] a 25 [mA] y se colocó una resistencia de 120 [Ω], por lo tanto con la Ec. 3.5, obtenemos que necesitamos voltajes entre 1.8 [V] y 3 [V] en el divisor de voltaje, los cuales podemos obtener pues el nivel de salida de Arduino es de 5 [V].

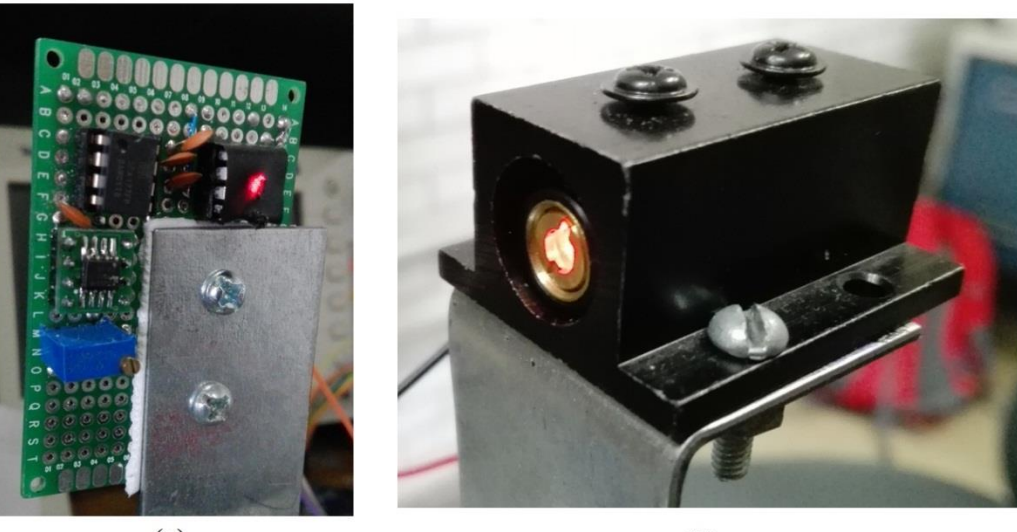

 $(a)$ 

 $(b)$ 

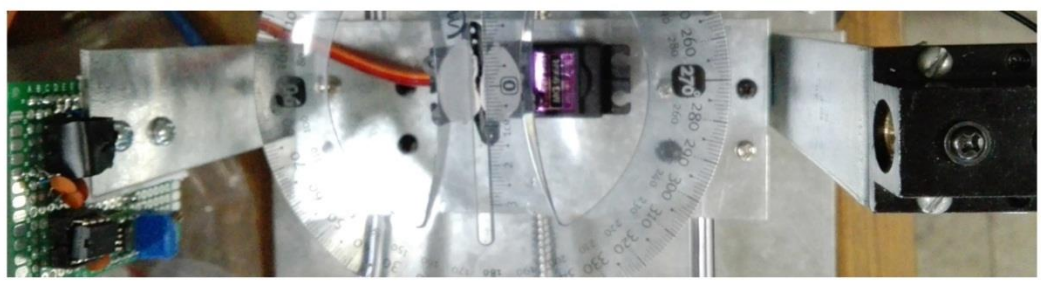

 $(c)$ 

**Figura 3.12** Dispositivos optoelectrónicos del segundo tomógrafo. (a) OPT101 con circuito para el ajuste de error. (b) Laser rojo. (c) Vista superior del laser apuntando al fotodiodo del OPT101.
El fabricante del OPT101 sugiere en sus circuitos usar 15 [V] para polarizar el circuito integrado por lo que en saturación el valor máximo según el fabricante es  $V_s - 1.15$  es decir 13.85 [V]. Este voltaje es muy alto para el CAD del arduino, por lo que mediante un divisor de voltaje se bajó a los 5 [V], el máximo del CAD. En este divisor se calcularon las resistencias  $R_1 = 1.8$  [K $\Omega$ ]  $R_2 = 1$  [K $\Omega$ ] de tal forma que el divisor quedará en sus valores máximos:

$$
V_0 = \frac{R_2}{R_1 + R_2} V_i = \frac{1 \, [K\Omega]}{2.8 \, [K\Omega]} \, x \, 13.85 \, [V] = 4.94 \, [V]
$$

Se podría mejorar el tomógrafo dentro de la optoelectrónica, enviando una señal laser modulada en frecuencia, por lo que este rubro queda para un trabajo futuro.

# Capítulo 4. PROGRAMACIÓN Y ADQUISICIÓN DE DATOS

Cuando se tienen todos los actuadores y sensores que conforman al tomógrafo los elementos restantes son: como se controlan, la obtención de los datos y el procesamiento de los mismos para la reconstrucción de la imagen. En este capítulo se darán algunas soluciones para el control de los elementos del tomógrafo y la adquisición de datos.

Existen otras posibles soluciones, ya sea con diferentes microcontroladores y programas que ayuden a cumplir el propósito deseado. Lo importante aquí es comprender el concepto de que es lo que se desea de cada elemento y como se controla, de tal forma que sea posible realizar las funciones necesarias en otras plataformas.

El microcontrolador usado en los tomógrafos demostrativos es un Arduino UNO, el cual se eligió debido a que es una plataforma amigable en la que quien no tiene mucha experiencia en programación puede entender relativamente fácil. Éste con ayuda de la comunicación por el puerto serial, se apoya de algunos programas para poder tomar las diferentes proyecciones del objeto. Pero en las dos soluciones ofrecidas en esta tesis el microcontrolador es usado de formas distintas.

En la primera el microcontrolador funciona como intermediario entre un lenguaje de programación gráfica y el tomógrafo, en la segunda el microcontrolador es programado para que controle los elementos del tomógrafo, obtenga datos, y por comunicación serial los pase a un programa que los recibe y los almacena. En ambos, el producto final es un archivo de texto con los datos de las proyecciones en ella, pero el proceso y la programación son diferentes y ambos tienen sus pros y contras.

La programación del control y la obtención de datos del tomógrafo demostrativo es mostrada a grandes rasgos en el diagrama de flujo de la Fig 4.1. Primero, al iniciar el sistema debe asegurarse de que la dirección en la que se mueve la charola para tomar las proyecciones es la correcta, en el diagrama de flujo la variable *Dir* se representa como una variable booleana, de tal forma que al negarla cambiara el sentido del movimiento de la charola.

Se inicia un contador de pasos en el que a cada paso que se da se pregunta si el número de pasos totales para una proyección, y el número actual de pasos es igual, si la respuesta es si esto quiere decir que la charola debe regresar y se debe tomar otra proyección por otro ángulo, por lo que se pregunta ahora si el ángulo del servo ha llegado a su máximo y por lo tanto se han tomado todas las proyecciones; si no, el servo se mueve al siguiente ángulo donde se hará su proyección y se cambia de dirección la charola.

Un aspecto importante que define la precisión de imagen que se quiera reconstruir es el número de muestras que se toman por proyección, la variable responsable de este número de muestras es la nombrada en el diagrama de flujo de la Fig. 4.1 como *PM* o pasos para tomar la medición. Se toma una lectura cada *PM* pasos, es por esto que en el diagrama de flujo se observa el operador *mod* que arroja el residuo de la división *NP/PM* y si ese residuo

es 0 quiere decir que es un múltiplo de *PM* y por lo tanto en ese paso se toma una medición y hace esto hasta acabar todas las proyecciones.

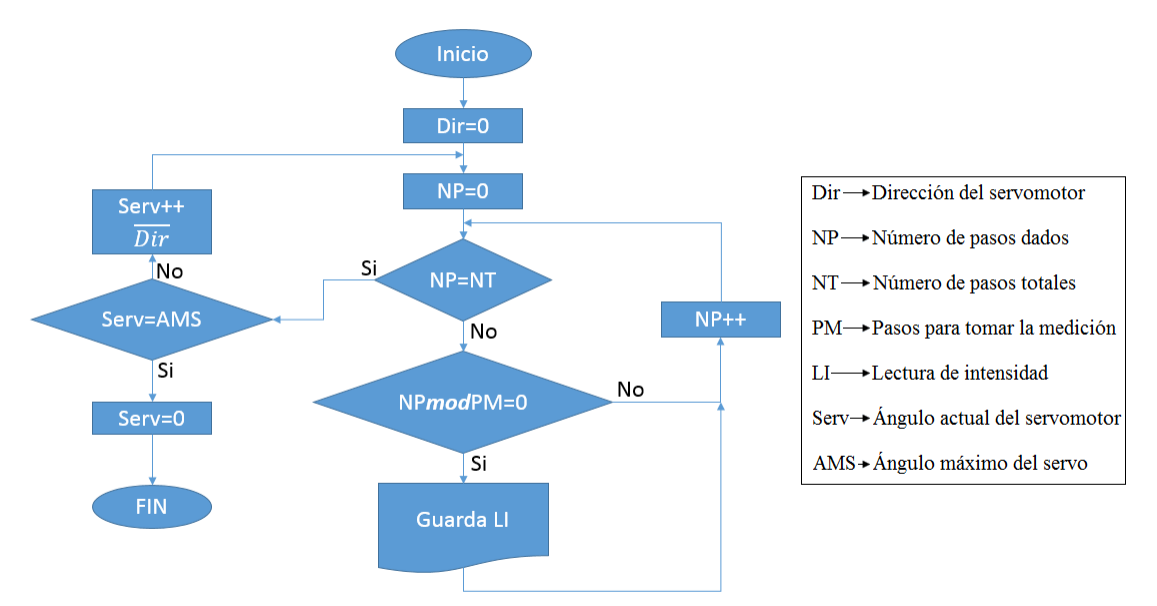

**Figura 4.1** Diagrama de flujo para el control y obtención de datos del tomógrafo demostrativo.

Esta breve explicación es básicamente lo que debe programarse para poder obtener los datos necesario para tomar una tomografía de una manera general, a continuación se mostraran los casos de cómo se realizó de forma particular.

### 4.1 CONTROL Y ADQUISICIÓN DE DATOS POR MEDIO DE UN MICRONTROLADOR Y LABVIEW

"Laboratory Virtual Instrument Engineering Workbench" abreviado LabVIEW es un entorno de programación gráfica, desarrollado por "National Instruments", mediante el cual se puede controlar desde una computadora sistemas embebidos, entre otros sistemas. En ella encontramos dos ventanas principales, el panel frontal que es donde se pueden modificar las variables y es la que el usuario ve, y el diagrama de bloques donde se realiza la programación [\[27\]](#page-96-0).

Existe una paleta con elementos para cada ventana, en el caso del panel frontal se tiene la paleta de controles mostrada en la Fig. 4.2(a). En esta existen indicadores, botones, y controles. Para el diagrama de bloques existe la paleta de funciones como se muestra en la Fig. 4.2(b), en la que existen diferentes bloques a partir de los cuales se hace la programación, además de diversas estructuras clásicas de programación. Algunas de ellas se muestran en la Fig. 4.3.

La estructura de "While Loop" en LabVIEW está basada en un ciclo "While" como el de diversos lenguajes de programación, dentro de éste se colocan todas las tareas que se desean hacer y se repiten hasta que al octágono color rojo se le dé la instrucción de parar.

También cuenta con un cuadro azul con una *i*, el cual es un contador que indica las iteraciones que ha realizado lo que está dentro del cíclo.

Otra estructura en LabVIEW que es usada en muchos lenguajes de programación es la "Case", en ésta, la condición de entrada puede aceptar diferentes tipos de datos, entra por el rectángulo con el signo de interrogación y según sea el dato de entrada puede haber varios casos, y dentro de la estructura se programa cada caso.

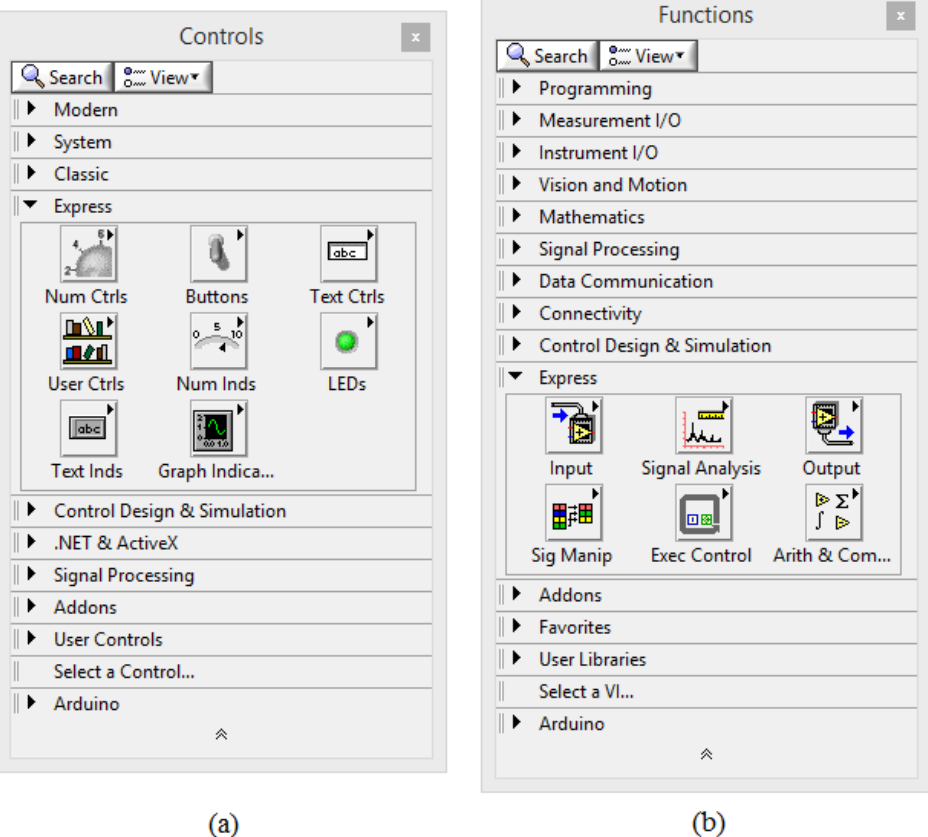

**Figura 4.2** (a) Paleta de control. (b) Paleta de funciones.

Este lenguaje maneja diferentes tipos de datos para los cuales existen diferentes bloques, algunos otros pueden ser usados con más de un tipo mediante convertidores entre éstos. Los tipos de datos son representados en el diagrama a bloques con diferentes colores.

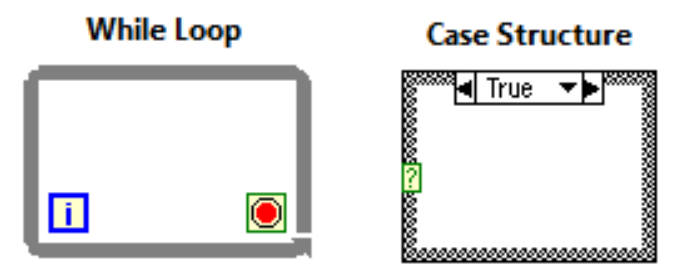

**Figura 4.3** Estructuras de programación de LabVIEW.

Los tipos básicos de datos en LabVIEW son los siguientes.

- Booleano: Estos datos solo tienen dos posibles valores: "TRUE" (verdadero), o "FALSE" (falso) y en el panel frontal se representan para lectura como un LED y para escritura como un interruptor pues este funciona como encendido y apagado. Es representado con una línea color verde punteado.
- Entero: Estos pueden ser con o sin signo y abarca únicamente números enteros, pueden ser de 8, 16, 32 o 64 bits. Es representado con una línea azul.
- Reales: Son números reales y complejos y sigue el estándar de la IEEE de 32 bits para la precisión simple y de 64 bits para la doble precisión. Es representado con una línea color naranja.
- String: Son cadenas de caracteres que en memoria pueden verse como punteros que almacenan el numero ASCII de cada caracter que va entrando. Es representado con una línea color rosa.

También existen algunos otros tipos como los arreglos los cuales son un conjunto de datos ordenados de alguno de los tipo mencionados anteriormente, y se representan en una línea del color del tipo de dato pero más gruesa [\[28\]](#page-96-1).

"National Instruments" desarrollo una interfaz para usar un Arduino por medio de LabVIEW de forma sencilla, y puede encontrarse en la página de "National Instruments" como "LabVIEW Interface for Arduino Toolkit" abreviado LIFA y es gratuita. Esta interfaz no se instala por omisión, es necesario descargarla e instalarla después de tener instalado LabVIEW. También es necesario que estén instalados los controladores VISA NI, pues mediante éstos es como se conecta el LIFA con el Arduino[\[29\]](#page-96-2).

Una vez instalado el LIFA, en la paleta de funciones aparecerá una pestaña con el nombre de Arduino. En estas aparecerán los bloques que usa esta interfaz, como se muestra en la Fig. 4.4 entre los que podemos encontrar bloques para iniciar y terminar la comunicación con el Arduino, para controlar y configurar los puertos de entrada y salida en la pestaña de "Low Level"; bloques con estructuras programadas para el uso de algunos sensores y actuadores en la pestaña de "Sensors"; y algunos ejemplos de la aplicación de estos bloques en la pestaña "Examples".

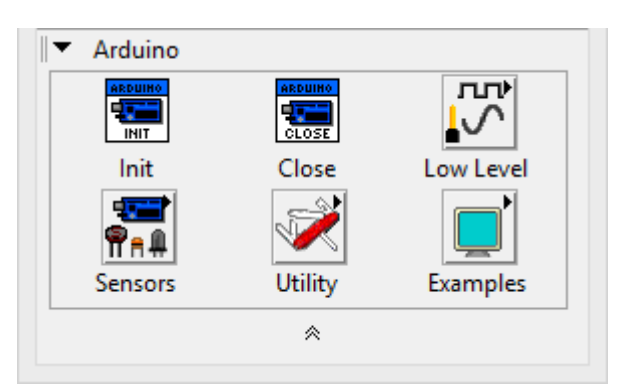

**Figura 4.4** Bloques que se muestran en la pestaña de arduino.

Solo se explicarán los bloques usados en el programa del tomógrafo didáctico, aunque realmente una vez comprendidos estos, los otros se vuelven bastante intuitivos. En la Fig. 4.5 pueden observarse los bloques del "Arduino ToolKit" que se usaron en la programación del tomógrafo didáctico.

Los dos bloques que deben tener todos los programas de LabVIEW que usen el "ToolKit" son los bloques *Init* y *Close*. Con el bloque *Init* se inicia la comunicación con el Arduino, mediante éste se puede configurar la velocidad de transmisión del puerto serial, el tipo de tarjeta Arduino que se utilice, número de bits por paquete de transmisión y el tipo de puerto por el que se conecta la comunicación serial. Su salida será toda esta información en una línea, la cual se le llama "Arduino Resource", esta línea interconectará a todos los bloques que se usen del LIFA. Por su parte, el bloque *Close* solo se le conecta a la línea "Arduino Resource" y se usa como final del programa.

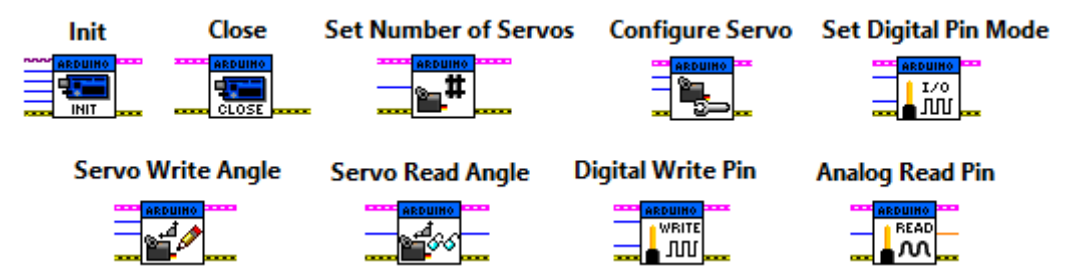

**Figura 4.5** Algunos bloques de LabVIEW para comunicarse con un Arduino.

Entre las diferentes estructuras ya programadas existen bloques para controlar un servomotor y también para controlar un motor a pasos, estos son muy útiles pero pueden volverse problemáticos cuando se quieren solucionar problemas específicos, pues ya han sido programados para realizar las funciones más esenciales, pero algunos usos específicos no son realizables con estos bloques.

Para el servomotor si se usarán los bloques diseñados. Se encuentran en la ruta Paleta de Funciones > Arduino > Sensores > Servo. Los que se usaron para esta programación y que también son mostrados en la Fig. 4.5 son:

*Set Number of Servos*: tiene 1 entrada en la cual se indica el número de servos usados en el programa.

*Configure Servo*: tiene 2 entradas, en la primera se indica el número del servo. En la segunda se indica el pin de la tarjeta al que se asociará la señal de control del servo

*Servo Write Angle*: tiene 2 entradas, en la primera se indica el número del servo. En la segunda se indica ángulo deseado en grados.

*Servo Read Angle*: tiene 1 entrada, en esta se indica el número del servo. Tiene 1 salida la cual muestra el ángulo actual del servo.

A partir de estos bloques se programa el servo, para el caso de la programación del tomógrafo se muestra la Fig. 4.6. Primero con el bloque *Init* para iniciar la comunicación con el Arduino, el primer bloque que se debe poner es el de *Set Number of Servos* y ya que en este caso solo se manejará un servo se debe especificar ahí que solo se usará 1. Aunque en *Set Number of Servos* 0 representa ningún servo conectado, al indicar el número del servo en los demás bloques, al primer servo se le asigna el numero 0.

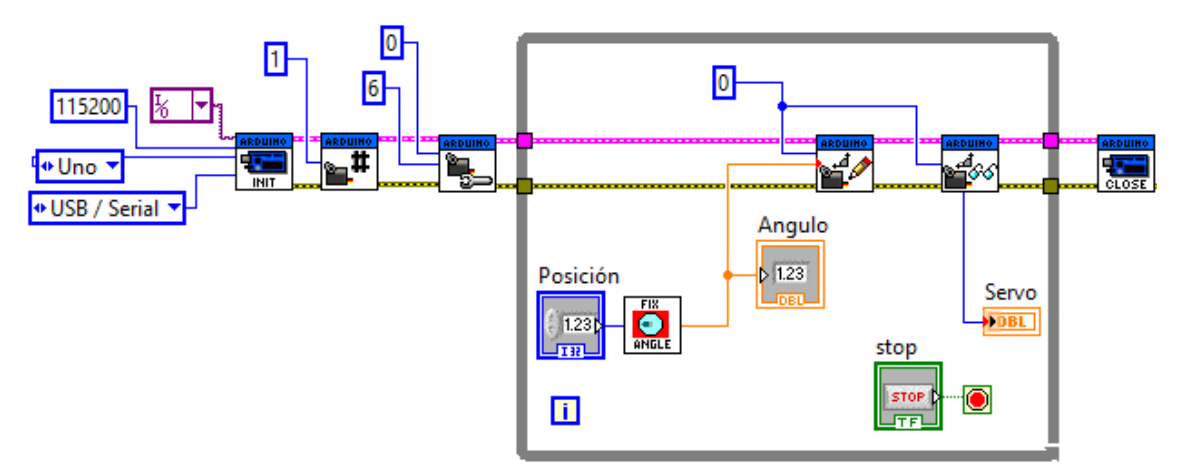

**Figura 4.6** Programación de un servomotor en LabVIEW usando LIFA.

El siguiente bloque es *Configure Servo*, y debe ponerse uno por cada servo que se utilice. En este caso, que solo se usa un servo, será el servo número 0 y se pone el número por la cual saldrá la señal de control. Después para poder modificar el ángulo según se desee, el bloque de *Servo Write Angle* se introduce en un "While Loop" el cual se detiene para el caso del diagrama de la Fig. 4.5 con un botón. Para hacer una tomografía se tiene un numero de ángulos definidos en los que se toman las proyecciones, pero es posible que el servomotor no marque exactamente el ángulo que se manda desde LabVIEW, esto se debe a que los bloques de LIFA están hechos con valores de ancho de pulso en los que muchos servomotores funcionan, pero puede variar con el que se usa, por eso se propone hacer un bloque en el que se haga una calibración para poder tener las proyecciones en el ángulo correcto.

Esta calibración se encuentra en el diagrama de la Fig 4.6 con el icono de la Fig. 4.7(a). Este es un bloque que no se puede encontrar en LabVIEW pues se creó para este programa. Este bloque hace un arreglo con valores de los ángulos para las proyecciones, pero estos pueden modificarse según si se ve que una proyección no está siendo tomada al ángulo correcto, después según sea la proyección deseada se toma ese valor del arreglo y se manda como el valor del ángulo de salida. En la Fig. 4.7(b) se muestra el diagrama a bloques, primero el arreglo se hace con el bloque *Build Array* que se encuentra en Paleta de Funciones > Programming > Array, la salida se conecta al bloque de *Index Array* encontrado en la misma ruta, y se crea una variable de control donde se ingresa la proyección que se desea y a la salida se crea un indicador para poder obtener el ángulo.

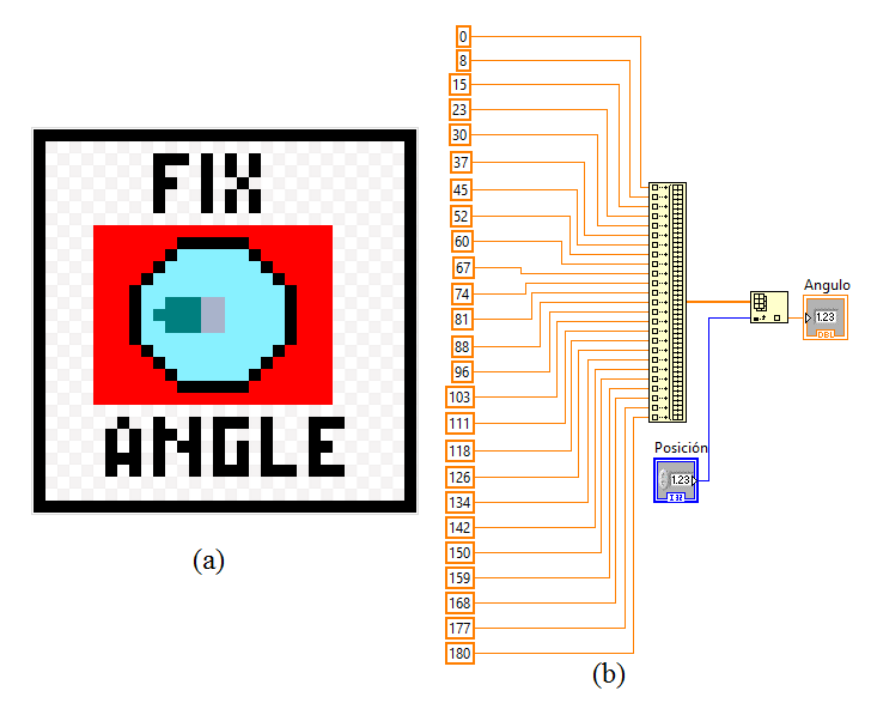

**Figura 4.7** (a) Icono del bloque *Fix Angle*. (b) Diagrama de bloques del bloque *Fix Angle*.

La entrada y salida del bloque *Fix Angle* serán las nombradas como posición y ángulo respectivamente, en ellas entrará el número de proyección que se desea y saldrá el ángulo en el que está esa proyección. Para crear las conexiones de un bloque propio se deben seguir los pasos mostrados en la Fig. 4.8. Estos cambios se hacen desde la ventana del Panel Frontal, en este existe un ícono en la esquina superior derecha, si se le da un clic derecho aparece un pequeño menú como se muestra en la Fig. 4.8(a). Aquí se da clic en la opción de "Show Connector". Esto hará que el ícono cambie y se mostrarán varios rectángulos en blanco. El número de rectángulos puede cambiarse volviendo a dar clic derecho en el ícono y seleccionando la pestaña de "Patterns".

Ahora bien, para asociar uno de estos rectángulos como una conexión de alguna entrada o salida, se da clic a un recuadro y este se pondrá color negro a la espera de que se dé un clic en alguno de los controles o indicadores para saber a qué estará asociando esa conexión. Se acostumbra que las entradas estén en el lado izquierdo, como fue en el caso de la Fig. 4.8(b), donde la conexión central de la izquierda se asoció a la variable de control Posición. Mientras que a la conexión central de la derecha se puso el indicador Ángulo como se muestra en la Fig. 4.8(c).

Otro problema para el uso de los bloques ya programados en LIFA es que algunos requieren elementos externos, como es el caso del motor a pasos, pues para poder usar estos bloques se necesita un controlador específico. Este tiene 2 entradas, una indica la dirección del motor a pasos, y la otra indica que se da un paso por cada pulso. Debido que, a mi parecer esta no es una solución óptima, pues este tipo de módulos hechos listos para usarse hacen el proyecto más costoso y el rendimiento del sistema no mejorará sustancialmente, por lo que el control del motor a pasos se realizó haciendo uso de los bloques de "Low Level" de LIFA.

Dentro de la ruta Paleta de Funciones > Arduino > Low Level se encuentran los bloques con los que se podrá configurar, mandar y recibir información. Usando algunos de bloques de esta sección se controlará el motor a pasos, los bloques usados en el programa y mostrados en la Fig. 4.5 son:

*Set Digital Pin Mode*: tiene 2 entradas, en la primera se indica el pin en la tarjeta al que se asociara esa señal. En el segundo se indica si es entrada o salida.

*Digital Write Pin*: tiene 2 entradas, en la primera se indica el pin asociado en la tarjeta y en el segundo el valor que se desea.

Estos dos bloques se agregan ahora al programa anterior del servomotor para así tener el control de éste y el del motor a pasos juntos, para esto tenemos como base el diagrama de flujo de la Fig. 4.1 dejando pendiente el guardar las mediciones para más adelante. En la Fig. 4.9 se encuentra el programa del control del movimiento de rotación y de traslación del tomógrafo. El motor a pasos para el que se hizo esta programación es un motor unipolar, al que se le envían las secuencias a sus devanados mediante los 4 bloques *Set Digital Pin Mode*.

Para cada proyección el proceso de tomar mediciones se repetirá desde diferentes ángulos, es por esto que hay dentro otro "While Loop". En este se tomaran dos proyecciones, una cuando la traslación vaya en el sentido inicial y otra al regreso, por lo que el servomotor girará para que se tome una proyección cada vez que haya un cambio de dirección en la traslación.

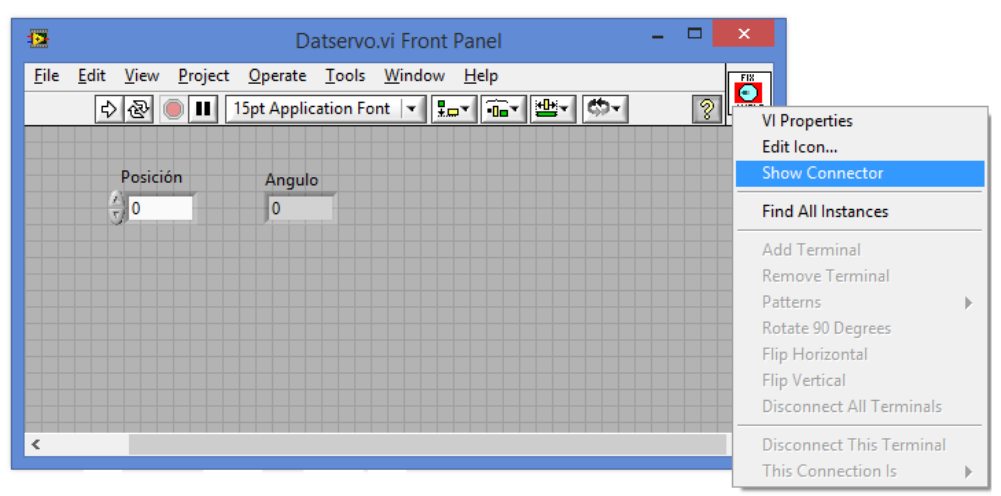

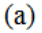

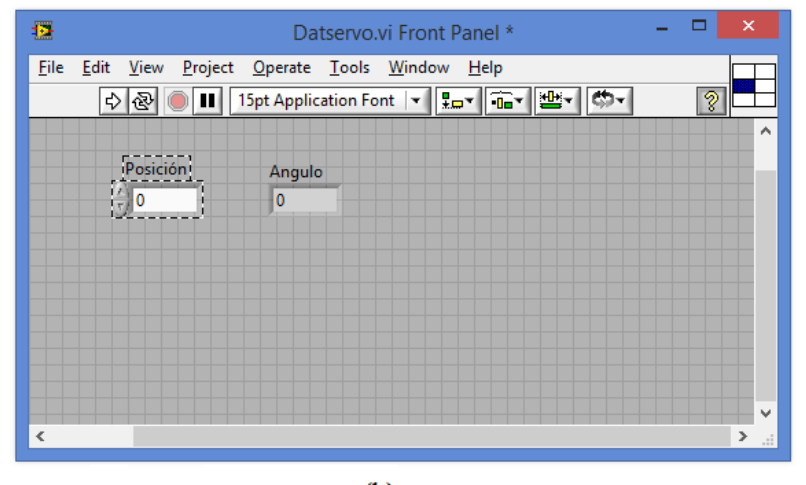

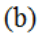

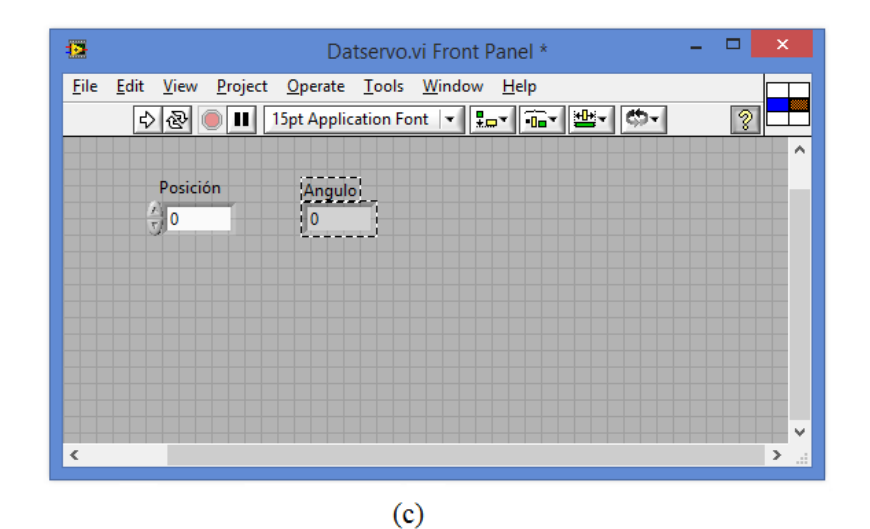

**Figura 4.8** Pasos para poner las conexiones en un bloque de LabVIEW. (a) Cambiar icono para mostrar conexiones. (b) Se conecta una entrada. (c) Se conecta una salida.

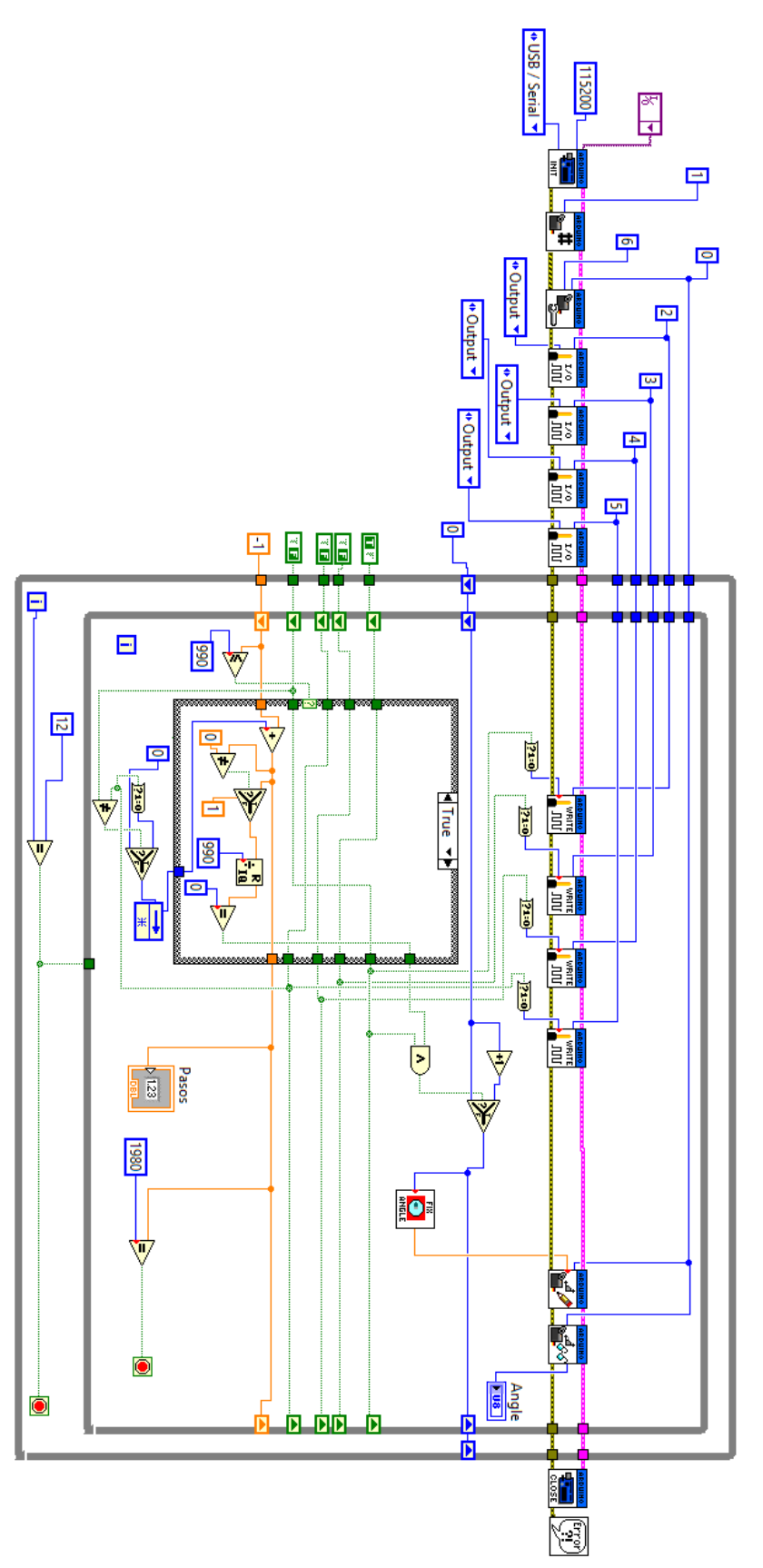

**Figura 4.9** Control de motor a pasos y servomotor en LabVIEW.

Se programó la secuencia de paso completo mostrada en la tabla 2.1 para un motor a pasos unipolar. Haciendo uso de la tabla 4.1 donde se muestra la transición de estados para la primera dirección del motor a pasos y para la dirección contraria o segunda dirección se hará basado en la tabla 4.2. En la mayoría de estados siguientes en ambas tablas pueden observarse "\*" que representan datos que puedan tomar cualquier valor y esto se debe a que la secuencia utilizada en el servomotor solo tendrá 4 estados.

|                  | Estado         |                    |                | Estado         |                |                |                |  |  |  |
|------------------|----------------|--------------------|----------------|----------------|----------------|----------------|----------------|--|--|--|
|                  | presente       |                    |                | Siguiente      |                |                |                |  |  |  |
| A                | B              | $\overline{\rm C}$ | D              | $\overline{A}$ | D              |                |                |  |  |  |
| $\boldsymbol{0}$ | $\overline{0}$ | $\overline{0}$     | $\overline{0}$ | $\ast$         | $\ast$         | $\ast$         | $\ast$         |  |  |  |
| $\boldsymbol{0}$ | $\overline{0}$ | $\overline{0}$     | $\mathbf{1}$   | $\mathbf{1}$   | $\overline{0}$ | $\overline{0}$ | $\overline{0}$ |  |  |  |
| $\boldsymbol{0}$ | $\overline{0}$ | $\mathbf{1}$       | $\overline{0}$ | $\overline{0}$ | $\overline{0}$ | $\overline{0}$ | $\mathbf{1}$   |  |  |  |
| $\boldsymbol{0}$ | $\overline{0}$ | $\mathbf{1}$       | $\mathbf{1}$   | $\ast$         | $\ast$         | $\ast$         | $\ast$         |  |  |  |
| $\boldsymbol{0}$ | $\mathbf{1}$   | $\overline{0}$     | $\overline{0}$ | $\overline{0}$ | $\overline{0}$ | $\mathbf{1}$   | $\overline{0}$ |  |  |  |
| $\boldsymbol{0}$ | 1              | $\overline{0}$     | $\mathbf{1}$   | $\ast$         | $\ast$         | $\ast$         | $\ast$         |  |  |  |
| $\boldsymbol{0}$ | 1              | $\mathbf{1}$       | $\overline{0}$ | $\ast$         | $\ast$         | $\ast$         | $\ast$         |  |  |  |
| $\boldsymbol{0}$ | $\mathbf{1}$   | $\mathbf{1}$       | $\mathbf{1}$   | $\ast$         | $\ast$         | $\ast$         | $\ast$         |  |  |  |
| $\mathbf{1}$     | $\overline{0}$ | $\overline{0}$     | $\overline{0}$ | $\overline{0}$ | $\mathbf{1}$   | $\overline{0}$ | $\overline{0}$ |  |  |  |
| $\mathbf{1}$     | $\overline{0}$ | $\overline{0}$     | $\mathbf{1}$   | $\ast$         | $\ast$         | $\ast$         | $\ast$         |  |  |  |
| $\mathbf{1}$     | $\overline{0}$ | $\mathbf{1}$       | $\overline{0}$ | $\ast$         | $\ast$         | $\ast$         | $\ast$         |  |  |  |
| $\mathbf{1}$     | $\overline{0}$ | $\mathbf{1}$       | $\mathbf{1}$   | $\ast$         | $\ast$         | $\ast$         | $\ast$         |  |  |  |
| 1                | $\mathbf{1}$   | $\overline{0}$     | $\overline{0}$ | $\ast$         | $\ast$         | $\ast$         | $\ast$         |  |  |  |
| $\mathbf{1}$     | $\mathbf{1}$   | $\overline{0}$     | $\mathbf{1}$   | $\ast$         | $\ast$         | $\ast$         | $\ast$         |  |  |  |
| $\mathbf{1}$     | 1              | 1                  | $\overline{0}$ | $\ast$         | $\ast$         | $\ast$         | $\ast$         |  |  |  |
| 1                | 1              | $\mathbf{1}$       | 1              | $\ast$         | $\ast$         | $\ast$         | $\ast$         |  |  |  |

**Tabla 4.1** Tabla de transición de estados para la 1ª dirección en un motor unipolar.

|                  | Estado         |                  |                | Estado         |                |                |                |  |  |  |
|------------------|----------------|------------------|----------------|----------------|----------------|----------------|----------------|--|--|--|
|                  | presente       |                  |                | Siguiente      |                |                |                |  |  |  |
| A                | B              | C                | D              | $\overline{A}$ | B              | $\overline{C}$ | D              |  |  |  |
| $\boldsymbol{0}$ | $\overline{0}$ | $\boldsymbol{0}$ | $\overline{0}$ | $\ast$         | $\ast$         | $\ast$         | $\ast$         |  |  |  |
| $\boldsymbol{0}$ | $\overline{0}$ | $\overline{0}$   | $\mathbf{1}$   | $\overline{0}$ | $\overline{0}$ | $\mathbf{1}$   | $\overline{0}$ |  |  |  |
| $\boldsymbol{0}$ | $\overline{0}$ | $\mathbf{1}$     | $\overline{0}$ | $\overline{0}$ | $\mathbf{1}$   | $\overline{0}$ | $\overline{0}$ |  |  |  |
| $\boldsymbol{0}$ | $\overline{0}$ | $\mathbf{1}$     | $\mathbf{1}$   | $\ast$         | $\ast$         | $\ast$         | $\ast$         |  |  |  |
| $\boldsymbol{0}$ | $\mathbf{1}$   | $\overline{0}$   | $\overline{0}$ | $\mathbf{1}$   | $\overline{0}$ | $\overline{0}$ | $\overline{0}$ |  |  |  |
| $\boldsymbol{0}$ | 1              | $\overline{0}$   | $\mathbf{1}$   | $\ast$         | $\ast$         | $\ast$         | $\ast$         |  |  |  |
| $\boldsymbol{0}$ | $\mathbf{1}$   | $\mathbf{1}$     | $\overline{0}$ | $\ast$         | $\ast$         | $\ast$         | *              |  |  |  |
| $\boldsymbol{0}$ | $\mathbf 1$    | $\mathbf{1}$     | $\mathbf{1}$   | $\ast$         | $\ast$         | $\ast$         | *              |  |  |  |
| 1                | $\overline{0}$ | $\overline{0}$   | $\overline{0}$ | $\overline{0}$ | $\overline{0}$ | $\overline{0}$ | $\mathbf{1}$   |  |  |  |
| 1                | $\overline{0}$ | $\overline{0}$   | $\mathbf{1}$   | $\ast$         | $\ast$         | $\ast$         | $\ast$         |  |  |  |
| $\mathbf{1}$     | $\overline{0}$ | $\mathbf{1}$     | $\overline{0}$ | $\ast$         | $\ast$         | $\ast$         | $\ast$         |  |  |  |
| $\mathbf{1}$     | $\overline{0}$ | $\mathbf{1}$     | $\mathbf{1}$   | $\ast$         | $\ast$         | $\ast$         | $\ast$         |  |  |  |
| $\mathbf{1}$     | $\mathbf{1}$   | $\overline{0}$   | $\overline{0}$ | $\ast$         | $\ast$         | $\ast$         | $\ast$         |  |  |  |
| 1                | 1              | $\overline{0}$   | $\mathbf{1}$   | $\ast$         | $\ast$         | $\ast$         | $\ast$         |  |  |  |
| 1                | 1              | $\mathbf{1}$     | $\overline{0}$ | $\ast$         | $\ast$         | $\ast$         | $\ast$         |  |  |  |
| $\mathbf{1}$     | 1              | $\mathbf{1}$     | $\mathbf{1}$   | $\ast$         | $\ast$         | $\ast$         | $\ast$         |  |  |  |

**Tabla 4.2** Tabla de transición de estados para la 2ª dirección en un motor unipolar.

Los mapas de Karnaugth con los que se encontraron las ecuaciones lógicas para la primera dirección se muestran en la Fig. 4.10. Las líneas de color que están por encima y a un lado de los mapas representan las terminales según el color indicado abajo.

| $A_{\pm 1}$ | 00              |    |   | 10 | $B_{+1}$ | 00 | $_{0}$ |    | 10 |  | C+ | 00 | $_{01}$ |   | 10 | $\mathbf{D}_{\pm 1}$ | 00 | 01 |   |   |
|-------------|-----------------|----|---|----|----------|----|--------|----|----|--|----|----|---------|---|----|----------------------|----|----|---|---|
| 00          | 净               |    | 凍 |    | 00       | 車  |        | *  |    |  | 00 | *  |         | 車 | 0  | 00                   | 凍  | 0  | ж |   |
|             |                 |    |   | 凍  | 01       |    | 凍      | 章  | 4  |  | 01 | 0  | 凍       | 冰 | 車  |                      |    | *  | 凍 | 章 |
| 11          | 琤               | 凍  | ж | 璌  | 11       | ж  | 寧      | ж. | 14 |  | 11 | *  | 亰       | 亰 | ж. | 11                   |    |    |   | 亰 |
| 10          | 0               | ж. | 車 | 章  | 10       |    | 28     | 28 | 净  |  | 10 | 0  | 章       | 車 | 車  | 10                   |    | *  | 凍 | 車 |
|             | $A$ $B$ $C$ $D$ |    |   |    |          |    |        |    |    |  |    |    |         |   |    |                      |    |    |   |   |

**Figura 4.10** Mapas de Karnaugh para la 1ª dirección de un motor unipolar.

Por lo tanto las ecuaciones del estado siguiente para la primera dirección son:

$$
A_{T+1} = D
$$
  
\n
$$
B_{T+1} = A
$$
  
\n
$$
C_{T+1} = B
$$
  
\n
$$
D_{T+1} = C
$$

Para la segunda dirección los mapas de Karnaugh son los mostrados en la Fig. 4.11.

| $A_{+1}$ | 00               |    |   | 10 | $B_{+1}$ | $\bf{00}$ | 01 | 11 | 10 |  | $C_{+1}$ | 00 | 01 |   | 10 | $\mathbf{D}_{\pm 1}$ | 00 | $_{01}$ |   |    |
|----------|------------------|----|---|----|----------|-----------|----|----|----|--|----------|----|----|---|----|----------------------|----|---------|---|----|
| 00       | 章                |    | 車 |    | $00\,$   | 章         | 0  | 4  | 0  |  | 00       | *  |    | 寡 | 0  | 00                   | 章  |         |   |    |
| 01       |                  | ж. | 章 | 亰  | 01       |           | ж  | ж. | 14 |  | 01       |    |    |   |    | 01                   |    | *       | * | ж. |
| 11       | ж                |    | ж | 亰  | 11       |           |    |    | *  |  | 11       | *  | 亰  | 冰 | ж  | 11                   | ж  | ж       | ж | ж  |
| 10       |                  | 球. | * | 章  | 10       |           | *  | 14 | 14 |  | 10       | 0  | 凍  | 凍 | *  | 10                   |    | 凍       | 章 | 章  |
|          | ח -<br>"R<br>ÞА. |    |   |    |          |           |    |    |    |  |          |    |    |   |    |                      |    |         |   |    |

**Figura 4.11** Mapas de Karnaugh para la 2ª dirección de un motor unipolar.

Y las ecuaciones de estado para la segunda dirección son:

$$
\begin{aligned}\nA_{T+1} &= B & C_{T+1} &= D \\
B_{T+1} &= C & D_{T+1} &= A\n\end{aligned}
$$

El cambio de estas direcciones se hizo dentro de una estructura Case la cual se controla por un dato de tipo Booleano, de tal forma que al ser verdadero vaya en una dirección y al ser falso en la contraria. Se observan en la Fig. 4.12 los dos casos de cada dirección. Pero para poder realizar estos cambios es necesario que cada uno tenga un "Shft Register" que son los recuadros con una flecha en el "While Loop" interior, estos se pueden observar en la Fig. 4.9. Los "Shift Register" guardan un dato al terminar una iteración del ciclo y lo entregan al inicio de la siguiente iteración. Los 4 "Shift Register" en color verde son los del control del servomotor y podemos tomarlos como las terminales A, B, C y D como están marcado en la Fig. 4.12(a). Entonces si se pone la misma nomenclatura para el caso de la Fig. 4.12(b), para el caso "TRUE" cumplen las ecuaciones del primer sentido y para el "FALSE" cumplen las ecuaciones del sentido contrario.

Las secuencias van conectadas como se puede observar en la Fig.4.9 a los bloques del *Digital Write*, con un convertidor booleano a entero pues este último tipo de dato es que el que espera recibir el bloque de LIFA.

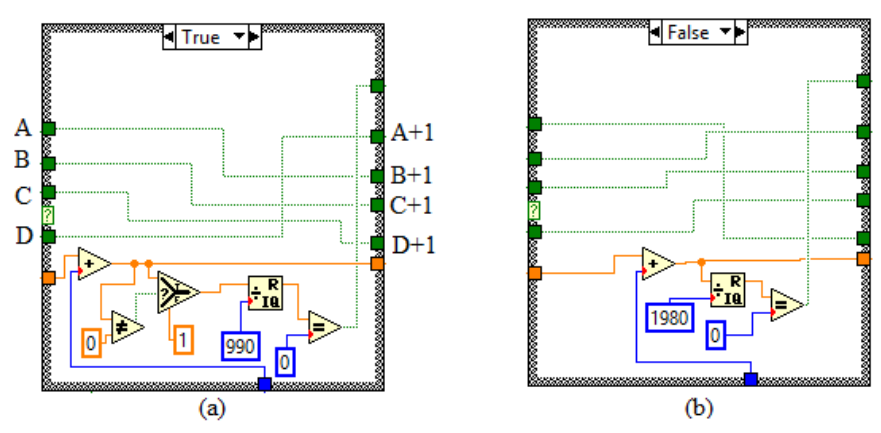

**Figura 4.12** Programa para cada dirección. (a) Dirección inicial. (b) Dirección contraria.

Dentro de la estructura Case hay más elementos, estos son los que van llevando la cuenta de los pasos, para hacer el cambio de dirección y girar el servomotor para tomar otra proyección. Este conteo está también conectado a un "Shift Register" y aunque la variable siempre es entero está expresada como real, ya que una de sus conexiones va a un bloque que maneja variables reales. En la Fig. 4.12(a), que es la correspondiente al movimiento inicial, se observa que esta línea entra primero a un bloque "Add", el cual va sumando una iteración cada vez que se reinicia la secuencia, es decir cada cuatro pasos, esto para hacer más sencillo el control de los giros que se explicará más adelante.

También más adelante se ve un bloque *Quotient & Remander* este bloque hace una división y entrega el cociente y el residuo de ésta, por lo que se hace la división Número de iteraciones actual Número de deraciones de una proyección para luego en un bloque *Equal?* ver si este residuo es Número de iteraciones de una proyección cero; es decir, hasta que ambas variables sean iguales habrá un True en la salida del bloque *Equal?*. A la entrada del *Quotient & Remander* hay un bloque *Select*, el cual es parecido a un "if", en este se arregla el problema que causaría una división con cero, pues en la iteración 0 daría como residuo de la división cero, por esto cuando se está en la iteración 0 manda un 1 para evitar este error. Para el caso de la Fig. 4.10(b) es casi lo mismo a excepción que en éste no existe la corrección del cero, al no ser necesaria y el número entre el que se divide es dos veces el número de iteraciones de una proyección.

Ahora bien, la salida de la comparación del residuo de la división anterior con cero, sale del "Case" y se conecta como selector de un bloque *Selec*t, en este cuando el selector es "FALSE" la posición no se modifica pero cuando es "TRUE" pasa a la posición siguiente. El selector tiene antes conectado a una "AND" con una de entrada a una de las fases, esto para que no aumente cuatro veces la posición pues el contador como ya se mencionó avanza una secuencia completa.

Para terminar el programa solamente falta la parte donde se toman las mediciones y se guardan. Para tomar las mediciones se usara el siguiente bloque de LIFA:

*Analog Read Pin*: Tiene una entrada en la cual se indica el número del pin analógico y una salida la cual entrega la lectura de esa entrada analógica.

Y para guardar los datos se usarán bloques de procesamiento de datos estos se pueden encontrar en la ruta Paleta de Funciones > Programming > File I/O, y son:

*File Dialog*: En este bloque se puede especificar una ruta para el archivo y también seleccionar su nombre.

*Open/Create/Replace File*: en este bloque se toma la decisión de si se desea crear, abrir o remplazar el archivo que se usara y además se puede configurar en diferentes modos; solo lectura, solo escritura o lectura y escritura.

*Write to Text File*: Escribe en el archivo un carácter o un arreglo de caracteres. *Close Text File*: Cierra el archivo.

En la Fig. 4.13 se observa el programa para el tomógrafo completo, y en la parte superior están los bloques con los que se guardan los datos en un archivo de texto. Primero en el "File Dialog", en la conexión de "default name", se crea una constante en la que se escribe el nombre del archivo donde se guardarán los datos, este nombre se escribe con su extensión. El siguiente bloque se configura para que abra el archivo, y si no existe lo creé, y se configura en solo escritura para que guarde los datos.

Es importante resaltar que cerca del centro, en el programa de la Fig. 4.13, ya se ha agregado también el Bloque de LIFA "Analog Read Pin". De este saldrán las lecturas del detector ya convertidas a Volts, en un dato de tipo real. Es por esto que es necesario convertir los números a datos de tipo "String". Para hacer esta conversión se usa el bloque de *Format Into String*, el cual convierte los datos de entrada en datos de tipo String; en la parte alta se coloca el formato del dato que se convertirá y se coloca el %f para indicar que es de punto flotante.

El dato una vez que ha sido convertido a "String" entra a una estructura "Case" en la cual se decide que datos son los que se guardan. El control es de tipo Booleano por lo que para el caso "TRUE" envía el dato, y para el caso "FALSE" no envía nada. Haciendo uso de un bloque *Quotient & Remander* se divide el número de pasos actual con el número de pasos para tomar una medición, y se compara con cero el residuo, de tal manera que cada múltiplo de ese número de pasos se guarde ese dato. Una vez que se guardan los datos y al terminar el "While Loop "se cierra el archivo.

Antes de iniciar el programa en LabVIEW primero debe cargarse a la tarjeta de arduino el programa de LIFA\_Base el cual una vez descargado e instalado LIFA se encontrara en la ruta C:\...\LabVIEW\vi.lib\LabVIEW Interface for Arduino\Firmware. En este programa se observa cómo es que se comunica LabVIEW con Arduino.

Al usar esta solución para la programación del tomógrafo didáctico se encontraron ventajas como tener una interfaz gráfica que vuelve cómodo manejar al tomógrafo desde la computadora. Pero también existen desventajas, una de las principales es el tiempo que requiere tomar una tomografía, esto se debe a que el control se da por comunicación serial. Debido a que son varios elementos que se controlan esto hace lento el transcurso del movimiento de traslación, pues se envían las señales del servomotor y se recibe constantemente las lecturas de una entrada analógica.

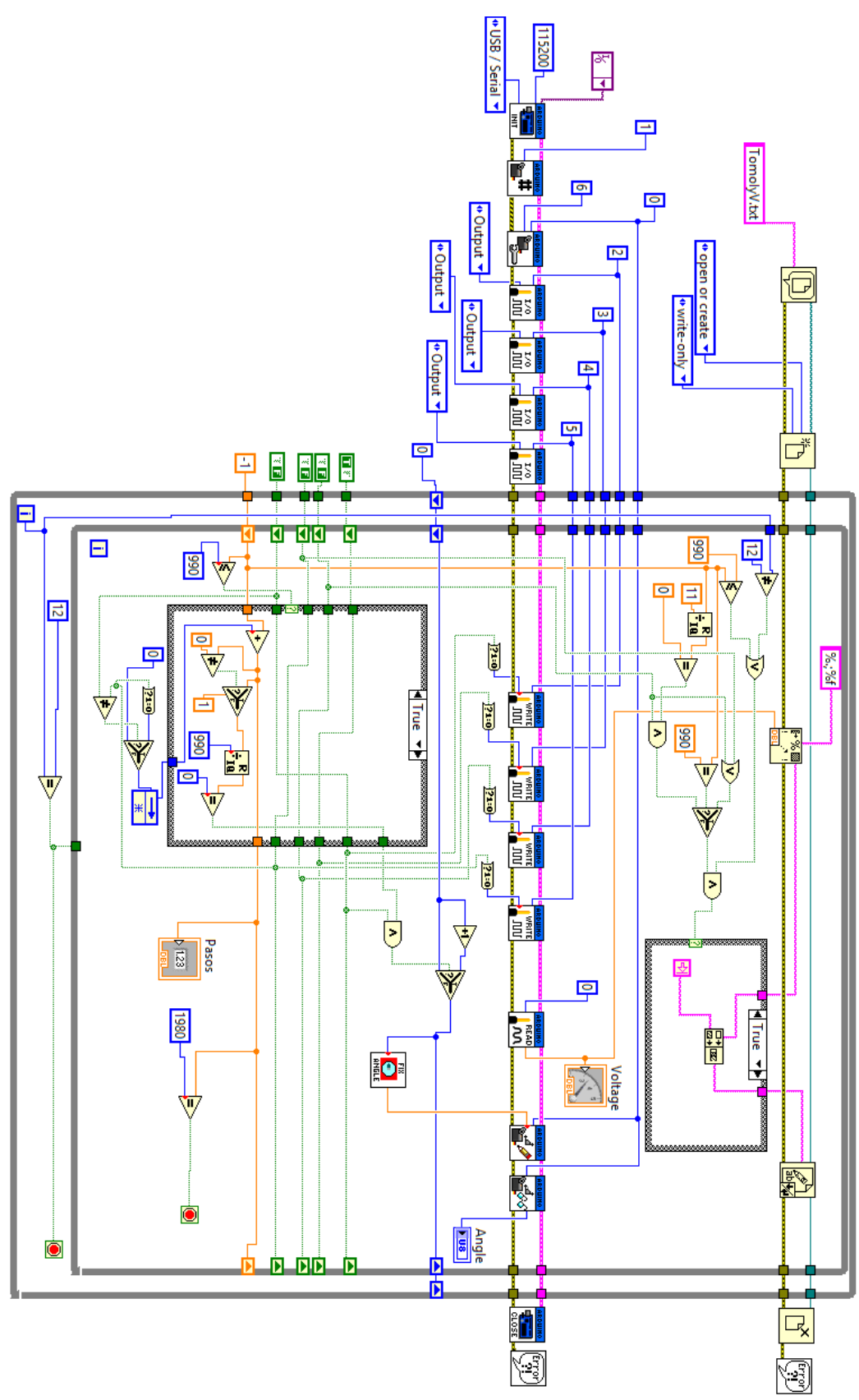

**Figura 4.13** Programa completo del Tomógrafo didáctico en LabVIEW.

### 4.2 CONTROL Y ADQUISICIÓN DE DATOS POR MEDIO DE UN MICRONTROLADOR Y COOLTERM

En este segundo caso, la programación se hizo completamente en Arduino, es decir, el control del motor a pasos y el servomotor. La adquisición de datos la hace el Arduino usando su convertidor analógico digital y manda por puerto serial los datos que correspondan a cada proyección.

El entorno de programación de la tarjeta arduino está basado en el lenguaje C, con algunas funciones y aspectos característicos para hacer más sencilla la programación de del microcontrolador. Como por ejemplo, las dos funciones principales, "setup" donde se inicializa el microcontrolador; y "loop", el cual es un ciclo infinito donde se programa lo que se desea haga el microcontrolador [\[30,](#page-96-3) [31\]](#page-96-4).

En la actualidad Arduino es muy usado en proyectos de diferentes áreas debido a que en la web existen muchas ayudas, y se han desarrollado diversas bibliotecas para hacer más sencillo el uso de diferentes dispositivos como motores, sensores o algunos display [\[30\]](#page-96-3). Estas librerías suelen ser muy útiles para algunos usos, pero existen casos donde se requiere que algún dispositivo haga actividades más específicas, por lo que las bibliotecas pueden quedar cortas. Por esta razón se decidió no usar las bibliotecas para controlar servomotores y motores a pasos, y hacer un programa a la medida de los requerimientos del tomógrafo.

Aunque para el servomotor no se usa la biblioteca específica para un servomotor, si se apoya en una biblioteca la cual activa y controla uno de los "timer" del microcontrolador, ésta es "TimerOne". Ya que el Arduino Uno no es multitarea y el servomotor necesita que se le envié constantemente el pulso para mantener su posición, este pulso se enviará por medio de interrupciones. El programa completo es el anexo 1 de esta tesis, aquí solo se destacarán partes de ese código.

Una vez puesta la Biblioteca "TimerOne", el "timer" se inicializa con las siguientes dos líneas:

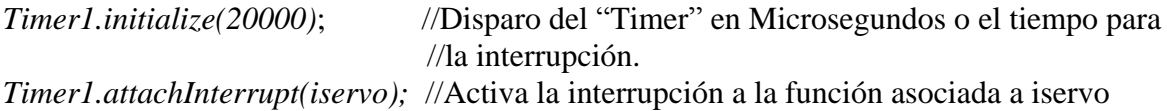

Lo que se desea hacer en la interrupción se coloca en una función, en la que dentro habrá únicamente una estructura de control "IF" como la siguiente:

```
if (CS == 0){ //Cada if representa una proyección con su retraso para el ángulo
 for (periodo=0; periodo\lt=67; periodo++){
    digitalWrite(pinS,HIGH);
   }
    digitalWrite(pinS,LOW);
  }
```
La variable "CS" indica el número de la proyección en la que se está, por lo cual en varios "ELSE IF" se pondrán los siguientes casos para cada proyección. Dentro de cada "IF" hay un ciclo "FOR" con el cual se generara el pulso. La amplitud de este pulso depende de la duración del ciclo "FOR", pues lo único que se hace dentro del ciclo es mantener en alto la variable de control del servomotor. Al completar el ciclo vuelve a poner la salida en bajo para así tener el pulso deseado y esto se repetirá cada que pase el tiempo para el disparo del  $\alpha$ timer".

No se logró conocer con certeza cuanto tiempo tarda en realizarse cada instrucción, pues la mayoría de la información acerca de Arduino es muy básica, pero mediante algunas pruebas comparando los tamaños de pulso con las iteraciones se calculó que cada iteración del ciclo "FOR" equivale aproximadamente a 7.7 [µs]. Éste cálculo se hizo viendo la señal en el osciloscopio. De esta manera es posible calcular cuantas iteraciones son necearías para lograr la amplitud de cada pulso.

A diferencia del caso anterior, éste programa será para un motor a pasos bipolar. La secuencia para controlar este motor es la vista en la tabla 2.3. De ésta puede observarse, como se mencionó, se cumple que  $1a = \overline{1b}$  y  $2a = \overline{2b}$ . Por lo que es posible reducir las 4 variables únicamente a 2:  $1a \times 2a$ , y solo habrá que negarlas para conocer las otras dos. Una vez hecha esta simplificación se hicieron las tablas 4.3 y 4.4 para la transición de estados en ambas direcciones.

| <b>Estado</b><br><b>Presente</b> |               | <b>Estado</b><br><b>Siguiente</b> |    |  |  |  |  |
|----------------------------------|---------------|-----------------------------------|----|--|--|--|--|
| 1a                               | 2a            | 1a                                | 2a |  |  |  |  |
| 0                                | $\mathcal{O}$ | $\mathcal{O}$                     |    |  |  |  |  |
| 0                                | 1             |                                   | 1  |  |  |  |  |
|                                  | 0             | 0                                 | 0  |  |  |  |  |
|                                  |               |                                   |    |  |  |  |  |

**Tabla 4.3** Tabla de transición de estados para la 1ª dirección en un motor bipolar.

| <b>Estado</b><br><b>Presente</b> |              | <b>Estado</b><br><b>Siguiente</b> |    |  |  |  |  |
|----------------------------------|--------------|-----------------------------------|----|--|--|--|--|
| 1a                               | 2a           | 1a                                | 2a |  |  |  |  |
| 0                                | $\mathbf{0}$ | 1                                 | 0  |  |  |  |  |
| 0                                | 1            | 0                                 | 0  |  |  |  |  |
| 1                                | 0            | 1                                 |    |  |  |  |  |
|                                  |              | П                                 |    |  |  |  |  |

**Tabla 4.4** Tabla de transición de estados para la 2ª dirección en un motor bipolar.

A partir de las tablas de transiciones de estado se obtienen las ecuaciones de estado con mapas de Karnaguh. En la Fig. 4.14 están los mapas para la primera dirección y en la Fig. 4.15 los mapas de la segunda dirección.

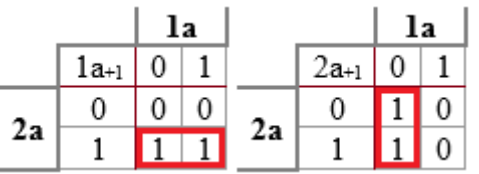

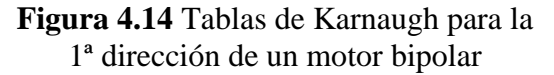

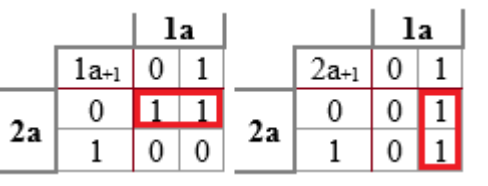

**Figura 4.15** Tablas de Karnaugh para la 2ª dirección de un motor bipolar

Por lo tanto las ecuaciones de estado para la primera dirección son:

$$
1a_{T+1} = 2a
$$
  
\n
$$
2a_{T+1} = 1a
$$
  
\n
$$
1b_{T+1} = 2a
$$
  
\n
$$
2b_{T+1} = 1a
$$

Y para la segunda dirección las ecuaciones de estado son:

$$
1a_{T+1} = 2a
$$
  
\n
$$
2a_{T+1} = 1a
$$
  
\n
$$
1b_{T+1} = 2a
$$
  
\n
$$
2b_{T+1} = 1a
$$

En el programa en arduino se crearon 2 funciones, cada una para dar un paso en alguna de las direcciones. Estas fueron nombradas "mov1" y "mov2", las dos funciones son muy parecidas lo único que cambia es como se realizan las secuencias. Una de las funciones es la siguiente:

*void mov1(){*

 *}*

 *digitalWrite(pasoa1,a1); //Escribe en sus pines respectivos el valor de cada terminal digitalWrite(pasob1,b1); digitalWrite(pasoa2,a2); digitalWrite(pasob2,b2); carry1=a1; //Cambio para cada secuencia carry2=a2; a1=carry2; a2=!carry1; b1=!carry2; b2=carry1; delay(t);*

Las primeras 4 líneas envían las señales para cada terminal del motor, después se hace la secuencia, para hacerla se usan 2 variables para acarrear los valores de las 2 terminales de las que depende el siguiente paso. El código con la función de la otra dirección se encuentra en el la sección de anexos.

Dentro de la función principal del programa, el "loop", se hace la programación de acuerdo al diagrama de flujo de la Fig. 4.1, con algunos agregados, entre ellos un botón para comenzar o detener el proceso de la tomografía y otros dos botones para poder colocar en posición la charola antes de la tomografía.

La adquisición de los datos se envía mediante el puerto serial según los pasos para tomar la medición. Estos datos son recibidos por CoolTerm, el cual es un software gratuito desarrollado por Roger Meier [\[32\]](#page-96-5). Este provee una conexión sencilla con los puertos seriales de la PC. Este software puede recibir los datos del puerto serial y guardarlos en un archivo de texto, de esta manera se capturan los datos tomados en la tomografía.

CoolTerm es un programa muy sencillo de usar, su ventana se observa en la Fig. 4.16. Al pulsar el botón de "Connect" buscará si hay algún puerto serial conectado. Y si, es así se conectará para mostrar los datos que le llegan. Pero estos datos solo se mostrarán en la ventana de CoolTerm y no se guardarán hasta el momento en que se le diga. Para comenzar a guardar datos, en la barra de herramientas se sigue la ruta Connection > Capture Text File > Start. De ahí saldrá una ventana en la cual se puede poner título y la ruta donde se

guardará el archivo. Una vez terminada la tomografía se detiene la captura de los datos en la ruta Connection > Capture Text File > Stop.

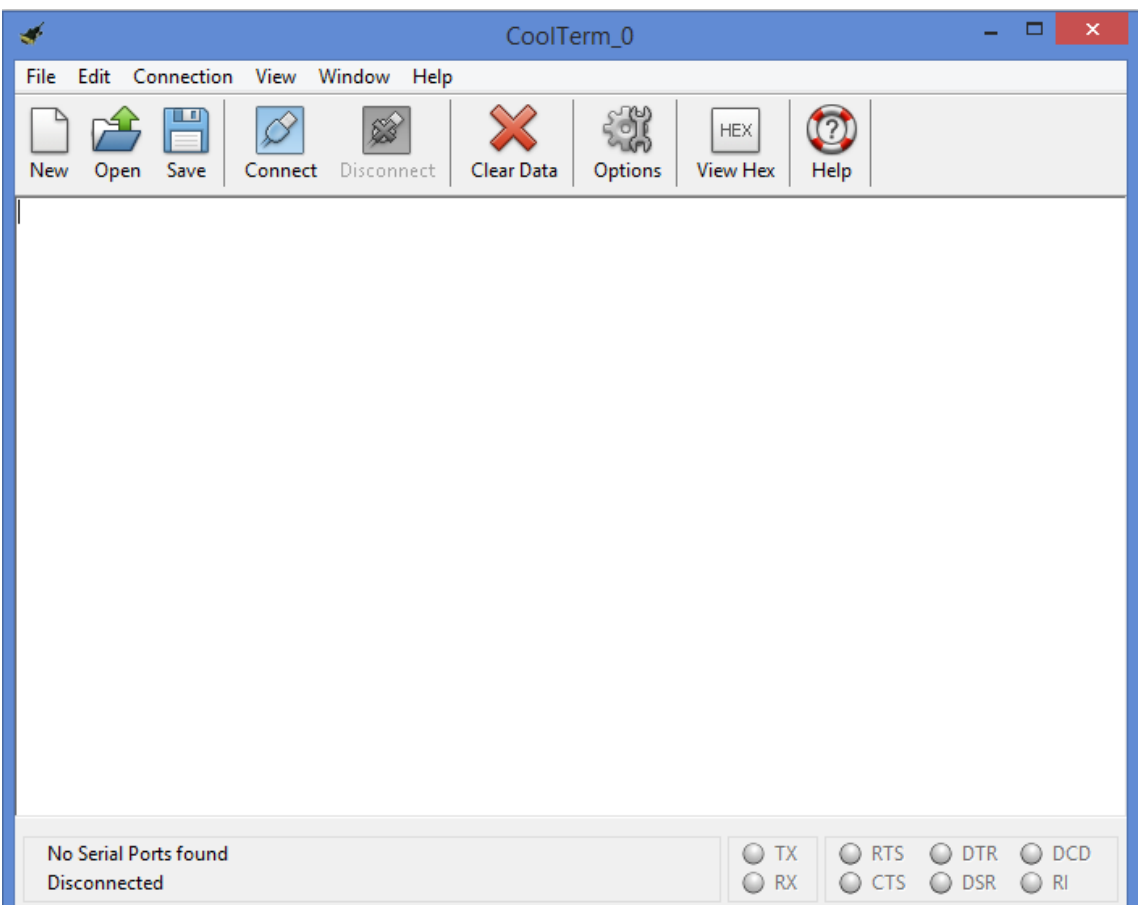

**Figura 4.16** Ventana de CoolTerm.

A opinión personal, me parece este segundo caso el control del mecanismo y adquisición de datos de tomógrafo es mejor, pues si el control lo hace el microcontrolador, sin algún otro programa que lo manipule por el puerto serial, este se vuelve más veloz. Además, de que Arduino y CoolTerm son software libres a diferencia de LabVIEW el cual tiene una licencia costosa.

En ambos casos se llegó a un archivo de texto, como antes se mencionó, en este archivo se guardarán los datos de todas las proyecciones para la tomografía. Con este archivo y con la ayuda de MATLAB se hará la reconstrucción de la imagen, esto se analizará en el próximo capítulo.

# Capítulo 5. RECONTRUCCION DE IMÁGENES POR MEDIO DE MATLAB

Una vez tomados los datos de absorción de las diferentes proyecciones del objeto de prueba, es momento de convertir esos datos en una reconstrucción de su corte axial. Esto requiere un procesamiento de la imagen el cual está basado en un análisis matemático complejo. La base de este análisis fue publicado con una intención meramente matemática por Johann Radon [\[5\]](#page-95-0), y aproximadamente 50 años después ese desarrollo sería usado como base de la reconstrucción de imágenes en la tomografía computarizada.

#### 5.1 TRANSFORMADA RADON Y SU INVERSA.

La transformada Radon puede ser vista como "la integral de línea de los valores de una función f(x,y) a lo largo de la línea inclinada en un ángulo *θ* del eje *x* a una distancia *t* del origen" [\[33\]](#page-96-6). En la Fig. 5.1 se observa este concepto, en el que se toma una proyección en un ángulo *θ* del objeto en *f(x,y)*, también en esta figura se muestra la proyección en un punto con una recta color azul cuya ecuación es  $t = x \cos \theta + y \sin \theta$ ; *x* e *y* son los ejes del plano cartesiano; *θ* es el ángulo de proyección y *t* la distancia del origen, y en la proyección se encuentra la función valuada a una distancia el origen  $t_I$ . La integral de línea de  $R_{\theta}(t)$  se puede definir como:

$$
R_{\theta}(t) = \iint_{-\infty}^{\infty} f(x, y) ds
$$

Usando una función delta puede expresarse como:

$$
R_{\theta}(t) = \iint_{-\infty}^{\infty} f(x, y) \delta(x \cos \theta + y \sin \theta - t) dx dy
$$

Esta ecuación transforma un objeto del plano cartesiano al espacio de Radon [\[34\]](#page-96-7).

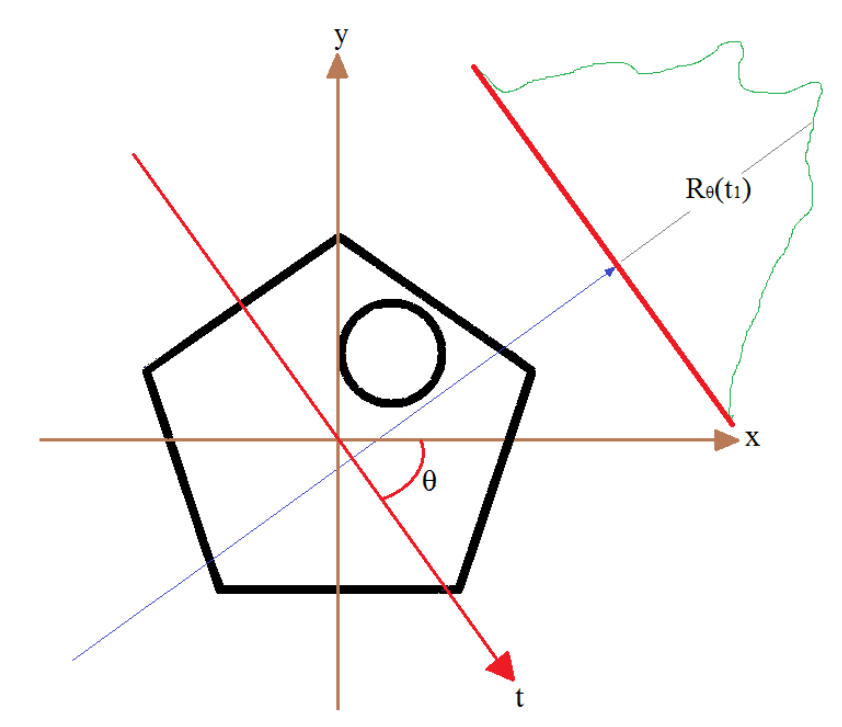

**Figura 5.1** Un objeto en *f(x,y)* y su proyección en el dominio de Radon en un ángulo *θ*.

Cada proyección está formada por el conjunto de sus integrales de línea en un ángulo *θ*, el conjunto de estas proyecciones en todos los ángulos posibles dan como resultado el objeto transformado al espacio de Radon.

Ahora bien, cuando se hace una proyección de una tomografía, el emisor envía rayos con intensidad *I*, por lo que en el transcurso del recorrido la intensidad *I<sup>0</sup>* que sensa al detector cambiará de amplitud, tomando como mayor intensidad los puntos donde el rayo no atraviesa el objeto. A medida que el rayo avanza, se atenuará según el material y la forma del objeto. La proyección de esta atenuación puede verse en la Fig. 5.2, donde ésta tiene la misma forma que la transformada Radon pero invertida. Por lo que se puede concluir que las proyecciones de los cambios de intensidad de un objeto están dados en el dominio de Radon. De esta forma, el proceso de adquisición de datos de un tomógrafo puede verse como hacer una transformada Radon al objeto pero de forma discreta.

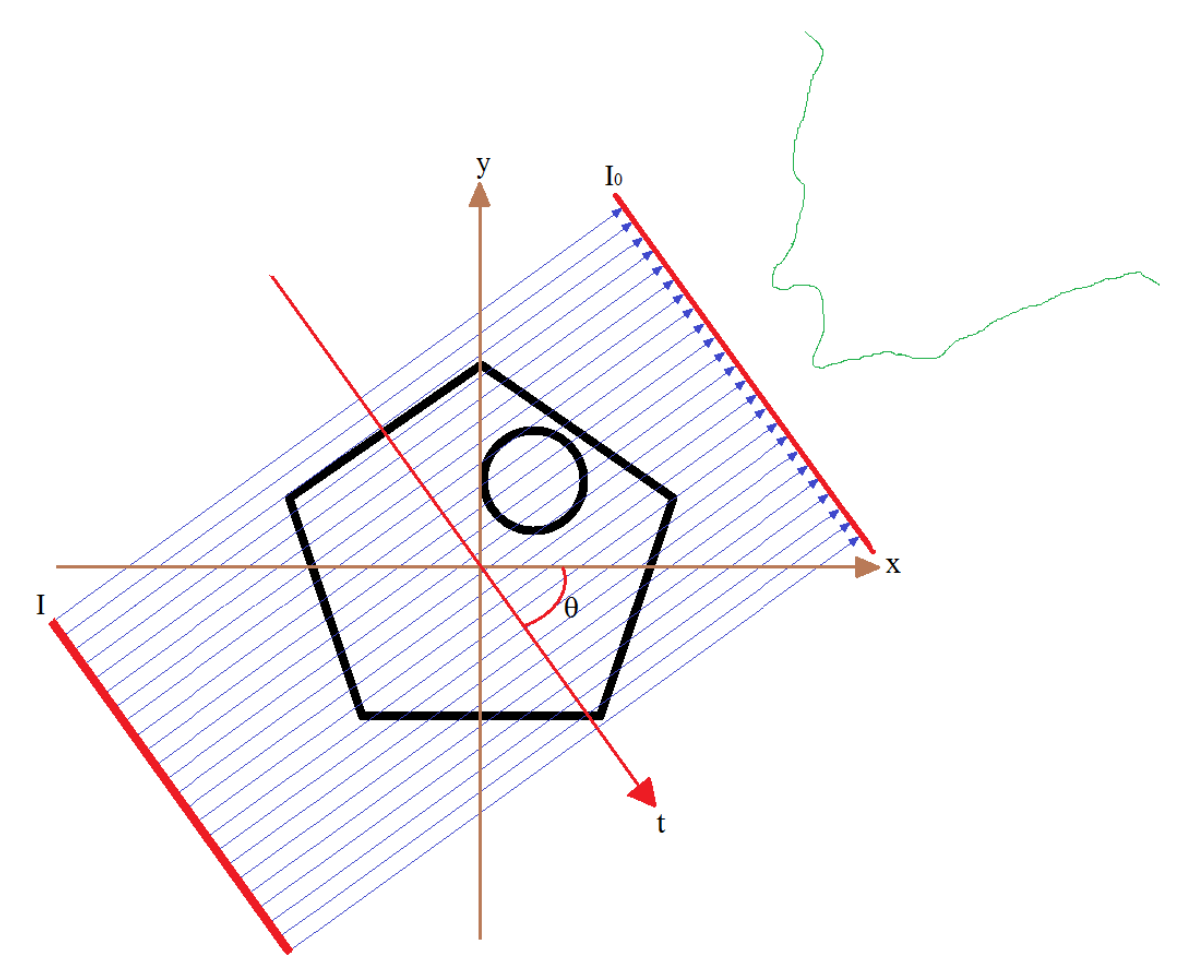

**Figura 5.2** Proyeccion de la atenuacion de una rayo de intensidad *I* en un angulo *θ* de un objeto.

Entonces, para la reconstrucción de una imagen se necesita aplicar la transformada inversa Radon, y de esta manera obtener la imagen del corte axial del objeto. Esta inversión de la transformada Radon se hace con ayuda de la transformada de Fourier, a partir del teorema

de la rebanada que dice que "La transformada de Fourier de una proyección en paralelo de un objeto *f(x,y)* obtenida a un ángulo *θ* es igual a una línea en la transformada de Fourier en 2D de *f(x,y)* tomada del mismo ángulo" [\[3\]](#page-95-1). Por lo que, es posible auxiliarse del dominio de la frecuencia para reconstruir una imagen y una vez estando en el dominio de la frecuencia se pueda recuperar *f(x,y)* con la transformada inversa de Fourier.

Si se define la transformada de Fourier en 2D como:

$$
F(u,v) = \iint_{-\infty}^{\infty} f(x,y)e^{-j2\pi(ux+vy)}dxdy \quad (5.1)
$$

Y la transformada de Fourier de 1D está dada por:

$$
S_{\theta}(\omega) = \int_{-\infty}^{\infty} R_{\theta}(t) e^{-j2\pi\omega t} dt \quad (5.2)
$$

Considerado un sistema cartesiano dado por (*t,s*) que gira en el plano (*x,y*) como se muestra en la Fig. 5.3 se puede expresar

$$
\begin{bmatrix} t \\ s \end{bmatrix} = \begin{bmatrix} \cos \theta & \sin \theta \\ -\sin \theta & \cos \theta \end{bmatrix} \begin{bmatrix} x \\ y \end{bmatrix} \tag{5.3}
$$

Las proyecciones en este sistema de coordenadas  $(t,s)$  con  $t$  constante puede escribirse como

$$
R_{\theta}(t) = \int_{-\infty}^{\infty} f(t, s) ds \qquad (5.4)
$$

Sustituyendo está (Ec. 5.4) en la definición de la transformada de Fourier de una dimensión (Ec. 5.2)

$$
S_{\theta}(\omega) = \int_{-\infty}^{\infty} \int_{-\infty}^{\infty} f(t, s) e^{-j2\pi\omega t} dt ds \qquad (5.5)
$$

Ahora usando la ecuación 3

$$
S_{\theta}(\omega) = \int_{-\infty}^{\infty} \int_{-\infty}^{\infty} f(x, y) e^{-j2\pi \omega (x \cos \theta + y \sin \theta)} dx dy
$$
 (5.6)

Definiendo la conversión de coordenadas polares a cartesianas

$$
u = \omega cos \theta \qquad (5.7)
$$
  

$$
v = \omega sin \theta \qquad (5.8)
$$

Haciendo la conversión

$$
S_{\theta}(\omega) = \iint_{-\infty}^{\infty} f(x, y) e^{-j2\pi(ux+vy)} dx dy \qquad (5.9)
$$

La cual es igual a la definición de la transformada de Fourier en 2D de la Ec. 5.1, por lo tanto puede concluirse que si se hace la transformada de Fourier de 1D a las proyecciones de todos los ángulos de un objeto se obtendrá la totalidad de la información del objeto en el dominio de la frecuencia en 2D [\[3,](#page-95-1) [34\]](#page-96-7).

Este concepto puede verse gráficamente en la Fig. 5.3, en la cual se toma una proyección, a la cual se le aplica la transformada de Fourier en 1D, y tal como dice el teorema de la rebanada se presenta como una línea recta en el plano de la transformada de Fourier en 2D. En el plano de la Fig. 5.3, en color azul claro se encuentra lo que representaría tomar el infinito de proyecciones al objeto y pasarlos al dominio de la frecuencia, pero ya que esto en la práctica esto no es posible, solo se toman algunas proyecciones representadas en azul fuerte.

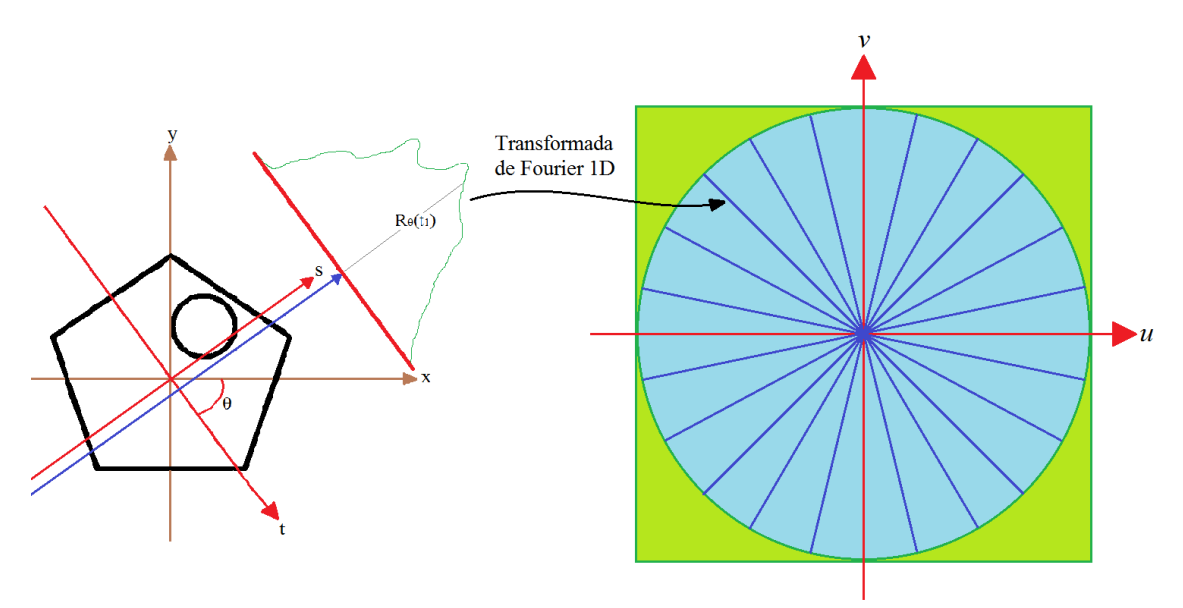

**Figura 5.3** Ilustración del teorema de la rebanada de Fourier.

No es suficiente con aplicar la transformada inversa de Fourier a las proyecciones que han sido transformadas, pues la transformada inversa de Fourier está expresada en coordenadas cartesianas, y la transformación del dominio de Radon al de Fourier esta expresada en coordenadas polares. Si se aplica la transformada inversa de Fourier, puede perderse información o distorsionarse pues el área que abarcará no representa el area real. Este efecto puede observarse gráficamente en la Fig. 5.4 (a).

Si se hiciera la transformada de Fourier en cada proyección la región central y la exterior no estarían debidamente representadas. Por lo que debe hacerse un cambio de coordenadas, para aproximar la forma de rebanadas de un pastel, para lograrlo se multiplica la transformada de Fourier por una función de peso  $\frac{2\pi\omega}{k}$  donde *k* es el número de proyecciones tomadas, y *ω* representa el Jacobiano de un cambio de variable entre las coordenadas polares y las coordenadas rectangulares necesarios para poder aplicar la transformada inversa de Fourier [\[4,](#page-95-2) [34\]](#page-96-7). La función de peso hace un efecto como el que se muestra en la

Fig. 5.4 (b), de tal forma que al realizar la transformada inversa de Fourier, el valor de cada punto será mejor representado en el plano cartesiano.

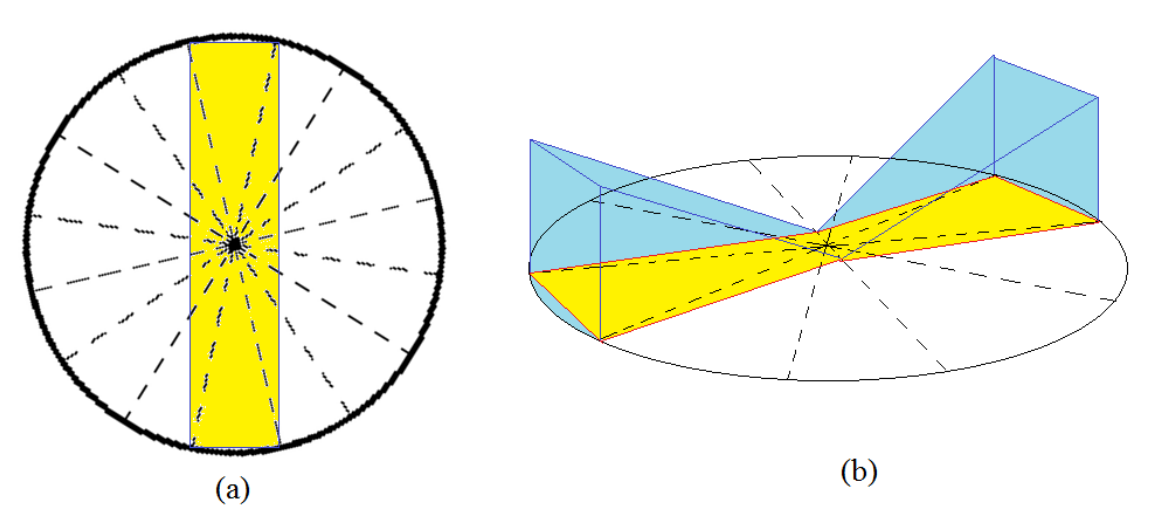

**Figura 5.4** Retroproyección filtrada. (a) Aplicar la transformada inversa de Fourier en coordenadas cartesianas el área que se reconstruye no es igual a la de la información original. (b) Se implementa una función de peso para aproximarse a la respuesta ideal.

#### 5.2 TRANSFORMADA RADON EN MATLAB.

La transformada Radon y su inversa están ya programadas en MatLab, para las cuales solo se necesita como argumentos, la matriz donde esta guardada la información del objeto y el número de proyecciones tomadas. La línea de comando para la transformada inversa de radón es:

### $IR = **iradon**(R, theta)$

Donde, *R* es una matriz que contiene los datos de atenuación de las proyecciones, en esta matriz cada columna tiene los datos de una proyección, y *theta* es el número de grados de diferencia entre cada proyección. La función **iradon** realiza el procesamiento de los datos, por lo que deben ordenarse de tal manera que entren a la función **iradon** [\[35\]](#page-96-8).

Los datos de atenuación están guardados en un archivo, por lo que el primer paso es abrir este archivo y guardar los datos en una matriz, mediante la función *fopen*, esta función tiene dos argumentos; el primero es el nombre del archivo con extensión y el segundo es el tipo de permiso que se le da, en este caso se usó el permiso de solo lectura. Una vez obtenidos los datos se acomodan en una matriz con la función *fscanf* la cual tiene 3 argumentos; el primero son los datos del archivo antes abierto, el segundo es el tipo de dato, y el tercero es el tamaño de la matriz expresado como [renglones,columnas]. De tal forma que las dos primeras líneas quedan de la siguiente manera:

```
fid = fopen('Tomografo.txt','r');
X = f<sup>3</sup>(fid, '§f', [160, 25]);
```
Una vez realizado esto, dependiendo de cómo se programe la adquisición de datos se requerirá hacerle un arreglo a esta matriz antes de que puede aplicársele la función **iradon**. Si se programó para solo tomar mediciones de la absorción en un sentido de la trayectoria de traslación, la matriz que se genere puede usarse para hacer la reconstrucción pues empieza desde el mismo punto y tiene la misma referencia, como se observa en la Fig. 5.5 (a). Pero esto hace que el proceso de la adquisición de datos del tomógrafo se vuelva largo, pues se tiene que volver al inicio, teniendo una trayectoria de traslación sin ninguna medición por cada proyección.

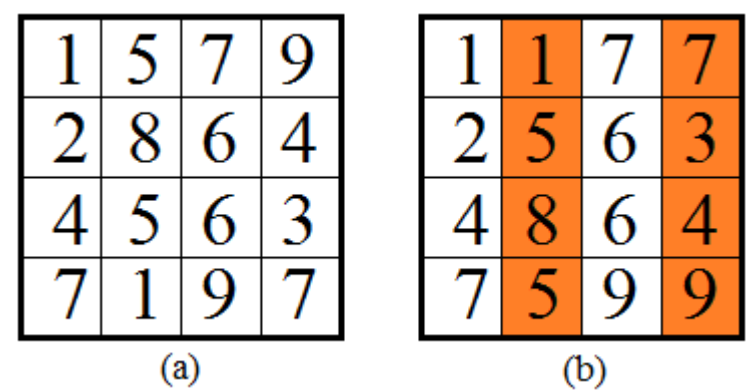

**Figura 5.5** Ejemplo sencillo de la matriz de datos de absorción. (a) Matriz con las proyecciones tomadas en un sentido del recorrido. (b) Matriz tomada con las proyecciones en los dos sentidos del recorrido.

Cuando se toman las proyecciones de ida y regreso del movimiento de traslación, el tiempo de adquisición de datos se reduce a la mitad, pero debido a que están tomadas en sentido contrario, en la matriz están al revés, como se muestra en la Fig. 5.5 (b). Para solucionar este problema se usa el siguiente algoritmo, el cual dado el número de proyecciones se voltean todas las columnas que son pares.

```
for i=1:25z = mod(i, 2);
if z == 0B=X(:,i);B=B(160:-1:1);M(:, i) =B;
else
 M(;, i) =X(;, i);
end
end
```
Esta matriz podría usarse en la función **iradon**, pero el contraste puede verse extraño, debido a que las proyecciones están invertidas a las de la transformada Radon tradicional. Para lo que se hizo un algoritmo para invertir la señal, el cual simplemente encuentra el número mayor y este número se lo resta a la matriz. Además, se agregan ceros a los lados de la matriz simulando que donde se realizaron las pruebas fue en un área más grande. Estas modificaciones son las líneas de código siguientes:

```
G = max(M);mayor = max(G);C = mayor-M;E = zeros(5, 25);R = [E; C; E];
```
Una vez que se ha obtenido esta matriz se colocan los argumentos y se abre una nueva figura en la cual mostrará el corte axial del objeto.

```
I= iradon(R, 7.5);
figure; imshow(I)
```
Ahora que ya se han explicado los pasos por los cuales se construye un tomógrafo, y cómo se realiza el proceso de tomar una tomografía, es momento de realizar las pruebas y ver los resultados obtenidos.

# Capítulo 6. RESULTADOS

Como se ha mencionado, los objetos a los que se puede someter a una tomografía mediante estos tomógrafos didácticos, al ser ópticos, son únicamente objetos translúcidos, y se debe tomar en cuenta que muchas veces la atenuación del rayo será mayormente por la refracción de la luz a través de los objetos y no la absorción de la luz por el objeto.

El tomógrafo se puso a prueba con objetos de plástico transparentes en diferentes situaciones, a alguno se les puso una cinta para que el rayo tuviera mayor dispersión o incluso llenando los envases con agua.

El primer prototipo de tomógrafo didáctico se muestra en la Fig. 6.1, en ésta se pueden observar las placas que lo componen: la fuente en la parte baja a la derecha, y la electrónica arriba de la fuente, además de la tarjeta Arduino. Del lado derecho está el mecanismo del tomógrafo.

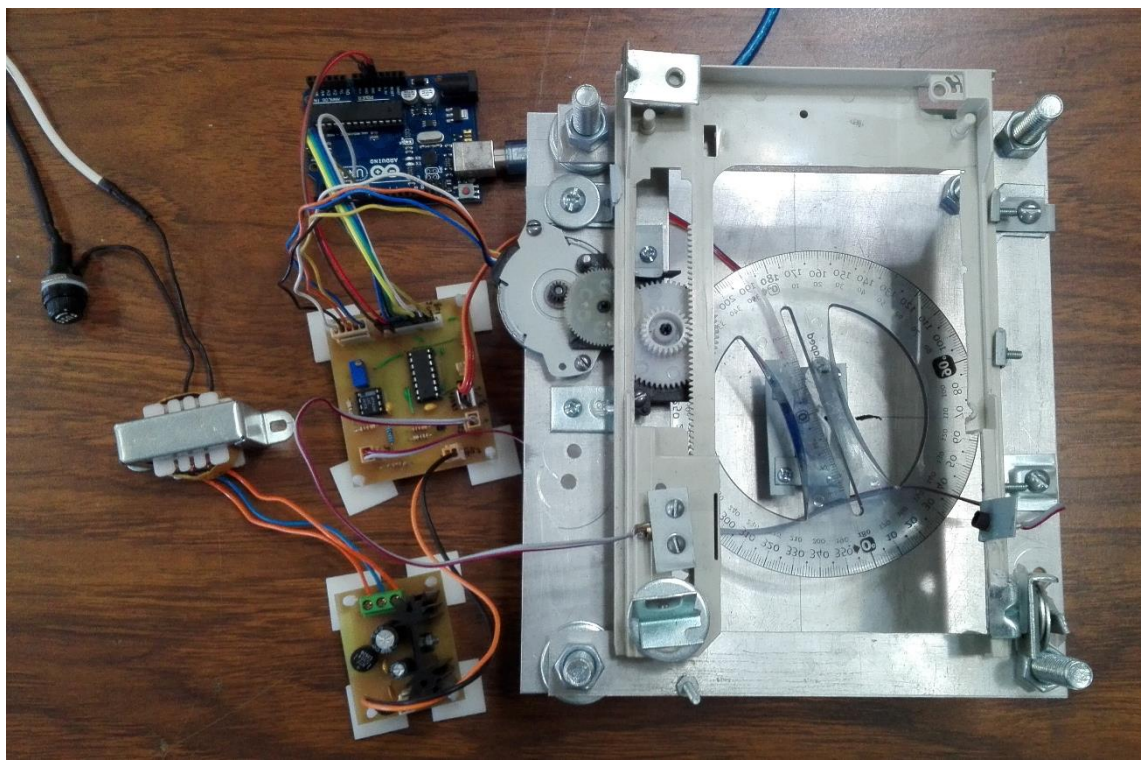

**Figura 6.1** Primer prototipo de tomógrafo didáctico.

El segundo prototipo se muestra en la Fig. 6.2, a la izquierda se muestra la caja que contiene la electrónica y la fuente, y a la derecha el mecanismo del tomógrafo. En la parte frontal de la caja se encuentran dos conectores, uno en la parte baja que es el USB tipo B del Arduino, y en el centro se encuentra un conector DB-15 macho, el cual está especialmente diseñado para conectar al mecanismo del tomógrafo, que tiene el conector hembra. En la parte trasera de la caja sólo se encuentra un enchufe para energizar el sistema. Finalmente, arriba de la caja se encuentran 3 botones, los dos botones pequeños mueven la plataforma donde está posicionado el servomotor para colocarlo en la posición inicial para comenzar a hacer una tomografía y el botón grande comienza el proceso de la tomografía.

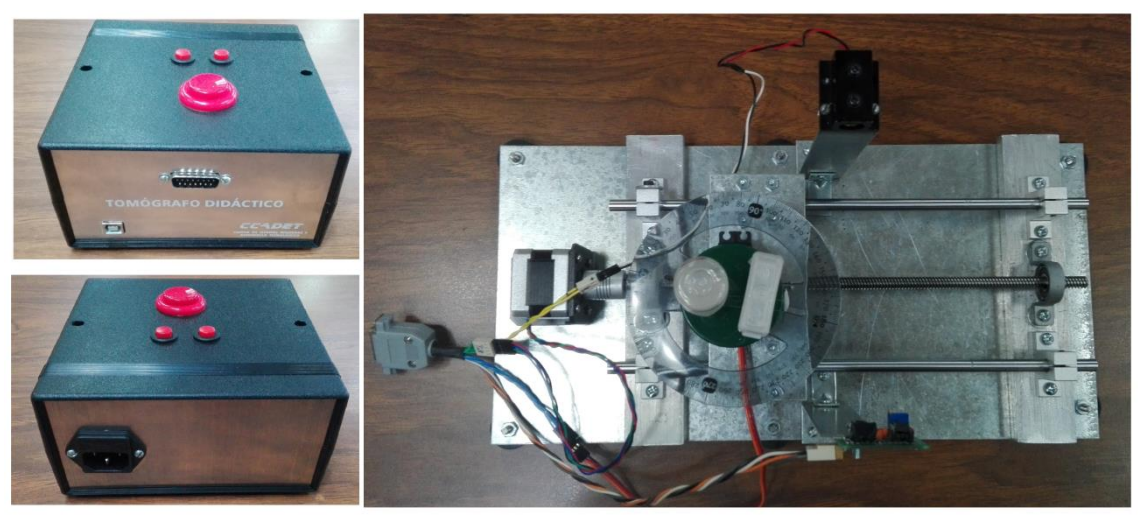

**Figura 6.2** Segundo prototipo de tomógrafo didáctico.

Los objetos fueron probados bajo diferentes condiciones en ambos tomógrafos, para hacer ver la diferencia entre ellos, además de los procesos para tomar muestras, ya que como se mencionó antes el primer prototipo se controla mediante LabView y el segundo únicamente con el Arduino.

## 6.1 UN OBJETO

En la Fig 6.3 se observa el primer objeto de prueba que es un envase cilíndrico de plástico transparente, a este se le puso una cinta ligeramente opaca alrededor de la zona donde se realizaría la tomografía ya que la atenuación que tenía por si solo el envase, no era suficiente para tener una buena imagen. Esto se hizo con la mayoría de los objetos para tener un mejor resultado.

En la Fig. 6.4 se observan distintas tomografías tomadas al primer objeto, el propósito de éstas es hacer notar la importancia de tomar suficientes proyecciones del objeto, además que cada una de estas proyecciones tenga una cantidad de muestras suficientes, es decir que la separación que exista entre cada muestra no sea muy grande. En el caso de la Fig. 6.4(a) se tomaron muestras a cada milímetro en un recorrido de 9 [cm] por proyección, y tomando una proyección cada 7.5° para así al hacer el recorrido de 0° a 180° tener un total de 25 proyecciones. Se puede observar que la tomografía en estas condiciones ha podido distinguirse bien, aunque también no era una figura tan complicada. Pero haciendo un cambio en la distancia que se toma entre muestra a 3 milímetros, la resolución de la imagen

es menor como se observa en la Fig. 6.4(b) aunque en este caso la figura se sigue distinguiendo.

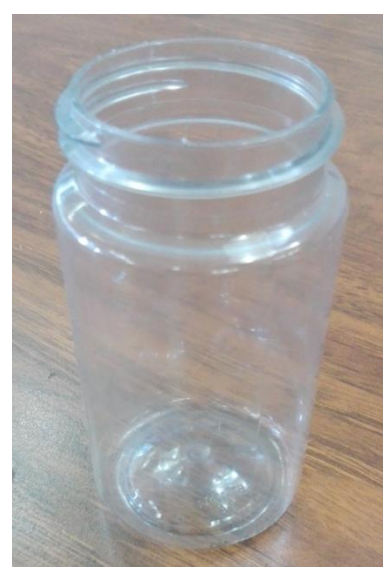

**Figura 6.3** Envase cilíndrico. Primer objeto de pruebas.

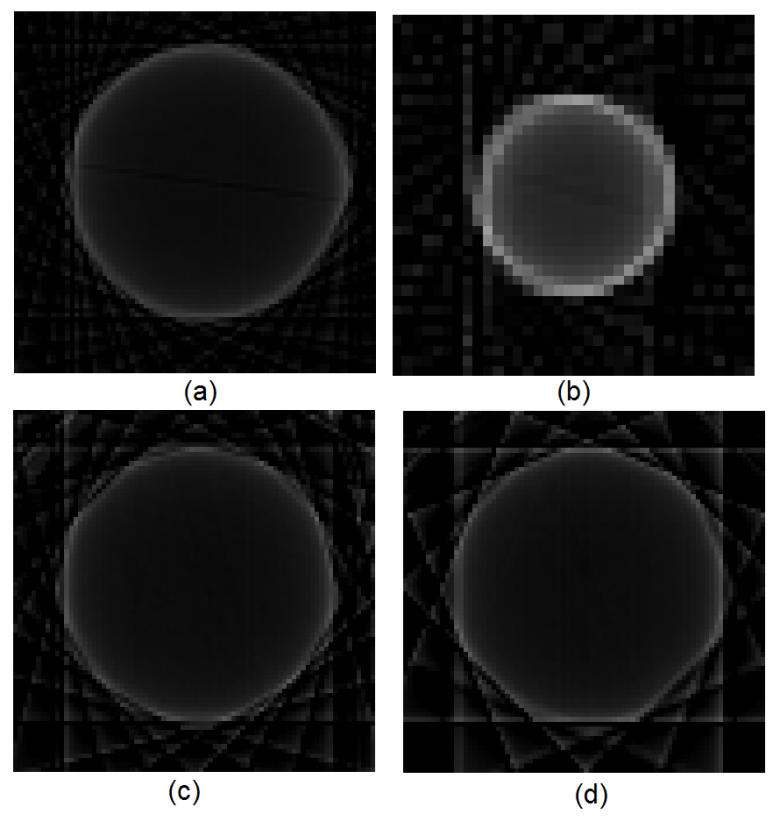

**Figura 6.4** Tomografías del primer objeto de pruebas tomadas con el primer prototipo. (a) Un milímetro por muestra a 25 proyecciones. (b) Tres milímetros por muestra a 25 proyecciones. (c) Un milímetro por muestra a 13 proyecciones. (d) Un milímetro por muestra a 9 proyecciones.

Donde puede notarse que la reconstrucción de la figura empieza a deformarse, es al bajar el número de proyecciones. En el caso de la Fig. 6.4(c), donde se bajan las proyecciones a 13 teniendo una proyección cada 15° comienzan a verse algunos bordes ligeramente planos, pero al hacer una proyección cada 22.5° como es el caso de la Fig. 6.4(d), se hace notar más la falta de proyecciones.

Ahora si comparamos las tomografías tomadas por el primer prototipo con las del segundo prototipo, que se muestran en la Fig. 6.5, se podrá observar que se trata de diferentes prototipos. La tomografía que se muestra en la Fig. 6.5(a) tiene los mismos parámetros que la tomografía de la Fig. 6.4(a), con la diferencia que los recorridos por proyección han sido de 12 [cm]. Comparándolas podemos observar que la transparencia del envase se nota aún más con el segundo prototipo, aunque es verdad que la circunferencia se alcanza a notar mejor con el primer prototipo, aunque esto puede deberse al factor de escala, el cual se explicara más adelante. Pero puede notarse también que al hacer más pequeña la distancia entre muestras como en la Fig. 6.5(b) el objeto se alcanza a distinguir mucho mejor ya que la imagen tiene más resolución.

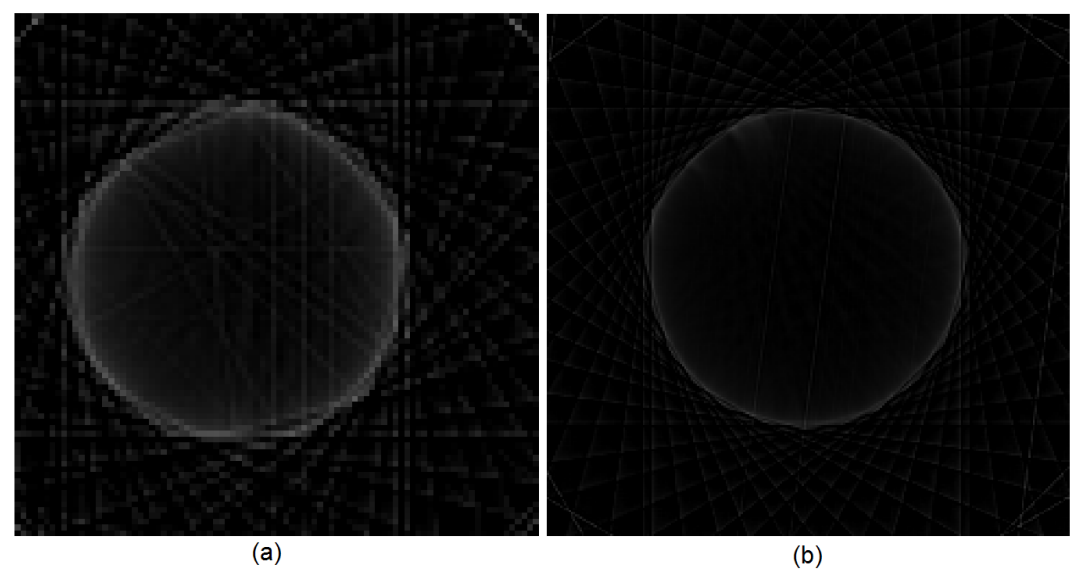

**Figura 6.5** Tomografías del primer objeto de pruebas tomadas con el segundo prototipo. (a) Un milímetro por muestra a 25 proyecciones. (b) 0.4 milímetros por muestra a 25 proyecciones.

El siguiente objeto de pruebas es un envase irregular el cual se muestra en la Fig. 6.6. Puede observarse en la Fig. 6.7(a) que la forma del corte axial de la tomografía del segundo objeto se distingue bien, esto con los mismos parámetros de la primer tomografía mostrada del primer objeto de pruebas, pero al disminuir la distancia entre muestras como en la Fig. 6.7(b), aún se alcanza a distinguir la figura aunque algo mas pixeleada. En este caso, cuando se toman menos proyecciones como en las Fig. 6.7(c) y 6.7(d), la forma se sigue distinguiendo, aunque hay algunas líneas que hacen notar que no fue tomada en muchas proyecciones.

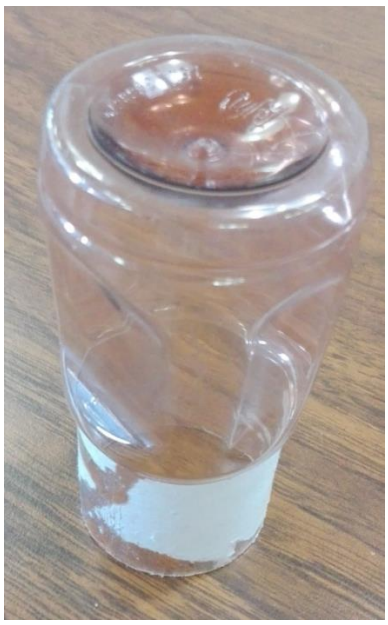

**Figura 6.6** Envase con forma irregular. Segundo objeto de pruebas.

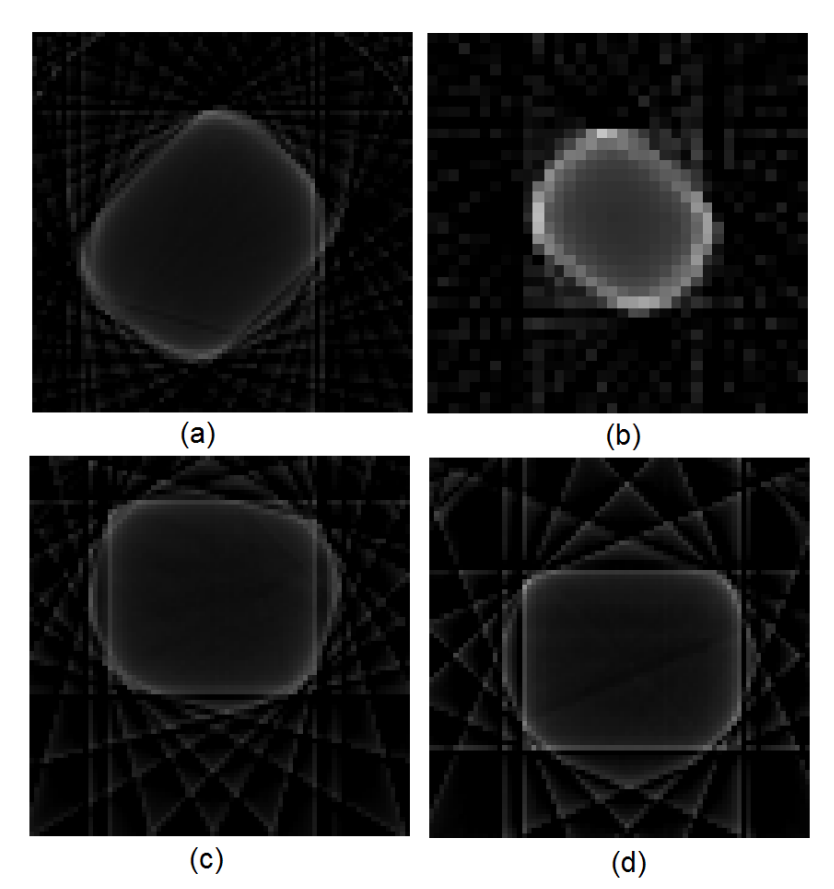

**Figura 6.7** Tomografías del segundo objeto de pruebas tomadas con el primer prototipo. (a) Un milímetro por muestra a 25 proyecciones. (b) Tres milímetros por muestra a 25 proyecciones. (c) Un milímetro por muestra a 13 proyecciones. (d) Un milímetro por muestra a 9 proyecciones.

Comparando la primera tomografía del primer prototipo para el segundo objeto con la del segundo prototipo con los mismos parámetros que se muestra en la Fig. 6.8(a), se observa que la forma del objeto es parecida, pero con el segundo tomógrafo se aprecia mejor que en el centro no se encuentra nada. Esto se magnifica al aumentar la resolución de la tomografía como se muestra en la Fig. 6.8(b).

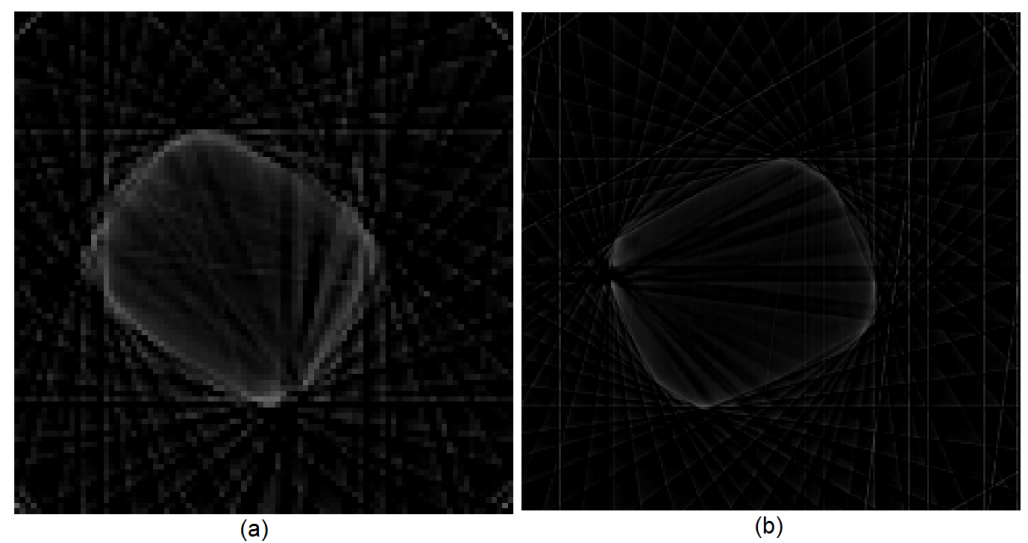

**Figura 6.8** Tomografías del segundo objeto de pruebas tomadas con el segundo prototipo. (a) Un milímetro por muestra a 25 proyecciones. (b) 0.4 milímetros por muestra a 25 proyecciones.

Se hizo un experimento con un objeto que tuviera más irregularidades en comparación con el segundo objeto de pruebas, este fue el de la Fig. 6.9, podría representar un mayor reto debido a las ondulaciones que tiene, pues la refracción podría jugar en contra para una buena toma de datos. Pero con un milímetro de distancia entre muestras en cada proyección y 25 proyecciones, el primer tomógrafo alcanzó a reconstruir casi completamente la imagen del tercer objeto como se muestra en la Fig. 6.10(a). Solamente dos bordes no salieron bien, esto pasa casi igual con el segundo tomógrafo, pues en la Fig. 6.11(a), se muestra la tomografía con estos mismos parámetros y dos bordes tampoco salen bien. Y si no alcanzó a reconstruir la imagen por completo con estas especificaciones al bajar las muestras lo haría menos como se observa en la Fig. 6.10(b), donde soló se aprecia una circunferencia pero sin bordes. También, al tomar menos proyecciones como se muestra en las Fig. 6.10(c) y 6.10(d), la tomografía comienza a tomar una forma más hexagonal.

Ahora bien, si se quiere tener una mejor tomografía, lo que se tiene que hacer es disminuir la distancia entre muestras o hacer más proyecciones del objeto o ambas. En el caso de la Fig. 6.10(e) se tomaron las mismas 25 proyecciones pero la distancia entre muestras se disminuyó a 0.5 [mm]; es decir, se tomó el doble de muestras, lo cual como se puede apreciar, resultó en una mejor tomografía del objeto. Y no sólo se comprobó con el primer prototipo, sino que con el segundo también podemos observar la mejora de la tomografía al hacer más muestras por proyección como en la Fig. 6.11(b).

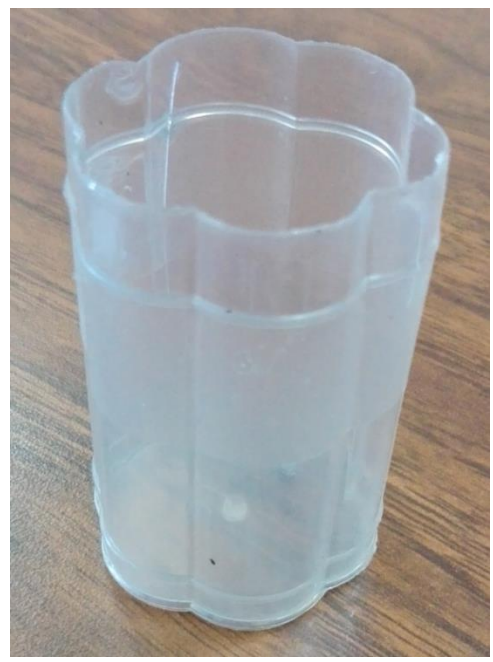

**Figura 6.9** Envase con forma irregular. Tercer objeto de pruebas.

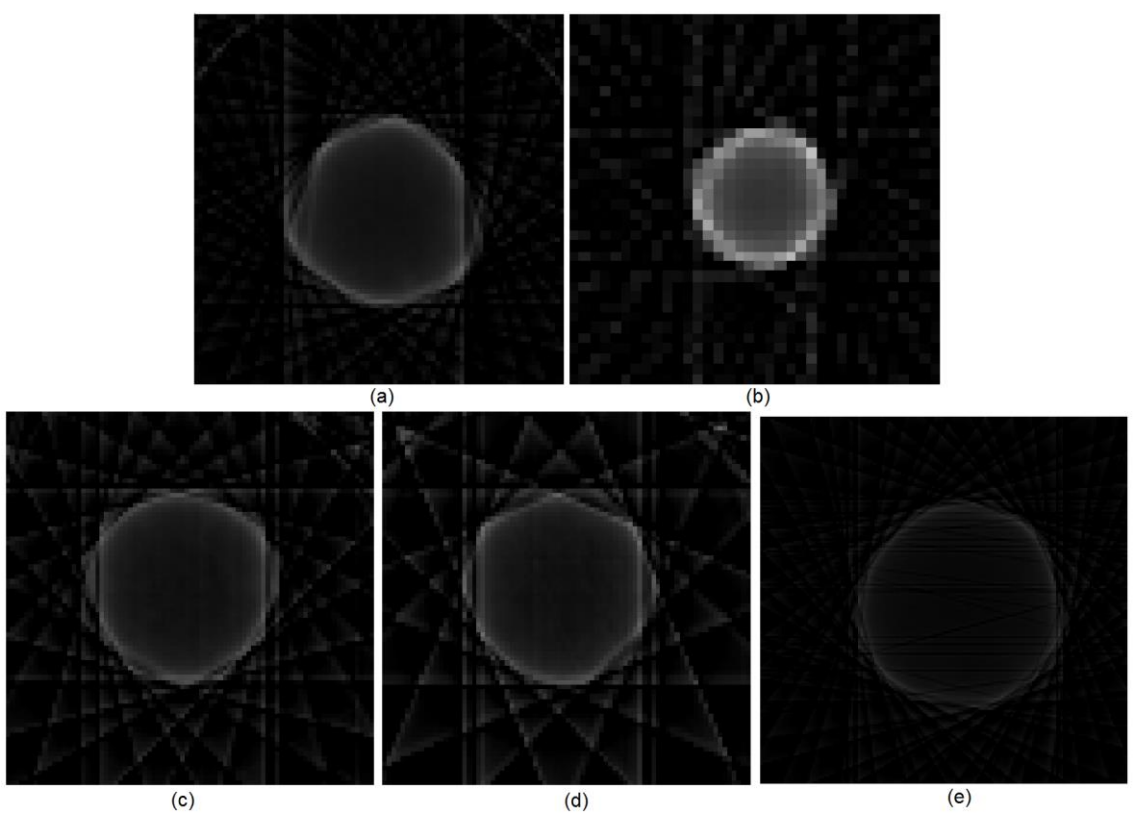

**Figura 6.10** Tomografías del tercer objeto de pruebas tomadas con el primer prototipo. (a) Un milímetro por muestra a 25 proyecciones. (b) Tres milímetros por muestra a 25 proyecciones. (c) Un milímetro por muestra a 13 proyecciones. (d) Un milímetro por muestra a 9 proyecciones. (e) Medio milímetro por muestra a 25 proyecciones.

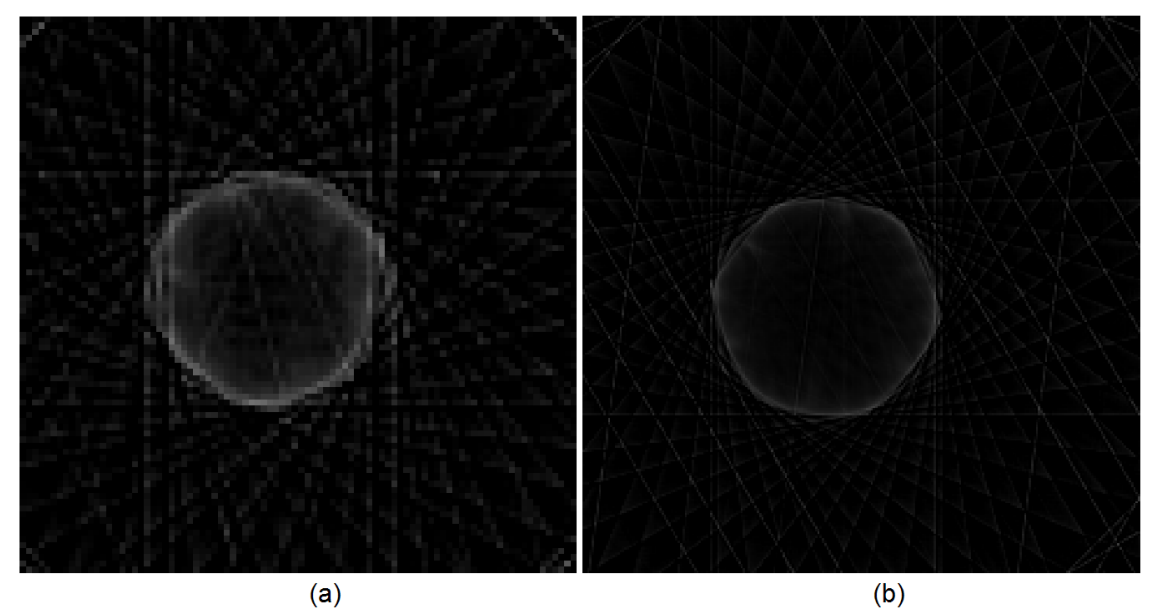

**Figura 6.11** Tomografías del tercer objeto de pruebas tomadas con el segundo prototipo. (a) Un milímetro por muestra a 25 proyecciones. (b) 0.4 milímetros por muestra a 25 proyecciones.

#### 6.2 OBJETOS COMPUESTOS

Una vez hechas las pruebas con algunos objetos se hicieron pruebas con más de un objeto, el primero fue el de la Fig. 6.12, que es un objeto cilíndrico junto a un rectangular, estos en conjunto son el cuarto objeto de pruebas. En este objeto también se muestra el gran problema que puede ser la refracción, pues en este caso al tener refracción por parte de los dos objetos la toma de datos puede no reflejar por completo al objeto. En la Fig. 6.13(a) se muestra, con las mismas condiciones de las primeras tomografías de los anteriores objetos, y se puede observar claramente el rectángulo pero la circunferencia se deforma, como si esta tuviera casi un lado plano frente a el rectángulo. En la Fig. 6.13(b) al hacer menos muestras por proyección el error se maximiza y se puede ver completamente plano un lado de lo que debería ser una circunferencia. Por otra parte, en la Fig. 6.13(c), se puede apreciar que al hacer menos muestras incluso el rectángulo pierde algo de su forma. Por ello se hizo una prueba con más muestras por proyección, y se muestra en la Fig. 6.13(d), pero mejora muy poco.

El segundo prototipo también tiene un problema similar, y aunque se puede ver en la Fig. 6.14(a), que la tomografía sale un figura clara, tomando más muestras por proyección la resolución mejora como se observa en el Fig. 6.14(b), aunque el circulo sigue sin distinguirse por completo. Incluso en la Fig. 6.14(c), donde se tomó una muestra cada 0.4 [mm] en 37 proyecciones es decir cada 5°, no se muestra bien el circulo aunque sí se ve una mejora a comparación de las anteriores.

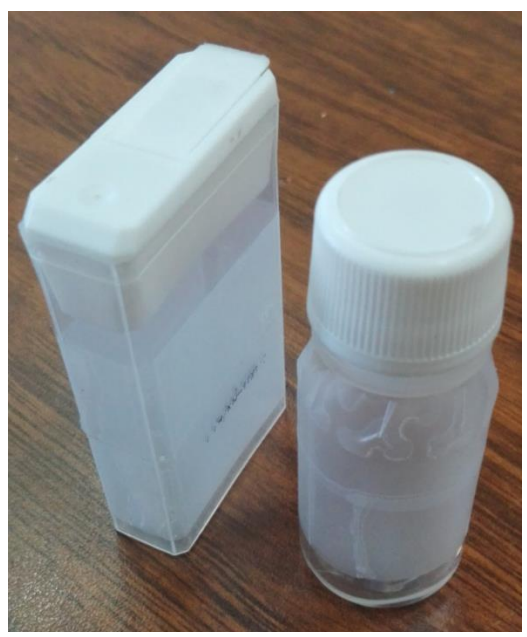

**Figura 6.12** Un envase rectangular y otro cilíndrico. Cuarto objeto de pruebas.

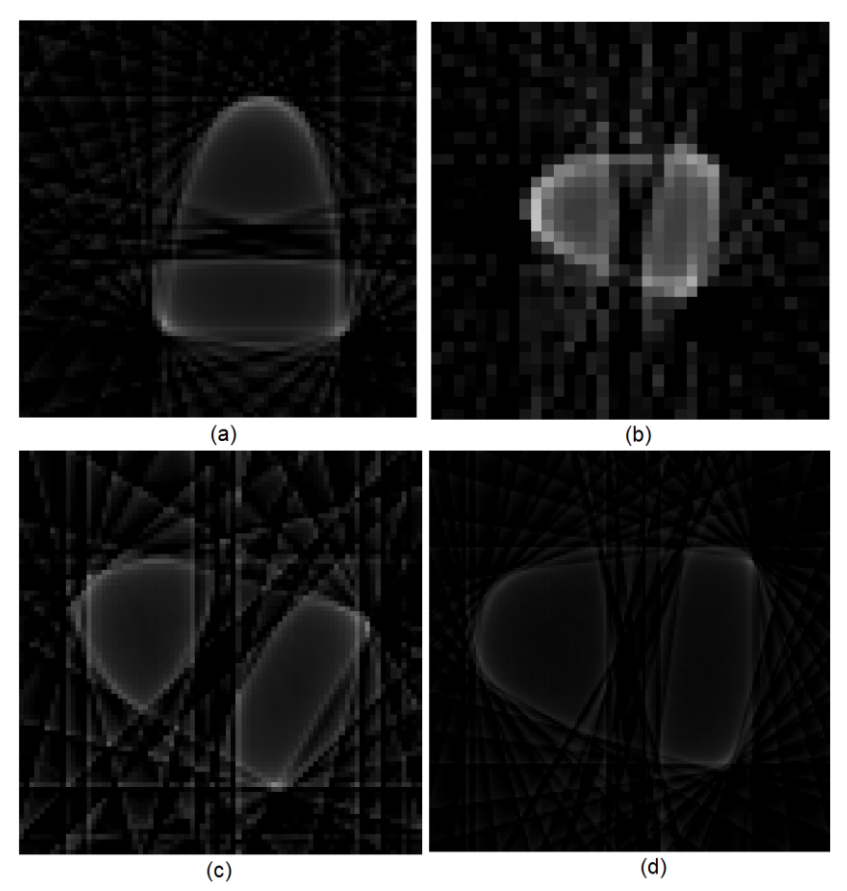

**Figura 6.13** Tomografías del cuarto objeto de pruebas tomadas con el primer prototipo. (a) Un milímetro por muestra a 25 proyecciones. (b) Tres milímetros por muestra a 25 proyecciones. (c) Un milímetro por muestra a 13 proyecciones. (d) Medio milímetro por muestra a 25 proyecciones.
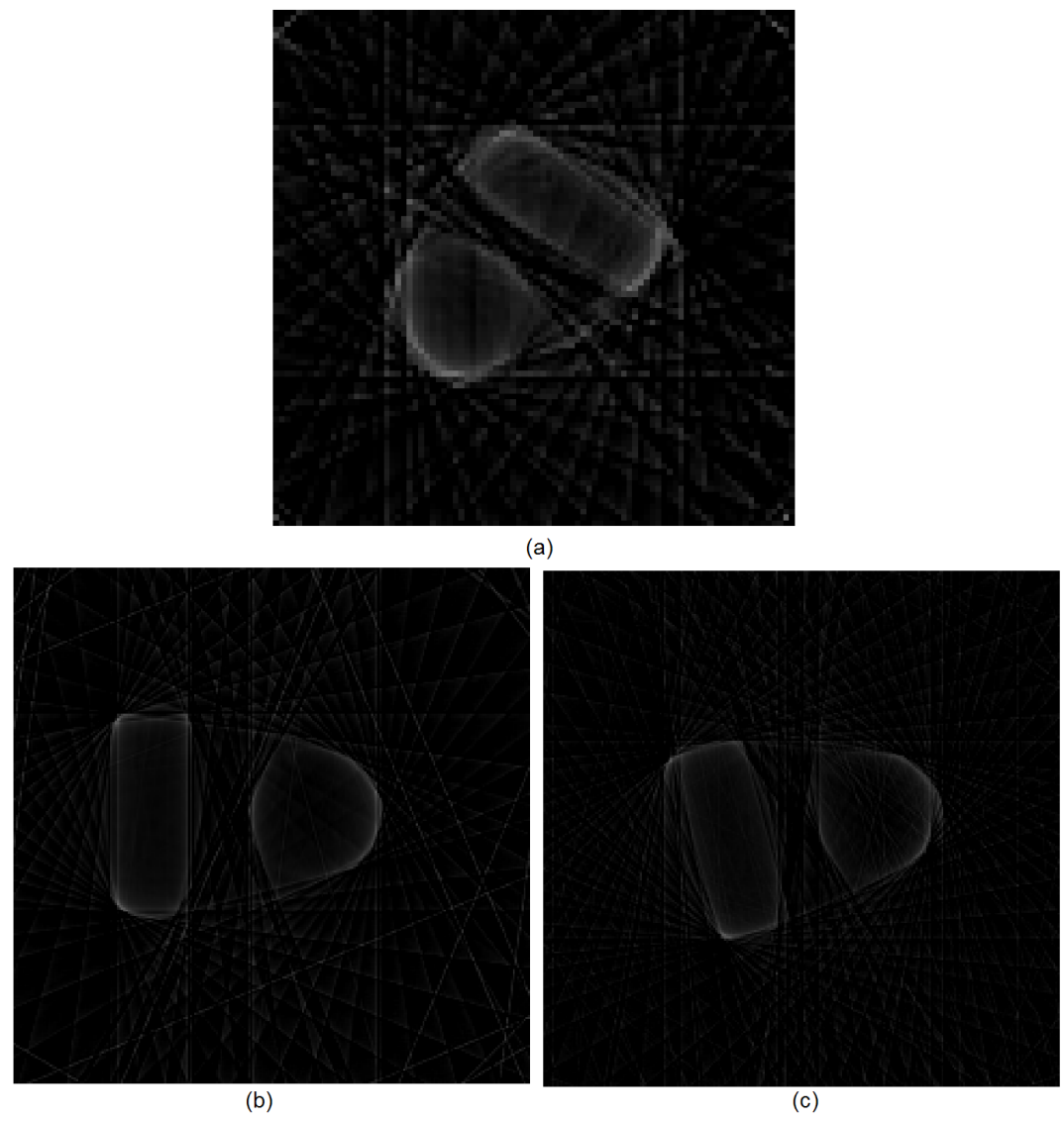

**Figura 6.14** Tomografías del cuarto objeto de pruebas tomadas con el segundo prototipo. (a) Un milímetro por muestra a 25 proyecciones. (b) 0.4 milímetros por muestra a 25 proyecciones. (c) 0.4 milímetros por muestra a 37 proyecciones.

Si bien, dos objetos por separado no dieron un resultado que diera una representación exacta del corte axial, habría que intentar ver un objeto dentro de otro, pues esta es la principal utilidad de una tomografía, no solo ver contornos, sino tener el corte axial de un objeto para saber cómo es por dentro. Es por eso que los siguientes objetos de pruebas tienen otro objeto dentro, y poder entender mejor este proceso de la tomografía.

En la Fig. 6.15 se muestra el primer experimento teniendo un objeto dentro de otro, el cual es un objeto cilíndrico dentro de otro objeto cilíndrico, pero si podemos observar, debido a que cuando se hizo la prueba el envase tenía una cinta en la zona donde se realizó la tomografía que expandía el rayo, el objeto interno prácticamente no se alcanza a ver como

se muestra en la Fig. 6.16(a). Y más aún si se toman menos proyecciones como es el caso de la Fig. 6.16(b).

Pero con el segundo prototipo teniendo un láser más potente y un mejor detector, sí alcanza a detectar que hay un objeto en el interior, como se muestra en la Fig. 6.16(a), al igual que con más resolución del tomógrafo, el objeto interno se puede ver, aunque con pequeños errores.

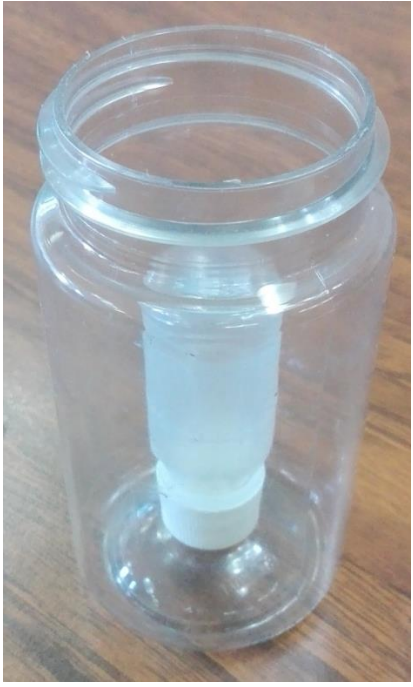

**Figura 6.15** Un envase cilíndrico dentro de otro envase cilíndrico.

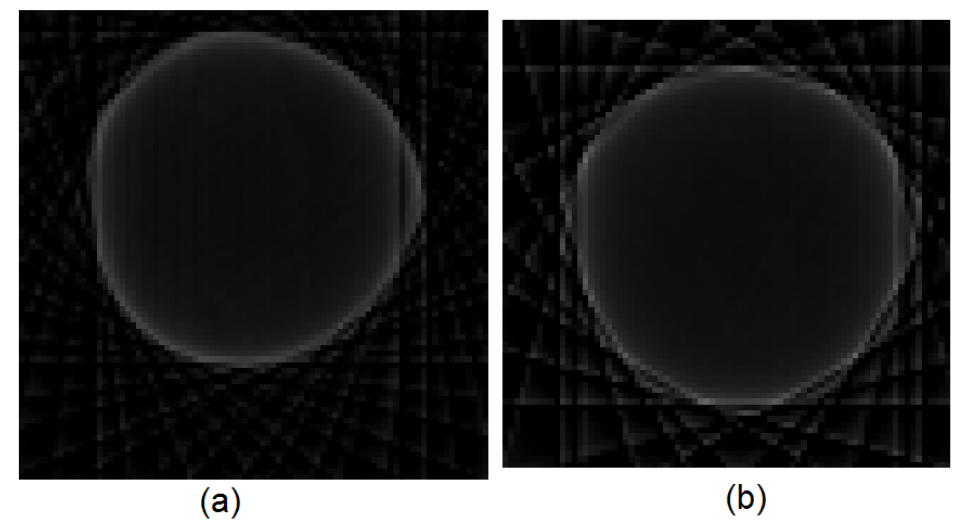

**Figura 6.16** Tomografías del quinto objeto de pruebas tomadas con el primer prototipo. (a) Un milímetro por muestra a 25 proyecciones. (b) Un milímetro por muestra a 13 proyecciones.

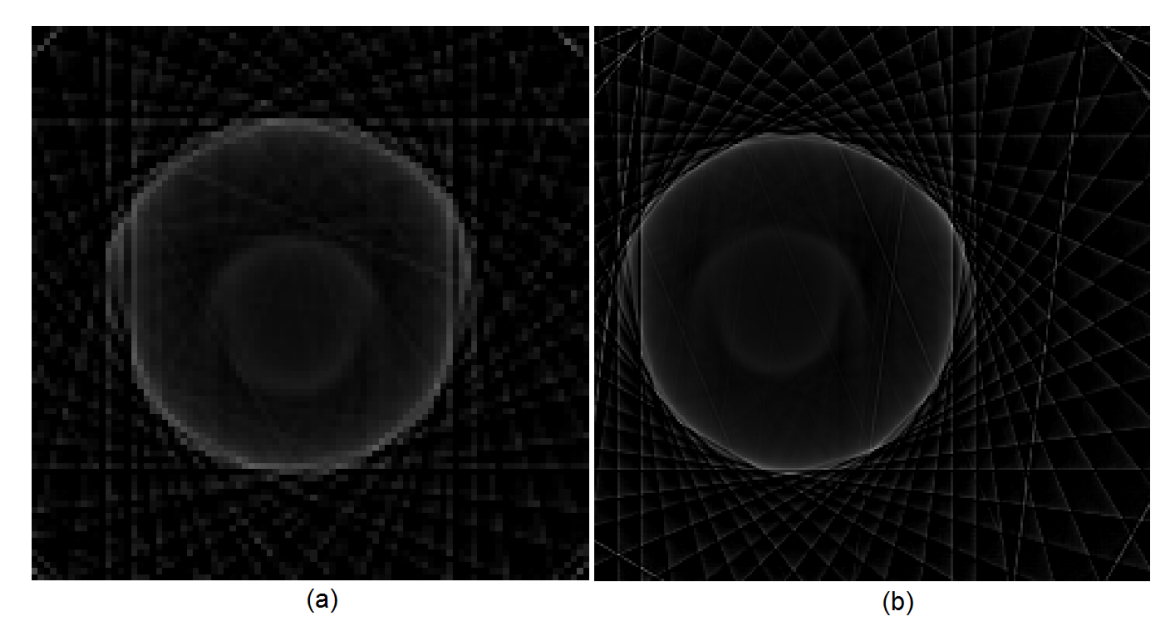

**Figura 6.17** Tomografías del quinto objeto de pruebas tomadas con el segundo prototipo. (a) Un milímetro por muestra a 25 proyecciones. (b) 0.4 milímetros por muestra a 25 proyecciones.

En la Fig. 6.18 se muestra la siguiente prueba donde el objeto irregular usado como segundo objeto de pruebas con un envase cilíndrico. Esta el primer prototipo no entrego un imagen clara pues, aunque el contorno se dibuja bien a excepción de algunos errores, el objeto interno casi no se alcanza a distinguir como se muestra en la Fig. 6.19(a). Y el mismo caso ocurre si se bajan las proyecciones como muestra la Fig. 6.19(b).

Pero como con el objeto de pruebas anterior, si observamos la Fig. 6.20(a), en el segundo prototipo sí se puede distinguir claramente el objeto interno, aunque la forma del objeto exterior no está representada a la perfección, pero si se aumenta la resolución de la tomografía como en la Fig. 6.20(b) se pueden observar que la figura externa e interna se alcanzan a distinguir claramente.

Se puede observar que usando el tomógrafo tanto en estas pruebas como en las pruebas sin un objeto interno, el objeto de la Fig. 6.6 tiene una especie de líneas que entran, Se tiene la hipótesis de que esto se debe a que en esta parte, el plástico es más delgado y la atenuación del laser cambia bastante por lo que en la reconstrucción no lo marca como el mismo objeto. Se seguirá investigando para ver si el analizar la calidad o grosor de un plástico puede ser un uso del tomógrafo óptico.

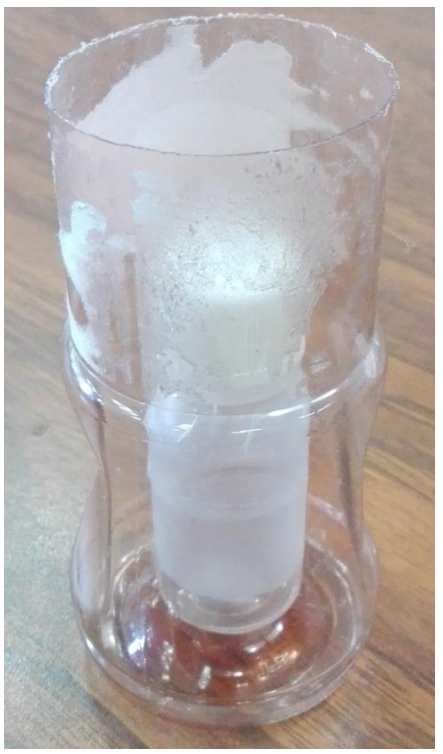

**Figura 6.18** Un envase cilíndrico dentro de un envase irregular.

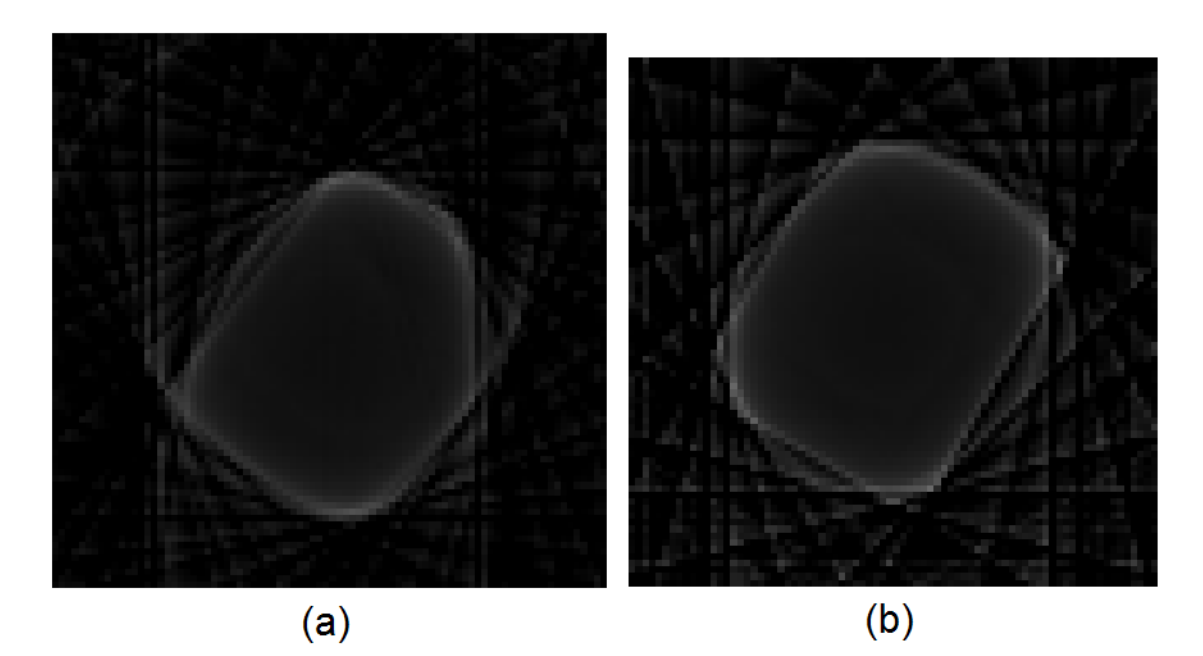

**Figura 6.19** Tomografías del sexto objeto de pruebas tomadas con el primer prototipo. (a) Un milímetro por muestra a 25 proyecciones. (b) Un milímetro por muestra a 13 proyecciones.

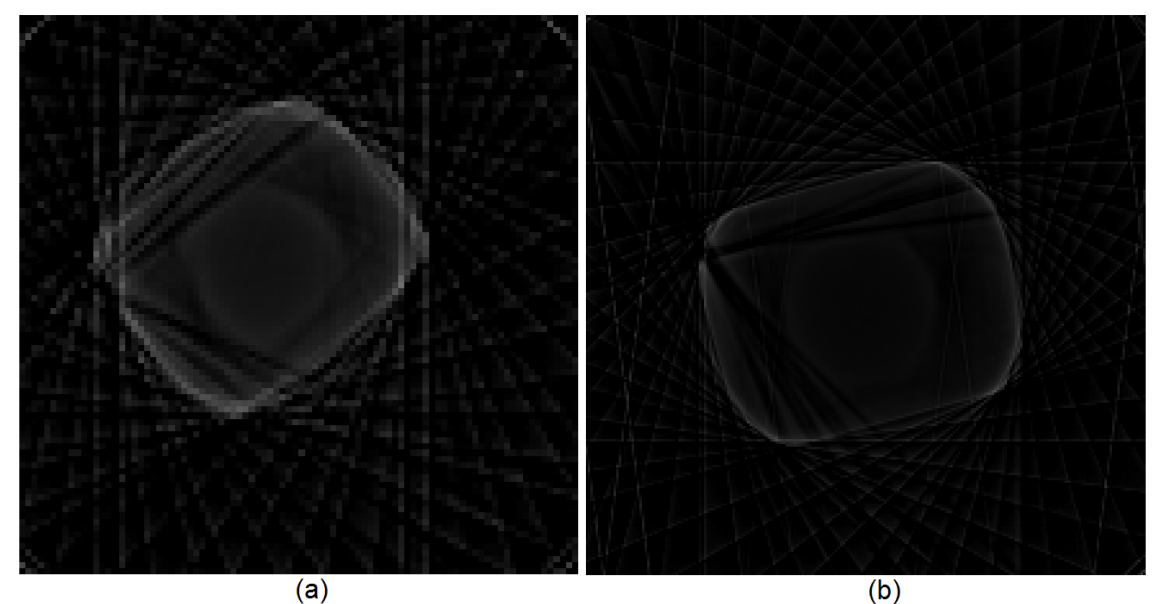

**Figura 6.20** Tomografías del sexto objeto de pruebas tomadas con el segundo prototipo. (a) Un milímetro por muestra a 25 proyecciones. (b) 0.4 milímetros por muestra a 25 proyecciones.

Ahora, como última prueba de este tipo se usó un envase cilíndrico con un envase rectangular dentro, como se muestra en la Fig. 6.21. Éste, como se puede observar en la Fig. 6.22(a), tiene el mismo problema que los anteriores objetos compuestos, pues aunque aquí sí se alcanza a ver un poco más el objeto rectangular de dentro, éste se ve muy ligeramente. Y en la Fig. 6.22(b) se puede observar que al bajar las proyecciones el objeto interno ya no se distingue.

El segundo tomógrafo, nuevamente hace una mejor tomografía del objeto interno, aunque ahora el objeto está prácticamente pegado a los bordes, como se muestra en la Fig. 6.23(a), y la tomografía no es del todo buena pues aunque la circunferencia se alcanza a distinguir bien, el rectángulo interior parece tener un extremo más grande que otro. Si se aumenta la resolución de la tomografía como se muestra en la Fig. 6.23(b) este problema también se alcanza a ver pues parece ser que en la parte baja de la imagen el rectángulo es más grande que en la parte alta, cuando el objeto en realidad no es así.

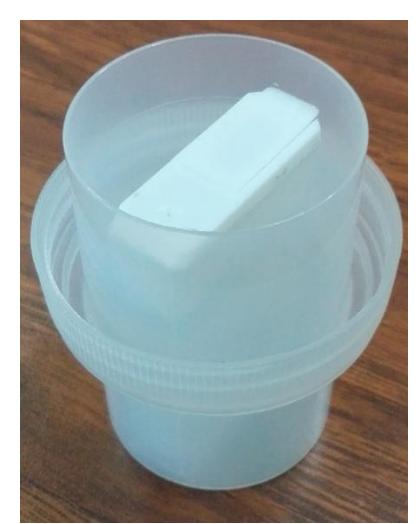

**Figura 6.21** Un envase rectangular dentro de un envase cilíndrico.

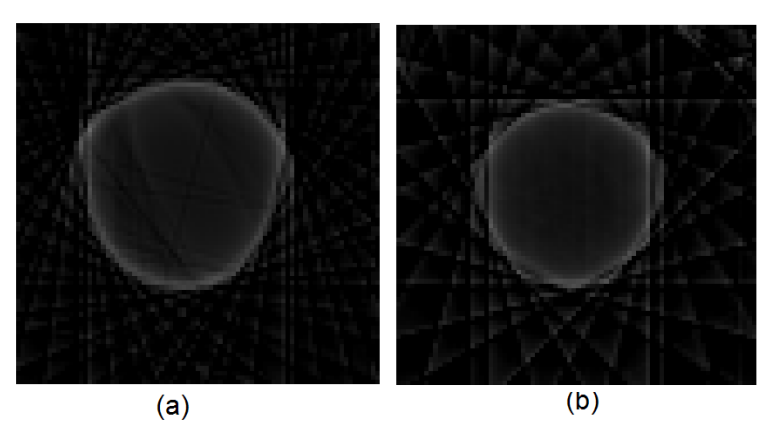

**Figura 6.22** Tomografías del séptimo objeto de pruebas tomadas con el primer prototipo. (a) Un milímetro por muestra a 25 proyecciones. (b) Un milímetro por muestra a 13 proyecciones.

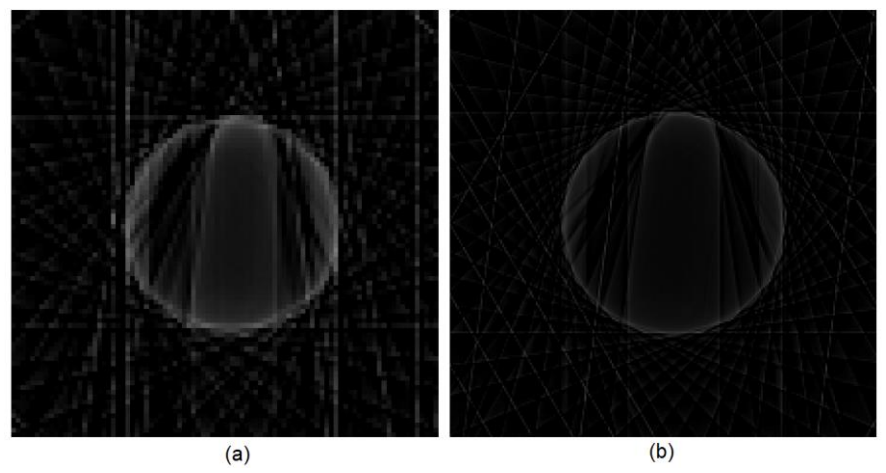

**Figura 6.23** Tomografías del séptimo objeto de pruebas tomadas con el segundo prototipo. (a) Un milímetro por muestra a 25 proyecciones. (b) 0.4 milímetros por muestra a 25 proyecciones.

#### 6.3 PRUEBAS EN DIVERSAS CONDICIONES

Una de las pruebas que se hicieron fue llenar los objetos de agua para ver como la refracción afectaba la reconstrucción de las imágenes, el resultado se puede observar en la Fig. 6.24, donde algunos de los objetos de pruebas anteriores se llenaron con agua. El objeto de la Fig. 6.24(a) es el mostrado en la Fig. 6.3, el de la Fig. 6.24(b) es el que se observa en la Fig. 6.6 y el de la Fig. 6.24(c) es el mostrado en la Fig. 6.15. Se observa que en todos los casos el contorno de las figuras queda bien definido, aunque dentro se pueden observar líneas que van hacia el centro. El caso de la Fig. 6.24(a) estas líneas no llegan nunca al centro como si hubiera algo ahí. Para el caso de la Fig. 6.24(b), el contorno esta excelentemente marcado y en las esquinas se alcanzan a cruzar, como si hubiera una "X" dentro del objeto.

El caso de la Fig. 6.24(c) es muy curioso pues dentro hay un objeto circular el cual no se alcanza a distinguir del todo bien, sí se alcanza a ver la marca de un círculo, pero ésta es atravesada por las líneas que se formad del contorno de la figura. Otra cosa rescatable de esta tomografía es que puede apreciarse el fenómeno de la refracción, pues si se compara ésta con la Fig. 6.17(b), que es la misma tomografía pero con el envase sin agua, el objeto interior se aprecia un poco más grande en la tomografía con agua.

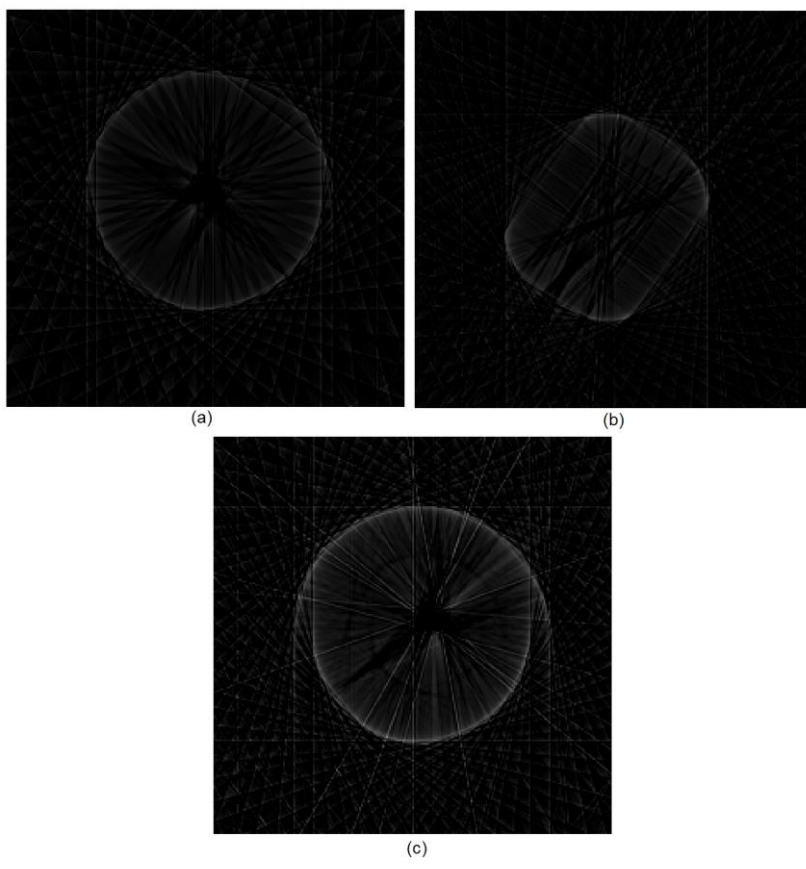

**Figura 6.24** Tomografías a objetos con agua dentro. (a) Objeto cilíndrico. (b)Objeto irregular. (c) Un objeto cilíndrico dentro de otro.

Ahora que se pudo observar que cuando un envase se llena de agua la forma externa se aprecia bien, se tomó un objeto con una forma difícil, parecido al objeto de la Fig. 6.9, este se muestra en la Fig. 6.25. La tomografía del objeto vacío se muestra en la Fig. 6.26(a) y se puede observar que la figura tiene un poco de la forma, pero no es tan clara. Al llenarla de agua, la tomografía mejora sustancialmente, como se muestra en la Fig. 6.26(b). Los bordes y las curvas se observan bien aunque dentro siguen existiendo líneas en todas direcciones.

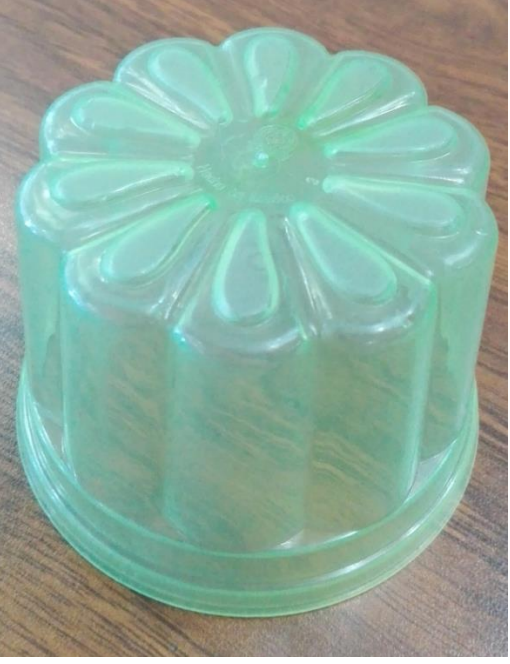

**Figura 6.25** Objeto de forma irregular.

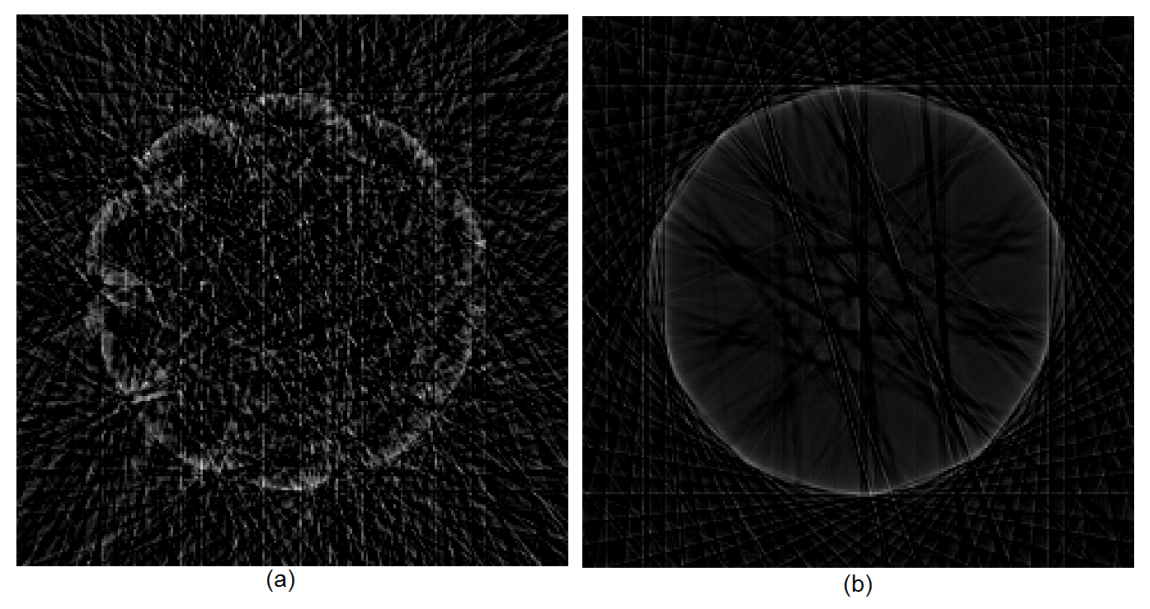

**Figura 6.26** Tomografías a 0.4 [mm] por muestra a 37 proyecciones. (a) Objeto vacío. (b) Objeto con agua.

Se trató de poner al tomógrafo con objetos muy complicados para él, estos objetos se muestran en la Fig. 6.27. Son complicados debido a que la refracción que generan es muy alta pues primeramente al ser gruesos, como se vio en la ley de Snell explicada en el capítulo 3, la refracción es mayor, además que mientras se hagan las diferentes proyecciones y los ángulos vayan cambiando las lecturas se verán afectadas por la refracción.

Al realizar las tomografías, los resultados fueron bastante mejor de lo que se esperaba. La primer tomografía que hecha fue la de la placa y se muestra en la Fig. 6.28(a) esta por el centro se reconstruyó bien, pero en los lados los bordes no se distinguen. Para el caso del prisma, mostrado en la Fig. 6.28(b), aunque sí alcanza a notarse la forma de un triángulo, en realidad este fue el objeto con más problemas, pues puede observarse que en la tomografía pareciera incluso que le hacen falta algunas partes. Y el último objeto de este tipo fue un lente, este se reconstruyo casi a la perfección, a excepción de algunos errores a los costados del lente.

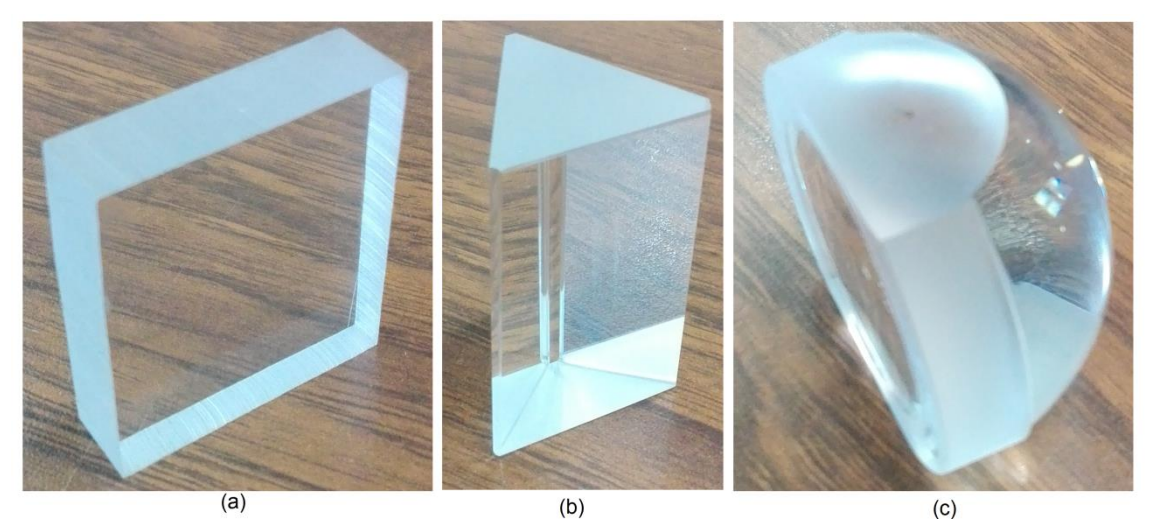

**Figura 6.27** Objetos gruesos. (a) Placa. (b) Prisma. (c) Lente.

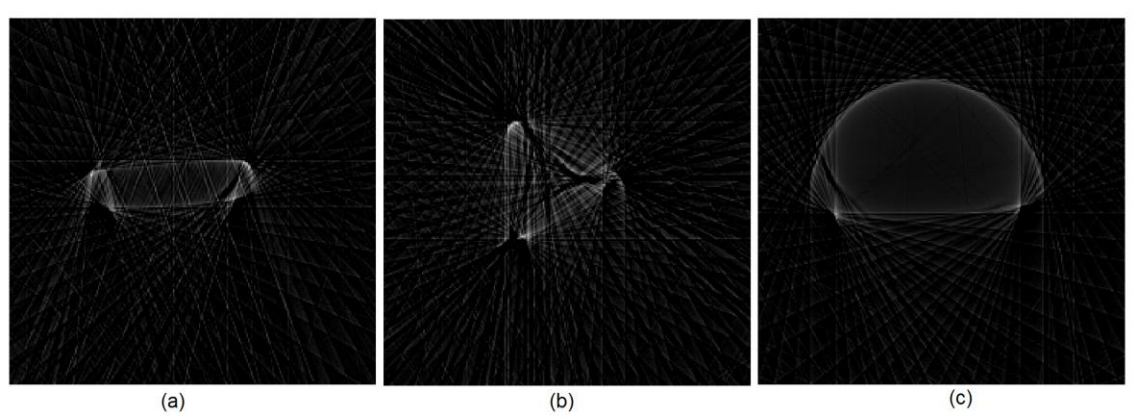

**Figura 6.28** Tomografías de objetos gruesos a 0.4 milímetros por muestra a 37 proyecciones. (a) Placa. (b) Prisma. (c) Lente.

#### 6.4 LIMITACIONES DEL SISTEMA.

Es necesario remarcar las limitaciones que tienen los tomógrafos didácticos para poder entender mejor el principio por el cual se llevan a cabo las tomografías. La mayoría se han mencionado anteriormente pero se hará una complicación de ellas.

La limitación principal es que solo es posible hacer tomografías a objetos translúcidos debido a que este es un tomógrafo óptico. Por esta misma razón, las tomografías a objetos muy gruesos no darán un buen resultado. Y también se complica realizar una tomografía dentro de un fluido. Esto debido a diversos efectos de la óptica como son la refracción y la reflexión.

Hablando específicamente de cada prototipo, el primer prototipo tiene una limitación de espacio, pues los objetos no pueden tener un tamaño en cualquiera de sus lados, mayor a 7.5 [cm]. Otra gran inconveniente de este prototipo es el tiempo en el que realiza una tomografía pues al ser controlado por LabVIEW, al tener que estar dando todas las instrucciones por puerto serial, el recorrido se vuelve lento y una tomografía de 1 [mm] por muestra en una trayectoria de 9 [cm] tomando 25 proyecciones, tarde aproximadamente 1 hora 30 minutos. También este primer prototipo al tener un mecanismo completamente reciclado y acondicionado con piezas hechas manualmente, el movimiento transversal no tiene una alineación que permita que el emisor y receptor tengan una lectura constante en su recorrido.

Para el segundo tomógrafo aunque el tiempo de recorrido y el mecanismo fueron mejorados, también tiene limitaciones. Los objetos de prueba no pueden tener ninguno de sus lados un tamaño mayor a 13 [cm]. Además de que el objeto no puede moverse y debe fijarse a la plataforma donde es montado, pues está en constante movimiento.

El tema de la resolución de imágenes no es un problema tan grande, ya que la resolución de imágenes depende de la distancia entre cada medición y pueden tomarse mediciones menores a 1 [mm] y pueden tomarse proyecciones a suficiente distancia angular. En todo caso el tiempo que tarda en realizar la tomografía es lo único que se vería aumentado si se quiere tomar una tomografía de mayor resolución. Esto no es un problema en un tomógrafo de Rayos X, ya que en la nueva generación de tomógrafos como se mencionó en el capítulo 1, normalmente el número de detectores que tiene serían las muestras por proyección, entonces entre más pequeño sea tu sensor y más junto puedas ponerlo se tendrán más datos para hacer una mejor reconstrucción.

Algo hay que tomar en cuenta cuando se reconstruye la imagen mediante MatLab, es el factor de escala, esto es básicamente el intervalo de valores en los que se tomaron los datos de una tomografía. Por ejemplo, el Convertidor Analógico Digital del Arduino es de 10 bits, lo que nos da un intervalo de 0 a 1023. En LabVIEW la adquisición de datos, se da en un intervalo de 0 [V] a 5.0127 [V], pues la interfaz de LabVIEW con Arduino (LIFA) está

programada para dar el resultado en Volts. Ahora bien, al hacer una transformada inversa de Radon con estos dos intervalos diferentes el resultado será aproximadamente el mismo pero escalado, el problema al tener estos valores escalados puede ser que algunas partes de la reconstrucción no se alcancen a ver bien, debido a que la reconstrucción se hace en una escala de grises y probablemente no se distinga bien la imagen.

En la Fig. 6.29 se puede observar un ejemplo de los cambios que puede haber al cambiar el factor de escala, esta es la tomografía de la Fig. 6.15, tomada con el segundo prototipo a 0.4 [mm] por muestra a 25 proyecciones. Si los datos son procesados tal y como se obtienen del convertidor analógico digital, se obtendría una imagen como la de la Fig. 6.29(a), en una escala de 0 a 1023, se puede ver la forma externa pero en el interior está completamente cubierto. Pero si estos datos se dividen entre 10 y se cambia la escala 0 a 102.3, resulta una imagen la cual el centro es más nítido, como se observa en la Fig. 6.29(b). Y así el contraste puede cambiarse para poder observar la tomografía según la claridad que se necesite y se adecue a la misma imagen. Como en las Fig. 6.29(c) y 6.29(d) donde el objeto interior se alcanza ver claramente escalando la imagen 50 veces y 100 veces respectivamente. Pero también puede llegar a bajarse tanto el factor de escala de tal manera que ya no se alcance a ver bien la imagen como es el ejemplo de la Fig. 6.29(e) donde el objeto interior casi no se distingue.

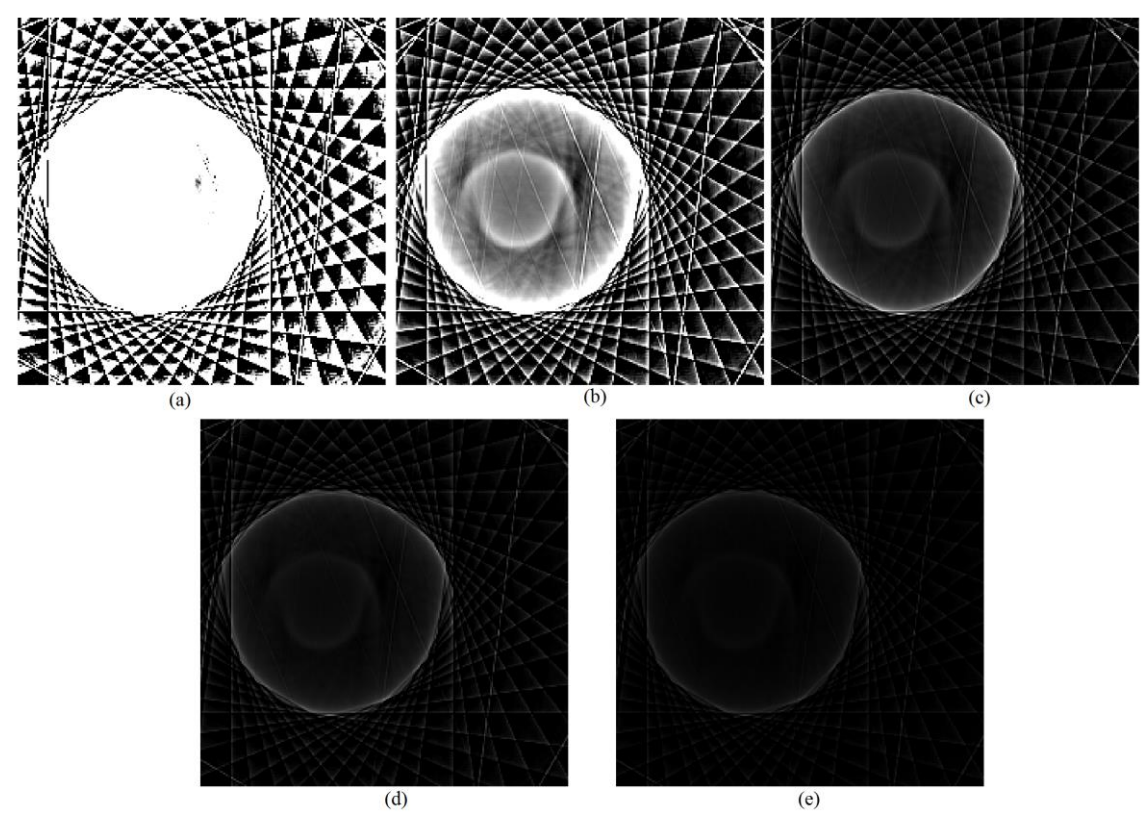

**Figura 6.29** Ejemplo de una tomografía en diferentes factores de escala. (a) Escala de 0 a 1023. (b) Escala de 0 a 102.3. (c) Escala de 0 a 20.46. (d) Escala de 0 a 10.23. (e) Escala de 0 a 5.115.

# CONCLUSIONES

El primer prototipo de tomógrafo didáctico es un instrumento de bajo costo que puede tomar tomografías ópticas, aunque la identificación de un objeto dentro de otro no es nítida. Esto se debe tanto al emisor óptico, que no tiene mucha potencia, como al receptor óptico, que tiene una sensibilidad baja. El segundo prototipo al tener un mejor emisor y un mejor receptor, logra hacer una mejor toma de datos, y por esto puede identificar mejor cuando existe un objeto interno.

Ambos prototipos de tomógrafo didáctico, aunque al ser óptico tienen desventajas, cada uno con sus particularidades logran dar a entender cuál es el principio básico de la tomografía, el estudiante puede observar el rayo y como se va atenuando a través de cada proyección del objeto. Aunque si deben cuidarse detalles para que este propósito didáctico se cumpla, como elegir un objeto adecuado o que el receptor óptico no esté recibiendo demasiadas perturbaciones para el funcionamiento óptimo del tomógrafo.

La construcción de un tomógrafo como los mostrados en este trabajo pueden construirse con elementos reusados, para así los estudiantes puedan construir el suyo propio, y ver cómo funciona. Aunque, como fue el caso del segundo prototipo, al comprar elementos a la medida del sistema, esto vuelve más sencilla la construcción del mismo y puede mejorar el resultado final. Por esto, si se tiene en mente construir un instrumento de este tipo, se debe evaluar cuál es el presupuesto disponible y que tanto valdrá la pena hacer un instrumento más sofisticado.

Si bien el procesamiento de datos ha sido un campo donde se ha avanzado, pues se han desarrollado diferentes algoritmos para hacer más óptima la reconstrucción de imágenes médicas. El algoritmo que se usó para la reconstrucción de imágenes en esta tesis no está optimizado para una tomografía óptica, como la mostrada aquí, ya que el objetivo principal de esta tesis no era ese, pero debido a que se espera que en un trabajo a futuro se siga investigando la tomografía óptica para poder encontrar otras aplicaciones, sería necesario también optimizar el algoritmo de la reconstrucción de imágenes para el tomógrafo óptico.

Debido a los resultados obtenidos en las diferentes pruebas hechas con la tomografía óptica se espera seguir experimentando para saber si posible usarla en otro campo aparte de la enseñanza, pues los resultados se obtuvieron con líquidos o con los plásticos son interesantes y se seguirá experimentando para ver si puede abarcar algún otro ámbito.

## ANEXOS

*Programa para control de tomógrafo didáctico en Arduino.*

#include <TimerOne.h>

int pasoa1=2,pasob1=3,pasoa2=4,pasob2=5,pinS=6,bot=7,Muno=8,Mdos=9; // pasoA, pasoB, pasoC y pasoD son los pines dodne sale el motor a pasos // pinS es el pin del control del servomotor

int t=10, periodo=0, BActual=0, BAnterior=0, cont=0, CS=0, PM=44, NT=365, mod=0,  $M1=0$ ,  $M2=0$ ; //T es el tiempo en milisegundos en el que se realiza un paso //periodo es un contador para el pulso del servomotor //BActual y BAnterior son variables para comparar el estado de un boton //cont es un contador para el número de pasos ddel motor a pasos //CS es un contador de proyecciones //PM es el número de pasos para una medición //mod gurada el resiuo de cont/PM

```
boolean a1=true, b1=false, a2=true, b2=false, carry1=false, carry2=false, dir=false, 
enc=false;
//variables para el control del servomotor
```

```
void setup() {
pinMode(pasoa1,OUTPUT); // Activa como salidas los pines del control del motor a pasos
pinMode(pasob1,OUTPUT);
pinMode(pasoa2,OUTPUT);
pinMode(pasob2,OUTPUT);
pinMode(pinS,OUTPUT); // Activa como salida el control del servomotor
pinMode(bot,INPUT); // Activa como entrada el boton que inicia la tomografia
pinMode(Muno,INPUT);
pinMode(Mdos,INPUT);
Timer1.initialize(20000); //Disparo del Timer en Microsegundos
Timer1.attachInterrupt(iservo); //Activa la interrupcion asociada a iservo
Serial.begin(9600);
}
void mov1(){
```
 digitalWrite(pasoa1,a1); //Escribe en sus pines respectivos el valor de cada terminal digitalWrite(pasob1,b1); digitalWrite(pasoa2,a2); digitalWrite(pasob2,b2);

 carry1=a1; //Cambio para cada secuencia carry2=a2;

```
 a1=carry2;
    a2=!carry1;
   b1=!carry2;
    b2=carry1;
    delay(t);
  }
void mov2(){
    digitalWrite(pasoa1,a1); //Escribe en sus pines respectivos el valor de cada terminal
    digitalWrite(pasob1,b1);
    digitalWrite(pasoa2,a2);
    digitalWrite(pasob2,b2);
    carry1=a1;
    carry2=a2;
   a1=!carry2;
    a2=carry1;
   b1=carry2;
   b2=!carry1;
    delay(t);
  }
void loop() {
BActual=digitalRead(bot); // El estado del botón se guarda en la variable BActual
M1=digitalRead(Muno);
M2=digitalRead(Mdos);
if (BActual == HIGH && BAnterior==LOW){ //Detecta el flanco de bajada en el botón
  enc=!enc;
}
BAnterior=BActual; // BAnterior se guarda el estado del botón para compararlo con el
                      // siguiente estado
if (enc == true) // Si se ha dado la señal comenzar el proceso de la tomografía
 if(dir == true){ // Ciclo if para cambiar el sentido del movimiento de traslación
   mov1();
    cont++; // Cuenta el número de pasos
   }
   else{
   mov2();
    cont++;
   }
```
 mod=cont%PM; // Se obtiene el residuo de los pasos entre los pasos para tomar una //medición

```
if(cont!=0 && cont!=NT && mod==0){ // Si no se está en el primer paso ni en el
                                            // Último y el residuo de la división es cero
   Serial.print(analogRead(0)); \frac{1}{5} Se envía el dato por puerto serie
    Serial.print("\t");
     }
  if(cont == NT){ // Cuando se cumplen los pasos totales
    dir=!dir; // Cambia la dirección del motor a pasos
    cont=0; // Empieza a contar de cero
    CS++; // Toma la siguiente proyección
    }
}
else{ // Si se detiene la tomografía pon las variables en sus valores iniciales
  cont=0;
 CS=0;
  dir=false;
//Las siguientes líneas mueven el motor para dejarlo en la posición correcta para una 
//tomografía
 if(M1 = HIGH}{ // Mueve a la primera dirección
   mov1();
   }
 if(M2 = HIGH){ //Mueve a la segunda dirección
    mov2(); 
   }
  }
if (CS > 25) // Si se llega al máximo de proyecciones termina el proceso
  enc=!enc;
  }
}
void iservo(){ // Función para la interrupción
 if (CS = 0){ //cada if representa una proyección con su retraso para el ángulo
  for (periodo=0; periodo\leq=67; periodo++){
    digitalWrite(pinS,HIGH);
   }
    digitalWrite(pinS,LOW);
  }
 else if(CS = 1){
  for (periodo=0; periodo\leq=75; periodo++){
    digitalWrite(pinS,HIGH);
    }
    digitalWrite(pinS,LOW);
```

```
}
else if(CS == 2){
 for (periodo=0; periodo\le=85; periodo++){
   digitalWrite(pinS,HIGH);
 }
   digitalWrite(pinS,LOW);
}
else if(CS == 3){
  for (periodo=0; periodo<=95; periodo++){
   digitalWrite(pinS,HIGH);
 }
   digitalWrite(pinS,LOW);
}
else if(CS = 4){
 for (periodo=0; periodo\le=105; periodo++){
   digitalWrite(pinS,HIGH);
 }
   digitalWrite(pinS,LOW);
}
else if(CS == 5){
 for (periodo=0; periodo\le=114; periodo++){
   digitalWrite(pinS,HIGH);
 }
   digitalWrite(pinS,LOW);
}
else if(CS = 6){
 for (periodo=0; periodo\leq=124; periodo++){
   digitalWrite(pinS,HIGH);
 }
   digitalWrite(pinS,LOW);
}
else if(CS = 7){
 for (periodo=0; periodo\le=135; periodo++){
   digitalWrite(pinS,HIGH);
 }
   digitalWrite(pinS,LOW);
}
else if(CS == 8){
 for (periodo=0; periodo\leq=144; periodo++){
   digitalWrite(pinS,HIGH);
 }
   digitalWrite(pinS,LOW);
}
else if(CS = 9){
 for (periodo=0; periodo\le=153; periodo++){
   digitalWrite(pinS,HIGH);
 }
```

```
 digitalWrite(pinS,LOW);
}
else if(CS = 10){
 for (periodo=0; periodo\leq=163; periodo++){
   digitalWrite(pinS,HIGH);
 }
   digitalWrite(pinS,LOW);
}
else if(CS = 11){
 for (periodo=0; periodo\leq=172; periodo++){
   digitalWrite(pinS,HIGH);
 }
   digitalWrite(pinS,LOW);
}
else if(CS = 12){
 for (periodo=0; periodo\le=181; periodo++){
   digitalWrite(pinS,HIGH);
 }
   digitalWrite(pinS,LOW);
}
else if(CS = 13){
 for (periodo=0; periodo\le=189; periodo++){
   digitalWrite(pinS,HIGH);
 }
   digitalWrite(pinS,LOW);
}
else if(CS = 14){
 for (periodo=0; periodo\leq=200; periodo++){
   digitalWrite(pinS,HIGH);
 }
   digitalWrite(pinS,LOW);
}
else if(CS = 15){
 for (periodo=0; periodo\le=208; periodo++){
   digitalWrite(pinS,HIGH);
 }
   digitalWrite(pinS,LOW);
}
else if(CS = 16){
 for (periodo=0; periodo\leq=218; periodo++){
   digitalWrite(pinS,HIGH);
 }
   digitalWrite(pinS,LOW);
}
else if(CS = 17){
 for (periodo=0; periodo\leq=229; periodo++){
   digitalWrite(pinS,HIGH);
```

```
}
   digitalWrite(pinS,LOW);
}
else if(CS = 18){
 for (periodo=0; periodo\leq=239; periodo++){
   digitalWrite(pinS,HIGH);
 }
   digitalWrite(pinS,LOW);
}
else if(CS = 19){
 for (periodo=0; periodo\leq=250; periodo++){
   digitalWrite(pinS,HIGH);
 }
   digitalWrite(pinS,LOW);
}
else if(CS == 20){
 for (periodo=0; periodo\leq=259; periodo++){
   digitalWrite(pinS,HIGH);
 }
   digitalWrite(pinS,LOW);
}
else if(CS = 21){
 for (periodo=0; periodo\leq=270; periodo++){
   digitalWrite(pinS,HIGH);
 }
   digitalWrite(pinS,LOW);
}
else if(CS = 22){
 for (periodo=0; periodo\leq=283; periodo++){
   digitalWrite(pinS,HIGH);
 }
   digitalWrite(pinS,LOW);
}
else if(CS = 23){
 for (periodo=0; periodo\le=298; periodo++){
   digitalWrite(pinS,HIGH);
 }
   digitalWrite(pinS,LOW);
}
else if(CS = 24){
 for (periodo=0; periodo\leq=310; periodo++){
   digitalWrite(pinS,HIGH);
 }
   digitalWrite(pinS,LOW);
}
 else {
 for (periodo=0; periodo\leq=67; periodo++){
```

```
 digitalWrite(pinS,HIGH);
  }
  digitalWrite(pinS,LOW);
 }
}
```
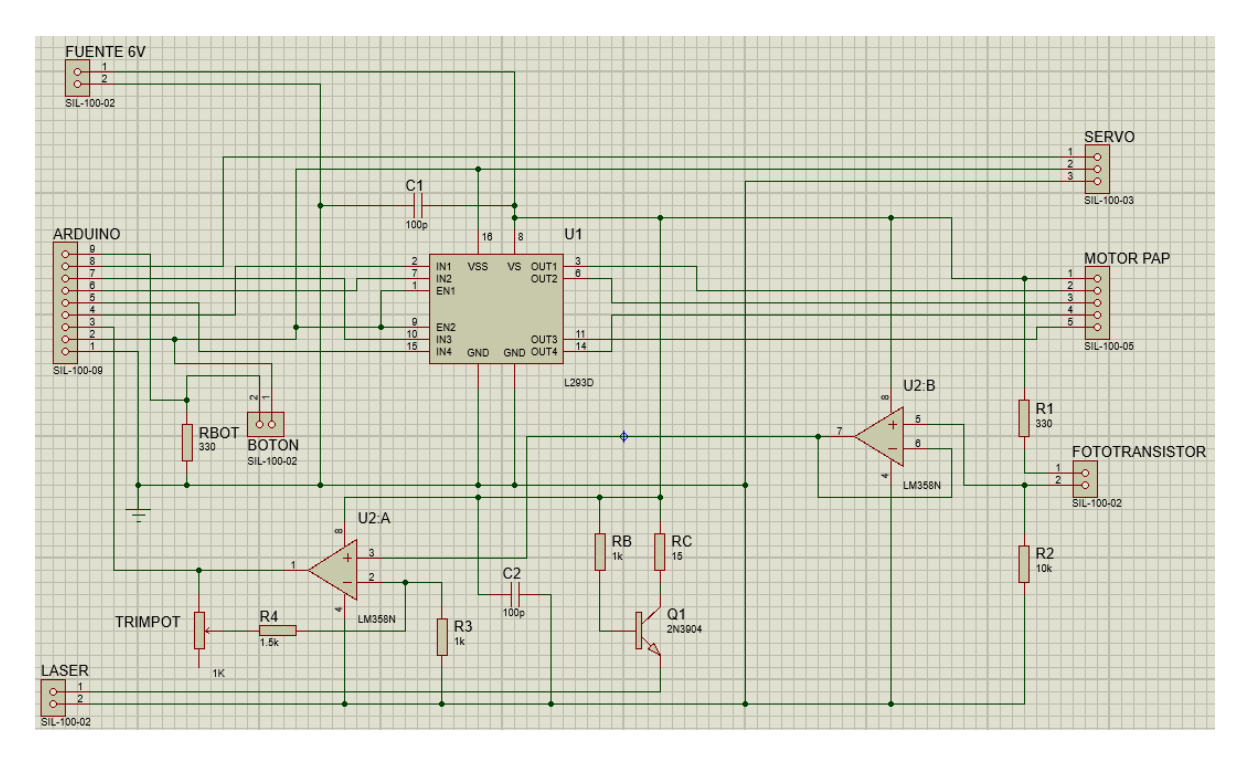

*Diagrama del circuito completo del primer prototipo de tomógrafo didáctico.*

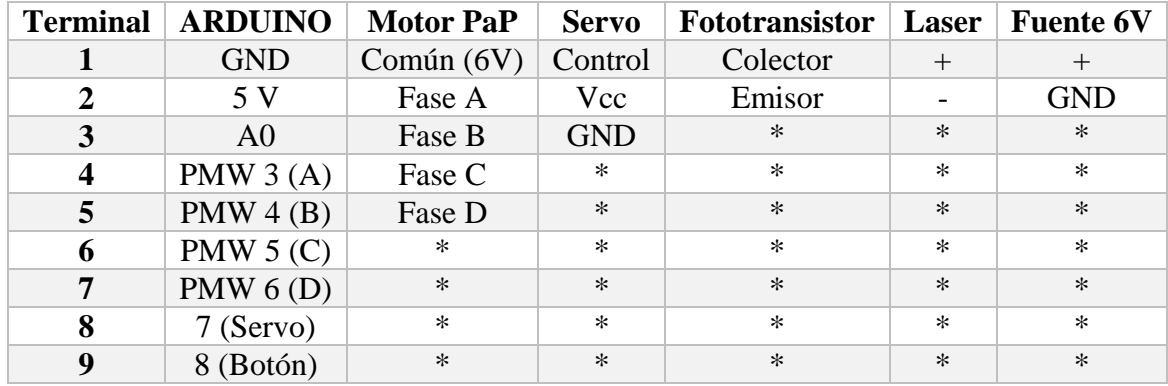

Los \* en la tabla significa que esa terminal no existe.

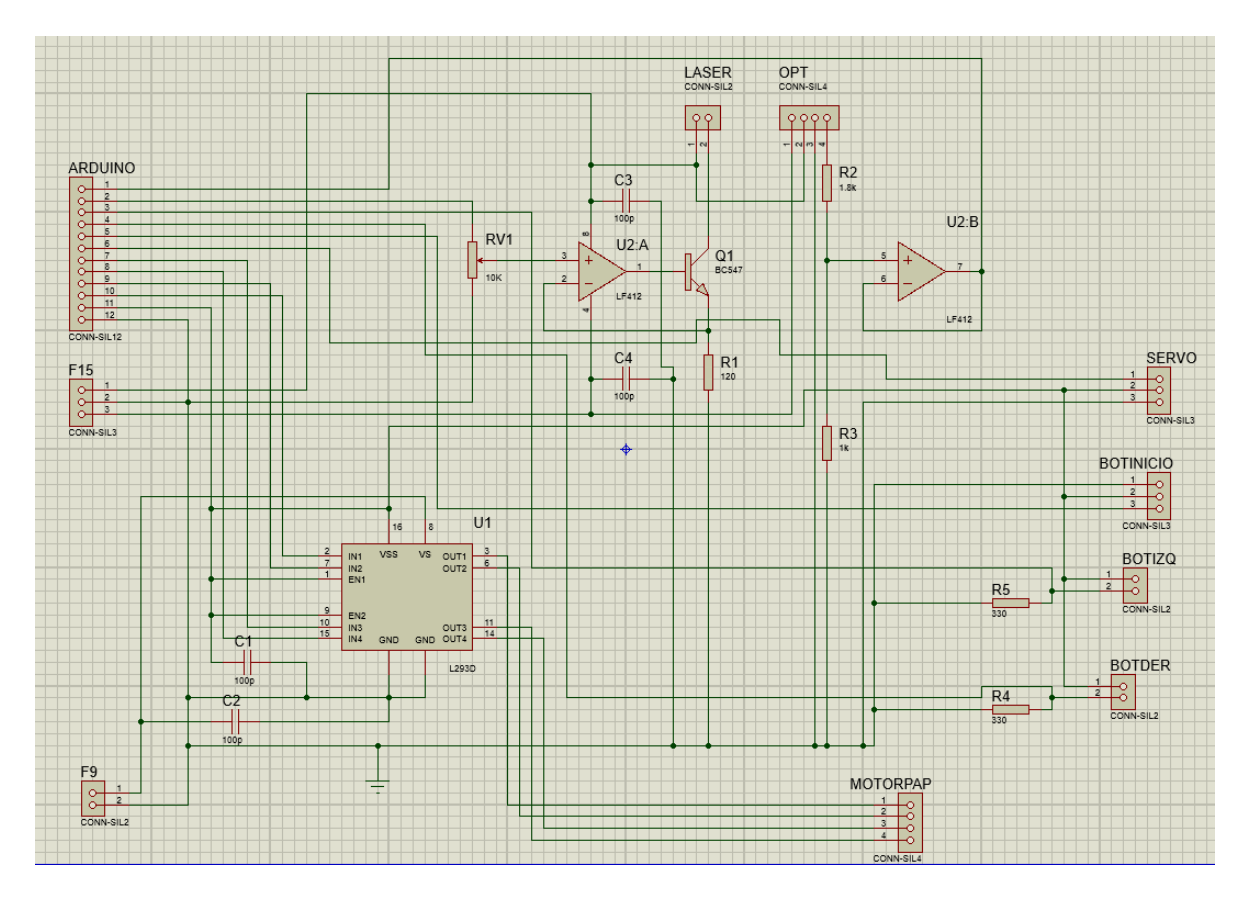

*Diagrama del circuito completo del segundo prototipo de tomógrafo didáctico.*

| <b>Terminal</b> | <b>ARDUINO</b> | <b>Motor PaP</b> | <b>Servo</b> | <b>OPT</b> | Laser  | F15        | F9         |
|-----------------|----------------|------------------|--------------|------------|--------|------------|------------|
| 1               | A <sub>0</sub> | 1a               | Control      |            | $^{+}$ | $^{+}$     | $^{+}$     |
| $\overline{2}$  | PWM 11(Laser)  | 1 <sub>b</sub>   | Vcc          | $^{+}$     |        | <b>GND</b> | <b>GND</b> |
| 3               | PWM 10(Izq)    | 2a               | <b>GND</b>   | <b>GND</b> | $\ast$ |            | $\ast$     |
| 4               | PWM 9(Der)     | 2 <sub>b</sub>   | $\ast$       | Salida     | $\ast$ | $\ast$     | $\ast$     |
| 5               | PWM 8(Inicio)  | $\ast$           | $\ast$       | $\ast$     | $\ast$ | $\ast$     | $\ast$     |
| 6               | PWM 7(Servo)   | $\ast$           | $\ast$       | $\ast$     | $\ast$ | $\ast$     | $\ast$     |
| 7               | PWM 6(2b)      | $\ast$           | $\ast$       | $\ast$     | $\ast$ | $\ast$     | $\ast$     |
| 8               | PWM $5(2a)$    | $\ast$           | $\ast$       | $\ast$     | $\ast$ | $\ast$     | $\ast$     |
| 9               | PWM 4(1b)      | $\ast$           | $\ast$       | $\ast$     | $\ast$ | $\ast$     | $\ast$     |
| <b>10</b>       | PWM 3(1a)      | $\ast$           | $\ast$       | $\ast$     | $\ast$ | $\ast$     | $\ast$     |
| 11              | 5V             | $\ast$           | $\ast$       | $\ast$     | $\ast$ | $\ast$     | $\ast$     |
| 12              | <b>GND</b>     | $\ast$           | $\ast$       | *          | $\ast$ | $\ast$     | $\ast$     |

Los  $*$  en la tabla significa que esa terminal no existe.

*Diagrama de la fuente de alimentación para el primer prototipo de tomógrafo didáctico.*

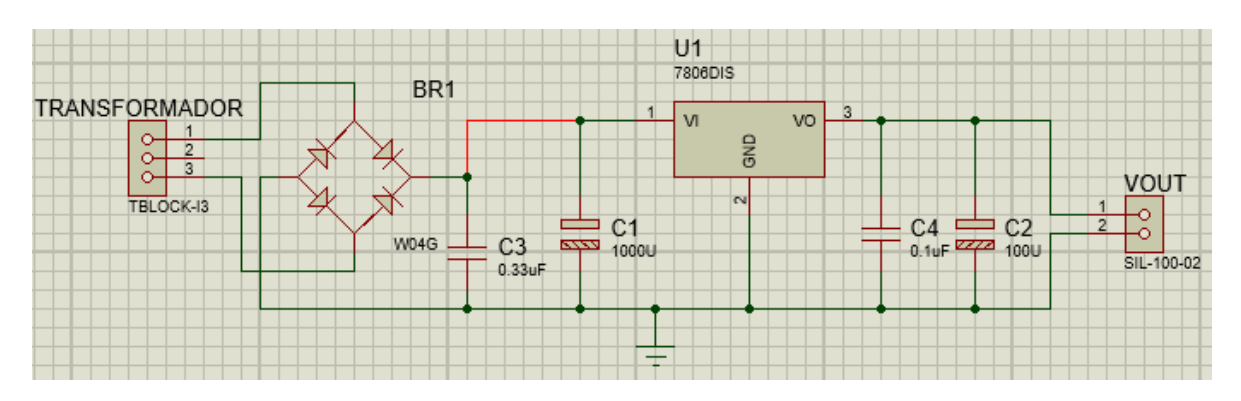

*Diagrama de la fuentes de alimentación para el segundo prototipo de tomógrafo didáctico.*

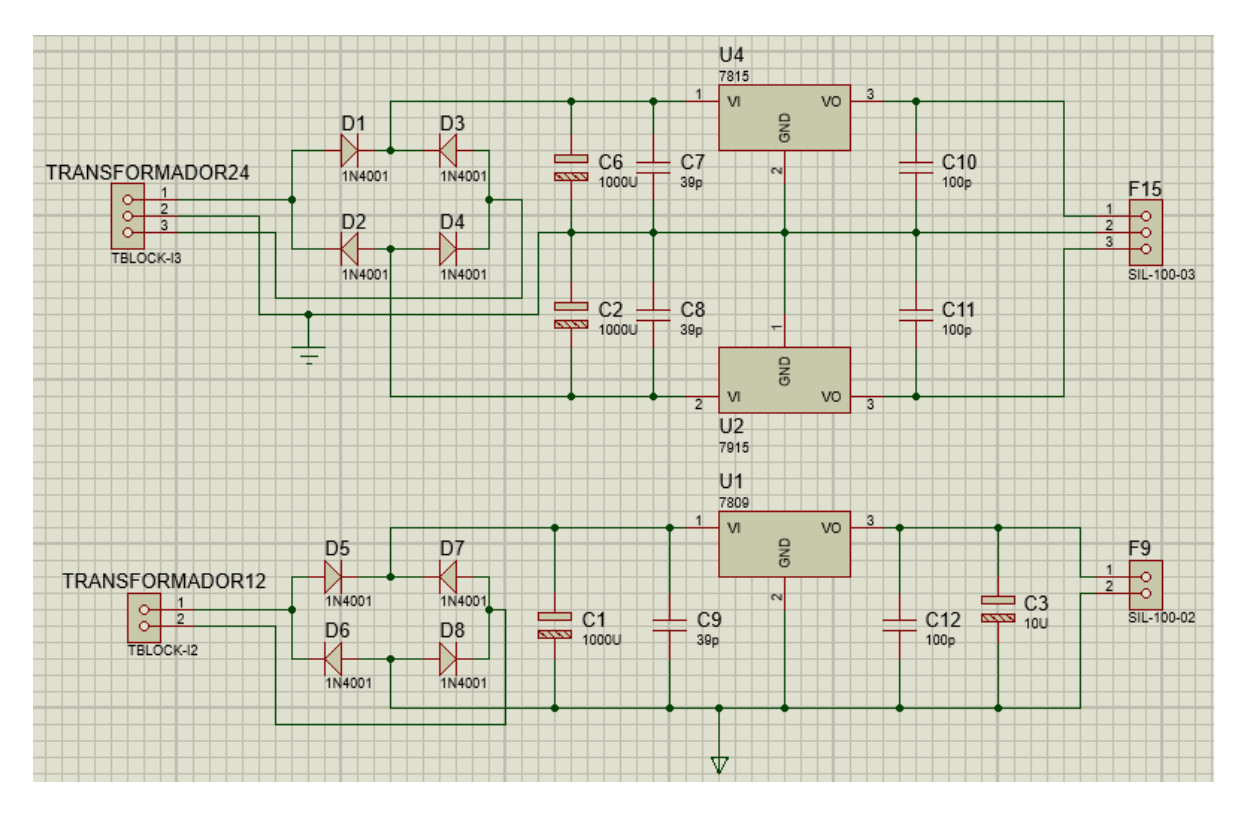

*Diagrama del circuito usado como receptor en el Segundo prototipo de tomógrafo didáctico.*

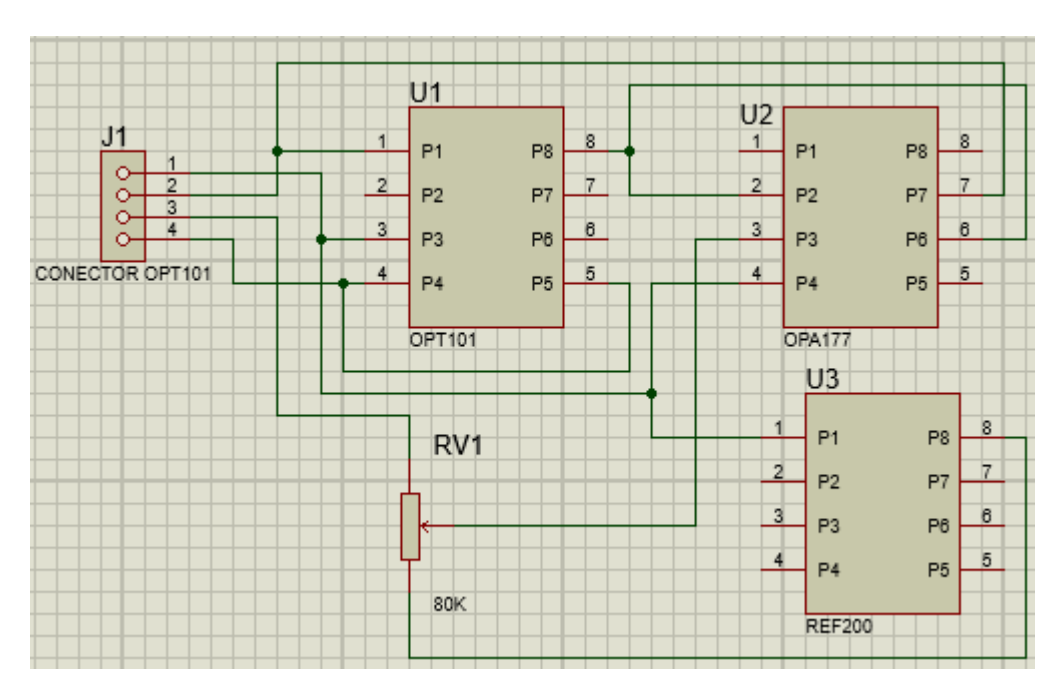

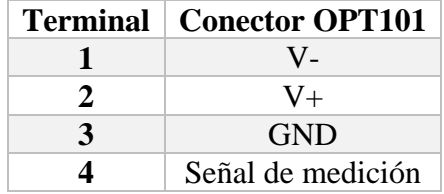

### **REFERENCIAS**

- [1] S. Webb, "A brief history of tomography and CT," in *PROCEEDINGS 7th ASIAN & OCEANIAN CONGRESS OF RADIOLOGY*, p. 429.
- [2] G. N. Hounsfield, "Computerized transverse axial scanning (tomography): Part 1. Description of system," *The British journal of radiology,* vol. 46, pp. 1016-1022, 1973.
- [3] J. Hsieh and SPIE, *Computed Tomography: Principles, Design, Artifacts, and Recent Advances*: SPIE, 2009.
- [4] M. A. Bañuelos S., "Signal and Data Processing for Terahertz Imaging," PH. D, School of Electrical and Electronic Engineering, University of Manchester, Manchester, England, 2014.
- [5] J. Radon, "On the determination of functions from their integral values along certain manifolds," *Medical Imaging, IEEE Transactions on,* vol. 5, pp. 170-176, 1986.
- [6] H. Vacca, "JOHANN KARL AUGUST RADON, EL NÓMADA ACADÉMICO PRECURSOR MATEMÁTICO DE LA TOMOGRAFÍA," *Visión Electrónica: algo más que un estado sólido,* vol. 7, p. 194, 2013.
- [7] M. A. O. Sánchez, M. L. O. Ortega, and J. V. R. Barrientos, "Leucemia linfoblástica aguda," *Medicina Interna de México,* vol. 23, 2007.
- [8] R. Riccardi, P. Brouwers, G. Di Chiro, and D. G. Poplack, "Abnormal computed tomography brain scans in children with acute lymphoblastic leukemia: serial longterm follow-up," *Journal of Clinical Oncology,* vol. 3, pp. 12-18, 1985.
- [9] D. Frager, S. Medwid, J. W. Baer, B. Mollinelli, and M. Friedman, "CT of smallbowel obstruction: value in establishing the diagnosis and determining the degree and cause," *AJR. American journal of roentgenology,* vol. 162, pp. 37-41, 1994.
- [10] V. V. Athani, *Stepper Motors : Fundamentals, Applications And Design*: New Age International, 1997.
- [11] R. M. Crowder, *Electric Drives and Their Controls*: Clarendon Press, 1998.
- [12] (29/08/2016). *How the Stepper motors are made and how they operate - Part 2*  Available: https:/[/www.youtube.com/watch?v=t-3VnLadIbc](http://www.youtube.com/watch?v=t-3VnLadIbc)
- [13] S. Microelectronics, "ULN2003A Seven Darlington Arrays Datasheet," 2002.
- [14] T. Instruments, "L293D Quadruple Half-H Driver Datasheet," ed, 2002.
- [15] R. Firoozian, *Servo Motors and Industrial Control Theory*: Springer US, 2008.
- [16] A. Hughes and B. Drury, *Electric Motors and Drives: Fundamentals, Types and Applications*: Elsevier Science, 2013.
- [17] T. Pro, *SG90 9g Micro Servo Datasheet*.
- [18] T. Pro, *MG996R High Torque Metal Gear Dual Ball Bearing Servo Datasheet*.
- [19] E. Hecht, *Optics*: Pearson, 2012.
- [20] F. Jenkins and H. White, *LSC Fundamentals of Optics*: McGraw-Hill Education, 2001.
- [21] L. Desmarais, *Applied Electro Optics*: Pearson Education, 1997.
- [22] K. Petermann, *Laser Diode Modulation and Noise*: Springer Netherlands, 2012.
- [23] S. Microelectronics, *2N3904 Small Signal NPN Transistor*, 2003.
- [24] S. Franco and J. E. Brito, *Diseño con amplificadores operacionales y circuitos integrados analógicos*: McGraw-Hill, 2005.
- [25] T. Instruments, *OPT101 Monolithic Photodiode and Single-Supply Transimpedance Amplifier*, 2015.
- [26] P. Horowitz and W. Hill, *The Art of Electronics*: Cambridge University Press, 2015.
- [27] J. Travis and J. Kring, *LabVIEW for Everyone: Graphical Programming Made Easy and Fun*: Prentice Hall, 2007.
- [28] J. R. L. Vizcaíno and J. P. Sebastiá, *LabView: entorno gráfico de programación*: Marcombo, 2007.
- [29] R. G. J. Manuel, *Labview + Arduino*.
- [30] B. Evans, *Beginning Arduino Programming*: Apress, 2011.
- [31] S. Barrett, *Arduino Microcontroller: Processing for Everyone! Second Edition*: Morgan & Claypool Publishers, 2012.
- [32] (29/08/2016). *Roger Meier's Freeware*. Available:<http://freeware.the-meiers.org/>
- [33] P. P. Bruyant, "Analytic and iterative reconstruction algorithms in SPECT," *Journal of Nuclear Medicine,* vol. 43, pp. 1343-1358, 2002.
- [34] A. C. Kak and M. Slaney, *Principles of Computerized Tomographic Imaging*: Society for Industrial and Applied Mathematics, 2001.
- [35] C. M. Thompson and L. Shure, "Image processing toolbox [for use with Matlab]," 1995.